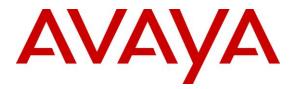

Avaya Solution & Interoperability Test Lab

# Application Notes for Configuring Cogeco Data Services Inc SIP Trunking with Avaya Aura® Communication Manager 6.3, Avaya Aura® Session Manager 6.3 and Avaya Session Border Controller for Enterprise 6.2 – Issue 1.0

## Abstract

These Application Notes describe the steps to configure Session Initiation Protocol (SIP) Trunking between Cogeco Data Services Inc SIP Trunking and an Avaya SIP-enabled enterprise solution. The Avaya solution consists of Avaya Aura® Session Manager 6.3, Avaya Aura® Communication Manager 6.3, Avaya Session Border Controller for Enterprise (SBCE) 6.2 Q48 and various Avaya endpoints.

Cogeco Data Services Inc is a member of the Avaya DevConnect Service Provider program. Information in these Application Notes has been obtained through DevConnect compliance testing and additional technical discussions. Testing was conducted via the DevConnect Program at the Avaya Solution and Interoperability Test Lab.

#### **Table of Contents**

| 1. | INT          | RODUCTION                                                               | 4  |
|----|--------------|-------------------------------------------------------------------------|----|
| 2. | GEN          | ERAL TEST APPROACH AND TEST RESULTS                                     | 4  |
| 2  | 2.1.         | INTEROPERABILITY COMPLIANCE TESTING                                     | 4  |
| 2  | 2.2.         | TEST RESULTS                                                            | 5  |
| 2  | 2.3.         | SUPPORT                                                                 | 5  |
| 3. | REF          | ERENCE CONFIGURATION                                                    | 6  |
| 4. | EQU          | IPMENT AND SOFTWARE VALIDATED                                           | 7  |
| 5. |              | IFIGURE AVAYA AURA® COMMUNICATION MANAGER                               |    |
| 4  | 5.1.         | LICENSING AND CAPACITY                                                  |    |
|    | 5.2.         | System Features                                                         |    |
|    | 5.3.         | IP NODE NAMES                                                           |    |
| -  | 5.4.         | CODECS                                                                  |    |
|    | 5.5.         | IP NETWORK REGION                                                       |    |
| 4  | 5.6.         | CONFIGURE IP INTERFACE FOR PROCR                                        |    |
| 5  | 5.7.         | SIGNALING GROUP                                                         |    |
| 5  | 5.8.         | TRUNK GROUP                                                             |    |
| 4  | 5.9.         | CALLING PARTY INFORMATION                                               |    |
| 5  | 5.10.        | OUTBOUND ROUTING                                                        | 21 |
| 5  | 5.11.        | INCOMING CALL HANDLING TREATMENT                                        | 23 |
| 5  | 5.12.        | AVAYA AURA® COMMUNICATION MANAGER STATIONS                              | 24 |
| 5  | 5.13.        | SAVE AVAYA AURA® COMMUNICATION MANAGER CONFIGURATION CHANGES            | 24 |
| 6. | CON          | IFIGURE AVAYA AURA® SESSION MANAGER                                     | 25 |
|    |              |                                                                         |    |
| -  | 5.1.         | AVAYA AURA® SYSTEM MANAGER LOGIN AND NAVIGATION                         |    |
| -  | 5.2.         | SPECIFY SIP DOMAIN                                                      |    |
|    | 5.3.         | ADD LOCATION                                                            |    |
| 6  | 5.4.         | ADD SIP ENTITIES                                                        |    |
|    |              | . Configure Session Manager SIP Entity                                  |    |
|    |              | . Configure Communication Manager SIP Entity                            |    |
|    |              | . Configure Avaya Session Border Controller for Enterprise SIP Entity   |    |
|    | 5.5.         | ADD ENTITY LINKS                                                        |    |
|    | 5.6.<br>5.7. | CONFIGURE TIME RANGES                                                   |    |
|    | 5.7.<br>5.8. | ADD ROUTING POLICIES                                                    |    |
| C  |              |                                                                         |    |
| 7. | CON          | FIGURE AVAYA SESSION BORDER CONTROLLER FOR ENTERPRISE                   | 42 |
| 7  | 7.1.         | LOG IN AVAYA SESSION BORDER CONTROLLER FOR ENTERPRISE                   | 43 |
| 7  | 7.2.         | GLOBAL PROFILES                                                         | 44 |
|    | 7.2.1        | . Configure Server Interworking Profile - Avaya site                    | 44 |
|    |              | . Configure Server Interworking Profile – Cogeco Data Services Inc site |    |
|    |              | . Configure URI Groups                                                  |    |
|    |              | . Configure Routing – Avaya site                                        |    |
|    |              | . Configure Routing – Cogeco Data Services Inc site                     |    |
|    |              | . Configure Server – Session Manager                                    |    |
|    |              | . Configure Server – Cogeco Data Services Inc                           |    |
|    |              | . Configure Topology Hiding – Avaya site                                |    |
|    |              | . Configure Topology Hiding – Cogeco Data Services Inc site             |    |
| 7  | 7.3.         | DOMAIN POLICIES                                                         |    |
|    | 7.3.1        | Create Application Rules                                                | 54 |

| HV; Reviewed:  | Solution & Interoperability Test Lab Application Notes | 2 of 108       |
|----------------|--------------------------------------------------------|----------------|
| SPOC 1/30/2014 | ©2014 Avaya Inc. All Rights Reserved.                  | CGCM63SM63SBCE |

|     | 7.3.2. Create Border Rules                                                                                                    | 55 |
|-----|----------------------------------------------------------------------------------------------------|----|
|     | 7.3.3. Create Media Rules                                                                                                    | 56 |
|     | 7.3.4. Create Security Rules                                                                                                   | 58 |
|     | 7.3.5. Create Signaling Rules                                                                                                  | 59 |
|     | 7.3.6. Create Time of Day Rules                                                                                                |    |
|     | 7.3.7. Create Endpoint Policy Groups                                                                                           | 62 |
|     | 7.3.8. Create Session Policy                                                                                                   | 64 |
| 7   | .4. DEVICE SPECIFIC SETTINGS                                                                                                   | 66 |
|     | 7.4.1. Manage Network Settings                                                                                                 | 66 |
|     | 7.4.2. Create Media Interfaces                                                                                                 | 67 |
|     | 7.4.3. Create Signaling Interfaces                                                                                             | 68 |
|     | 7.4.4. Configuration Server Flows                                                                                              |    |
|     | 7.4.4.1 Create End Point Flows – To Cogeco                                                                                     |    |
|     | 7.4.4.2 Create End Point Flows – From Cogeco                                                                                   |    |
|     | 7.4.5. Create Session Flows                                                                                                    | 71 |
| 8.  | COGECO DATA SERVICES INC SIP TRUNKING CONFIGURATION                                                                            | 72 |
| 9.  | VERIFICATION STEPS                                                                                                    | 72 |
| 10. | CONCLUSION                                                                                                    | 73 |
| 11. | REFERENCES                                                                                                    | 74 |
| 12. | APPENDIX A – REMOTE WORKER CONFIGURATION ON THE AVAYA SESSION BORD                                                             |    |
|     | AFFENDIX A – REMOTE WORKER CONFIGURATION ON THE AVATA SESSION BORD<br>NTROLLER FOR ENTERPRISE (SBCE)                           |    |
| 1   | 2.1. Network Management                                                                                                    | 78 |
| 1   | 2.2. Media Interface                                                                                                    |    |
| 1   | 2.3. SIGNALING INTERFACE                                                                                                    | 80 |
| 1   | 2.4. CREATE REMOTE WORKER URI GROUP                                                                                            | 81 |
| 1   | 2.5. ROUTING PROFILE                                                                                                    | 81 |
| 1   | 2.6. CONFIGURE SERVER INTERWORKING PROFILE - AVAYA SITE                                                                        | 83 |
| 1   | 2.7. Server Configuration                                                                                                    | 84 |
| 1   | 2.8. User Agents                                                                                                    |    |
| 1   | 2.9. Relay Services                                                                                                    | 86 |
| 1   | 2.10. Cluster Proxy                                                                                                    |    |
| 1   | 2.11. Application Rules                                                                                                    | 89 |
| 1   | 2.12. Media Rules                                                                                                    |    |
| 1   | 2.13. END POINT POLICY GROUPS                                                                                                  |    |
| 1   | 2.14. END POINT FLOWS                                                                                                    |    |
|     | 12.14.1. Subscriber Flow                                                                                                    | 97 |
|     | 12.14.2. Server Flow                                                                                                    |    |
|     | 12.14.2.1 Remote Worker Server Flow                                                                                            |    |
|     | 12.14.2.2 Trunking Server Flow                                                                                                 |    |
| I   | 2.15. System Manager                                                                                                    |    |
|     | 12.15.1. Modify Session Manager Firewall: Elements $\rightarrow$ Session Manager $\rightarrow$ Network Configuration Firewall. |    |
|     | 12.15.2. Disable PPM Limiting: Elements $\rightarrow$ Session Manager $\rightarrow$ Session Manager Administration             |    |
| 1   | 2.16. REMOTE WORKER IP TELEPHONE (9630 SIP) CONFIGURATION                                                                      |    |
| 1   | 12.16.1. ADDR Screen                                                                                                    |    |
|     | 12.10.1. ADDK Screen                                                                                                    |    |
|     | 12.10.2. SIP Orobut Settings Screen                                                                                            |    |
| 1   | 2.17. Avaya IP Telephone 46xxsettings Configuration File                                                                       |    |
| 1   |                                                                                                    |    |

Solution & Interoperability Test Lab Application Notes ©2014 Avaya Inc. All Rights Reserved.

# 1. Introduction

These Application Notes describe the steps to configure Session Initiation Protocol (SIP) Trunking between Cogeco Data Services Inc SIP Trunking and an Avaya SIP-enabled enterprise solution. The Avaya solution consists of Avaya Aura® Session Manager 6.3, Avaya Aura® Communication Manager 6.3, Avaya Session Border Controller for Enterprise (SBCE) 6.2 Q48 and various Avaya endpoints.

Customers using this Avaya SIP-enabled enterprise solution with Cogeco Data Services Inc SIP Trunking are able to place and receive PSTN calls via a broadband WAN connection and the SIP protocol. This converged network solution is an alternative to traditional PSTN trunks such as ISDN-PRI.

# 2. General Test Approach and Test Results

The general test approach was to connect a simulated enterprise site to Cogeco Data Services Inc SIP Trunking via the public Internet and exercise the features and functionality listed in **Section 2.1**. The simulated enterprise site was comprised of Communication Manager, Session Manager and the Avaya SBCE with various types of Avaya phones.

DevConnect Compliance Testing is conducted jointly by Avaya and DevConnect members. The jointly-defined test plan focuses on exercising APIs and/or standards-based interfaces pertinent to the interoperability of the tested products and their functionalities. DevConnect Compliance Testing is not intended to substitute full product performance or feature testing performed by DevConnect members, nor is it to be construed as an endorsement by Avaya of the suitability or completeness of a DevConnect member's solution.

## 2.1. Interoperability Compliance Testing

To verify SIP trunking interoperability, the following features and functionality were covered during the interoperability compliance test.

- Response to SIP OPTIONS queries.
- Incoming PSTN calls to various phone types including H.323, SIP, digital, and analog telephones at the enterprise. All inbound PSTN calls were routed to the enterprise across the SIP trunk from the service provider.
- Outgoing PSTN calls from various phone types including H.323, SIP, digital, and analog telephones at the enterprise. All outbound PSTN calls were routed from the enterprise across the SIP trunk to the service provider.
- Inbound and outbound PSTN calls to/from softphones. Two Avaya soft phones were used in testing: Avaya one-X® Communicator (1XC) and Avaya Flare® Experience for Windows. 1XC supports two work modes (Computer and Other Phone). Each supported mode was tested. 1XC also supports two Voice over IP (VoIP) protocols: H.323 and SIP. Both protocols were tested. Avaya Flare® Experience for Windows was used in testing as a simple SIP endpoint for basic inbound/outbound calls.

Notes

| HV; Reviewed:  | Solution & Interoperability Test Lab Application |
|----------------|--------------------------------------------------|
| SPOC 1/30/2014 | ©2014 Avaya Inc. All Rights Reserved.            |

- SIP transport using UDP, TCP or TLS as supported.
- Direct IP-to-IP Media (also known as "Shuffling") over a SIP Trunk. Direct IP-to-IP Media allows Communication Manager to reconfigure the RTP path after call establishment directly between the Avaya phones and the Avaya SBCE releasing media processing resources on the Avaya Media Gateway.
- Various call types including: local, long distance, international, outbound toll-free, operator-assisted call (0), local directory assistance (411) and emergency call (911).
- Codec G.711MU.
- DTMF transmission using RFC 2833.
- Caller ID presentation and Caller ID restriction.
- Response to incomplete call attempts and trunk errors.
- Voicemail navigation for inbound and outbound calls.
- User features such as hold and resume, internal call forwarding, transfer, and conference.
- Off-net call transfer, conference, off-net call forwarding, forwarding to Avaya Aura® Messaging and EC500 mobility (extension to cellular).
- Use SIP REFER for call transfer.
- Use Diversion Header for call forward.
- Call Center scenarios.
- Fax G.711 Pass Through.
- Remote Worker.
- Registration and Authentication support.

Items not supported or not tested included the following:

• Inbound toll-free and operator-assisted call (0 + 10 digits) calls were not tested.

## 2.2. Test Results

Interoperability testing of Cogeco Data Services Inc SIP Trunking was completed with successful results for all test cases.

## 2.3. Support

For technical support on the Cogeco Data Services Inc system, please use the support link at <u>http://www.cogecodata.com</u>, or call the customer support number at 416-361-5800

Avaya customers may obtain documentation and support for Avaya products by visiting <u>http://support.avaya.com</u>. Alternatively, in the United States, (866) GO-AVAYA (866-462-8292) provides access to overall sales and service support menus.

# 3. Reference Configuration

**Figure 1** illustrates a sample Avaya SIP-enabled enterprise solution connected to Cogeco Data Services Inc SIP Trunking. This is the configuration used for compliance testing.

For confidentiality and privacy purposes, actual public IP addresses used in this testing have been masked out and replaced with fictitious IP addresses throughout the document.

| Avaya Aura ® System Manager                                                                                                    | Avaya Aura ® Session Manager | Avaya Aura ® Messaging                                                                                         |
|----------------------------------------------------------------------------------------------------|------------------------------|----------------------------------------------------------------------------------------------------|
| .33.10.24                                                                                                    | .33.10.26                    | .33.1.9                                                                                                    |
| .33.1.1                                                                                                    | .33.1.1                      | .33.1.1                                                                                                    |
|                                                                                                    | 10.X.X.X                     |                                                                                                    |
| Avaya Session (H.<br>Border Controller<br>for Enterprise<br>99 .111<br>.97 .97<br>10.10.98.X<br>Remote Wo<br>Avaya 9600 S<br>Desk Phone | 323/SIP) (H.323/SIP) CM 3    | 10.1<br>33.10.15<br>33.10.5<br>Avaya G450 Media Gateway<br>Avaya Aura ® Communication Manager<br>Digital Phone |
| Internet<br>IP Address: 192.168.<br>Domain: test.cogeco                                                                                 |                              | PSTN<br>PSTN<br>Digital/IP Phones FAX                                                                          |

Figure 1: Avaya IP Telephony Network and Cogeco Data Services Inc SIP Trunking

# 4. Equipment and Software Validated

The following equipment and software were used for the sample configuration provided:

| Avaya IP Telephony Solution Components         |                                            |  |  |  |  |
|------------------------------------------------|--------------------------------------------|--|--|--|--|
| Equipment/Software                             | Release/Version                            |  |  |  |  |
| Avaya Aura® Communication Manager              | 6.3.2.0 SP2                                |  |  |  |  |
| running on Avaya S8300 Server                  | (R016x.03.0.124.0-20850)                   |  |  |  |  |
| Avaya G450 Media Gateway                       |                                            |  |  |  |  |
| – MM711AP Analog                               | HW46 FW096                                 |  |  |  |  |
| <ul> <li>MM712AP Digital</li> </ul>            | HW10 FW014                                 |  |  |  |  |
| – MM710AP                                      | HW05 FW020                                 |  |  |  |  |
| Avaya Aura® Session Manager                    | 6.3.0                                      |  |  |  |  |
| running on Avaya S8800 Server                  | (6.3.0.0.630002 - 6.3.4.634012)            |  |  |  |  |
| Avaya Aura® System Manager                     | 6.3.4 – FP3                                |  |  |  |  |
| running on Avaya S8800 Server                  | (6.3.0.8.5682 - 6.3.8.2631)                |  |  |  |  |
| Avaya Aura® Messaging                          | 6.2 SP2                                    |  |  |  |  |
| running on Avaya S8800 Server                  |                                            |  |  |  |  |
| Avaya Session Border Controller for Enterprise | 6.2.0 Q48                                  |  |  |  |  |
| running on Dell R210 V2 Server                 |                                            |  |  |  |  |
| Avaya 9630 IP Telephone (SIP)                  | Avaya one-X® Deskphone SIP Edition 2.6.6.0 |  |  |  |  |
| Avaya 9640 IP Telephone (H.323)                | Avaya one-X <sup>®</sup> Deskphone Edition |  |  |  |  |
|                                                | 3.1.04                                     |  |  |  |  |
| Avaya 9630 IP Telephone (H.323)                | Avaya one-X® Deskphone Edition             |  |  |  |  |
|                                                | 3.2                                        |  |  |  |  |
| Avaya Flare® Experience for Windows            | 1.1.4.23                                   |  |  |  |  |
| Avaya one-X Communicator (H.323 & SIP)         | 6.1.9.04 SP9-132                           |  |  |  |  |
| Avaya Digital Telephones (1408D)               | N/A                                        |  |  |  |  |
| Nortel Symphony 2000 Analog telephone          | N/A                                        |  |  |  |  |
| HP Officejet 4500 Fax                          | N/A                                        |  |  |  |  |
| Cogeco Data Services Inc S                     | SIP Trunking Components                    |  |  |  |  |
| Equipment/Software                             |                                            |  |  |  |  |
| Broadsoft                                      | Rls18                                      |  |  |  |  |

#### **Table 1: Equipment and Software Tested**

The specific configuration above was used for the compliance testing. Note that this solution will be compatible with other Avaya Server and Media Gateway platforms running similar versions of Communication Manager and Session Manager.

# 5. Configure Avaya Aura® Communication Manager

This section describes the procedure for configuring Communication Manager for Cogeco Data Services Inc SIP Trunking. It is assumed the general installation of Communication Manager, Avaya Media Gateway and Session Manager has been previously completed and is not discussed here.

The Communication Manager configuration was performed using the System Access Terminal (SAT). Some screens in this section have been abridged and highlighted for brevity and clarity in presentation.

## 5.1. Licensing and Capacity

Use the **display system-parameters customer-options** command to verify that the **Maximum Administered SIP Trunks** value on **Page 2** is sufficient to support the desired number of simultaneous SIP calls across all SIP trunks at the enterprise including any trunks to the service provider. The example shows that 24000 SIP trunks are available and 248 are in use. The license file installed on the system controls the maximum values for these attributes. If a required feature is not enabled or there is insufficient capacity, contact an authorized Avaya sales representative to add additional capacity.

| display system-parameters customer-options              |         | Page     | <b>2</b> of | 11 |
|---------------------------------------------------------|---------|----------|-------------|----|
| OPTIONAL FEATURES                                       |         | -        |             |    |
|                                                         |         |          |             |    |
| IP PORT CAPACITIES                                      |         | USED     |             |    |
| Maximum Administered H.323 Trunks:                      | 12000   | 0        |             |    |
| Maximum Concurrently Registered IP Stations:            | 18000   | 4        |             |    |
| Maximum Administered Remote Office Trunks:              | 12000   | 0        |             |    |
| Maximum Concurrently Registered Remote Office Stations: | 18000   | 0        |             |    |
| Maximum Concurrently Registered IP eCons:               | 414     | 0        |             |    |
| Max Concur Registered Unauthenticated H.323 Stations:   | 100     | 0        |             |    |
| Maximum Video Capable Stations:                         | 41000   | 0        |             |    |
| Maximum Video Capable IP Softphones:                    |         | 1        |             |    |
| Maximum Administered SIP Trunks:                        | 240000  | 248      |             |    |
| Maximum Administered Ad-hoc Video Conferencing Ports:   | 24000   | 0        |             |    |
| Maximum Number of DS1 Boards with Echo Cancellation:    |         | 0        |             |    |
| Maximum TN2501 VAL Boards:                              |         | 0        |             |    |
| Maximum Media Gateway VAL Sources:                      |         | 0        |             |    |
| Maximum TN2602 Boards with 80 VoIP Channels:            |         | 0        |             |    |
| Maximum TN2602 Boards with 320 VoIP Channels:           |         | 0        |             |    |
| Maximum Number of Expanded Meet-me Conference Ports:    | 300     | 0        |             |    |
| (NOTE: You must logoff & login to effect the pe         | rmissio | n change | s.)         |    |

HV; Reviewed:

SPOC 1/30/2014

On Page 3, verify that ARS is set to y.

display system-parameters customer-options Page **3** of 11 OPTIONAL FEATURES Audible Message Waiting? y Abbreviated Dialing Enhanced List? n Access Security Gateway (ASG)? n Authorization Codes? n Analog Trunk Incoming Call ID? n CAS Branch? n A/D Grp/Sys List Dialing Start at 01? n CAS Main? n Answer Supervision by Call Classifier? n Change COR by FAC? n ARS? y Computer Telephony Adjunct Links? n ARS/AAR Partitioning? y Cvg Of Calls Redirected Off-net? y ARS/AAR Dialing without FAC? y DCS (Basic)? y DCS Call Coverage? y ASAI Link Core Capabilities? y ASAI Link Plus Capabilities? y DCS with Rerouting? y Async. Transfer Mode (ATM) PNC? n Digital Loss Plan Modification? y Async. Transfer Mode (ATM) Trunking? n ATM WAN Spare Processor? n DS1 MSP? y ATMS? y DS1 Echo Cancellation? y Attendant Vectoring? y

On Page 5, verify that Private Networking and Processor Ethernet are set to y.

| <b>.</b>                                  |                                       |
|-------------------------------------------|---------------------------------------|
| display system-parameters customer-option | ns Page 5 of 11                       |
| OPTIONAL                                  | FEATURES                              |
|                                           |                                       |
| Multinational Locations?                  | n Station and Trunk MSP? y            |
| Multiple Level Precedence & Preemption?   | n Station as Virtual Extension? y     |
| Multiple Locations?                       |                                       |
| Multiple Locations:                       |                                       |
|                                           | System Management Data Transfer? n    |
| Personal Station Access (PSA)?            | y Tenant Partitioning? y              |
| PNC Duplication?                          | n Terminal Trans. Init. (TTI)? y      |
| Port Network Support?                     | · · · · · · · · · · · · · · · · · · · |
|                                           |                                       |
| Posted Messages?                          |                                       |
|                                           | Uniform Dialing Plan? y               |
| Private Networking?                       | y Usage Allocation Enhancements? y    |
| Processor and System MSP?                 | V I                                   |
| -                                         |                                       |
| Processor Ethernet?                       |                                       |
|                                           | Wireless? n                           |
| Remote Office?                            | У                                     |
| Restrict Call Forward Off Net?            | -<br>V                                |
|                                           |                                       |
| Secondary Data Module?                    | Y                                     |

## 5.2. System Features

Use the **change system-parameters features** command to set the **Trunk-to-Trunk Transfer** field to **all** for allowing inbound calls from the PSTN to be transferred to another PSTN endpoint. If for security reasons, incoming calls should not be allowed to be transferred back to the PSTN then leave the field set to **none**.

```
change system-parameters features Page 1 of 19
    FEATURE-RELATED SYSTEM PARAMETERS
    Self Station Display Enabled? y
    Trunk-to-Trunk Transfer: all
    Automatic Callback with Called Party Queuing? n
Automatic Callback - No Answer Timeout Interval (rings): 3
    Call Park Timeout Interval (minutes): 10
    Off-Premises Tone Detect Timeout Interval (seconds): 20
    AAR/ARS Dial Tone Required? y
```

On **Page 9**, verify that a text string has been defined to replace the Calling Party Number (CPN) for restricted or unavailable calls. This text string is entered in the two fields highlighted below. The compliance test used the value of **anonymous** for both.

```
change system-parameters features
                                                                Page 9 of 19
                       FEATURE-RELATED SYSTEM PARAMETERS
CPN/ANI/ICLID PARAMETERS
  CPN/ANI/ICLID Replacement for Restricted Calls: anonymous
  CPN/ANI/ICLID Replacement for Unavailable Calls: anonymous
DISPLAY TEXT
                                       Identity When Bridging: principal
                                       User Guidance Display? n
Extension only label for Team button on 96xx H.323 terminals? n
INTERNATIONAL CALL ROUTING PARAMETERS
               Local Country Code: 1
          International Access Code: 011
SCCAN PARAMETERS
  Enable Enbloc Dialing without ARS FAC? n
CALLER ID ON CALL WAITING PARAMETERS
    Caller ID on Call Waiting Delay Timer (msec): 200
```

## 5.3. IP Node Names

Use the **change node-names ip** command to verify that node names have been previously defined for the IP addresses of Communication Manager (**procr**) and Session Manager (**SM63**). These node names will be needed for defining the service provider signaling group in **Section 5.7**.

```
2
change node-names ip
                                                          Page 1 of
                               IP NODE NAMES
   Name
                   IP Address
               10.33.10.9
DevAAM
                10.33.10.26
SM63
default
                 0.0.0.0
procr
                 10.33.10.5
procr6
                  ::
```

## 5.4. Codecs

Use the **change ip-codec-set** command to define a list of codecs to use for calls between the enterprise and the service provider. For the compliance test, ip-codec-set 1 was used for this purpose. Cogeco Data Services Inc SIP Trunking supports the **G.711MU** and **G.711A** codecs. Default values can be used for all other fields.

```
change ip-codec-set 1
                                                        Page
                                                             1 of
                                                                    2
                      IP Codec Set
   Codec Set: 1
   Audio
Codec
             Silence Frames Packet
             Suppression Per Pkt Size(ms)
              n 2
1: G.711MU
                                  20
2: G.711A
                           2
                                   20
                   n
```

On **Page 2**, to enable fax G.711 Pass Through, set the **Fax Mode** to **pass-through**. Otherwise, set the Fax Mode to **off**.

2 change ip-codec-set 1 **2** of Page IP Codec Set Allow Direct-IP Multimedia? n Mode Redundancy FAX pass-through 1 Modem off 0 3 0 TDD/TTY US Clear-channel n

## 5.5. IP Network Region

Create a separate IP network region for the service provider trunk. This allows for separate codec or quality of service settings to be used (if necessary) for calls between the enterprise and the service provider versus calls within the enterprise or elsewhere. For the compliance test, IP network region 1 was chosen for the service provider trunk. Use the **change ip-network-region** 1 command to configure region 1 with the following parameters:

- Set the **Authoritative Domain** field to match the SIP domain of the enterprise. In this configuration, the domain name is **bvwdev7.com**. This name appears in the From header of SIP messages originating from this IP region.
- Enter a descriptive name in the **Name** field.
- Enable **IP-IP Direct Audio** (shuffling) to allow audio traffic to be sent directly between IP endpoints without using media resources in the Avaya Media Gateway. Set both **Intra-region** and **Inter-region IP-IP Direct Audio** to **yes.** Shuffling can be further restricted at the trunk level on the Signaling Group form (**Session 5.7**).
- Set the **Codec Set** field to the IP codec set defined in **Section 5.4**.
- Default values can be used for all other fields.

```
Page 1 of 20
change ip-network-region 1
                              IP NETWORK REGION
 Region: 1
             Authoritative Domain: bvwdev7.com
Location: 1
  Name: procr
                              Stub Network Region: n
MEDIA PARAMETERS
                              Intra-region IP-IP Direct Audio: yes
     Codec Set: 1
                             Inter-region IP-IP Direct Audio: yes
  UDP Port Min: 2048
                                         IP Audio Hairpinning? n
  UDP Port Max: 3329
DIFFSERV/TOS PARAMETERS
Call Control PHB Value: 46
       Audio PHB Value: 46
       Video PHB Value: 26
802.1P/Q PARAMETERS
Call Control 802.1p Priority: 6
      Audio 802.1p Priority: 6
       Video 802.1p Priority: 5
                                   AUDIO RESOURCE RESERVATION PARAMETERS
H.323 IP ENDPOINTS
                                                       RSVP Enabled? n
 H.323 Link Bounce Recovery? y
 Idle Traffic Interval (sec): 20
  Keep-Alive Interval (sec): 5
           Keep-Alive Count: 5
```

## 5.6. Configure IP Interface for procr

Use the **change ip-interface procr** command to change the Processor Ethernet (procr) parameters. The following screen shows the parameters used in the sample configuration. While the focus here is the use of the procr for SIP Trunk signaling, observe that the Processor Ethernet will also be used for registrations from H.323 IP Telephones. Ensure **Enable Interface** is **y** and **Network Region** is **1** 

```
change ip-interface procr

IP INTERFACES

Type: PROCR

Enable Interface? y

Network Region: 1

IPV4 PARAMETERS

Node Name: procr

Subnet Mask: /24

IPV4 PARAMETERS
```

## 5.7. Signaling Group

Use the **add signaling-group** command to create signaling groups between Communication Manager and Session Manager. The signaling groups are used for inbound and outbound calls between the service provider and the enterprise. For the compliance test, signaling group **20** was used for outbound calls and signaling group **21** was used for inbound calls and were configured using the parameters highlighted below.

- Set the Group Type field to sip.
- Set the **IMS Enabled** field to **n**. This specifies the Communication Manager will serve as an Evolution Server for Session Manager.
- Set the **Transport Method** to the value of **tcp** (Transport Layer Security). The transport method specified here is used between Communication Manager and Session Manager.
- Set the **Peer Detection Enabled** field to **y**. The **Peer-Server** field will initially be set to **Others** and cannot be changed via administration. Later, the **Peer-Server** field will automatically change to **SM** once Communication Manager detects its peer as a Session Manager.
- Set the Near-end Node Name to procr. This node name maps to the IP address of Communication Manager as defined in Section 5.3.
- Set the **Far-end Node Name** to **SM63**. This node name maps to the IP address of Session Manager as defined in **Section 5.3**.
- Set the Near-end Listen Port and Far-end Listen Port to a valid used port for TCP as 5060.
- Set the **Far-end Network Region** to the IP network region defined for the service provider in **Section 5.5**.

- Set the **Far-end Domain** to **bvwdev7.com** of the enterprise domain for signaling group **20** and blank value for signaling group **21**.
- Set **Direct IP-IP Audio Connections** to **y**. This setting will enable media shuffling on the SIP trunk so that Communication Manager will redirect media traffic directly between the SIP trunk and the enterprise endpoint. Note that Avaya Media Gateway will not remain in the media path of all calls between the SIP trunk and the endpoint.
- Set the **DTMF over IP** field to **rtp-payload**. This value enables Communication Manager to send DTMF transmissions using RFC 2833.
- Set the Alternate Route Timer to 6. This defines the number of seconds the Communication Manager will wait for a response (other than 100 Trying) to an outbound INVITE before selecting another route. If an alternate route is not defined, then the call is cancelled after this interval.
- Default values may be used for all other fields.

Page 1 of add signaling-group 20 2 SIGNALING GROUP Group Number: 20 Group Type: sip IMS Enabled? n Transport Method: tcp Q-SIP? n IP Video? n Enforce SIPS URI for SRTP? y Peer Detection Enabled? y Peer Server: SM Prepend '+'to Outgoing Calling/Alerting/Diverting/connected Public Numbers? y Remove '+' from Incoming Called/Calling/Alerting/Diverting/connected Numbers? n Near-end Node Name: procr Far-end Node Name: SM63 Near-end Listen Port: 5060 Far-end Listen Port: 5060 Far-end Network Region: 1 Far-end Secondary Node Name: Far-end Domain: bvwdev7.com Bypass If IP Threshold Exceeded? n RFC 3389 Comfort Noise? n Incoming Dialog Loopbacks: eliminate DTMF over IP: rtp-payload Direct IP-IP Audio Connections? y Session Establishment Timer(min): 3 IP Audio Hairpinning? n Enable Layer 3 Test? y Initial IP-IP Direct Media? n H.323 Station Outgoing Direct Media? n Alternate Route Timer(sec): 6

```
Page 1 of
                                                                                2
add signaling-group 21
                                SIGNALING GROUP
 Group Number: 21
IMS Enabled? n
                               Group Type: sip
                        Transport Method: tcp
       O-SIP? n
     IP Video? n
                                                   Enforce SIPS URI for SRTP? y
  Peer Detection Enabled? y Peer Server: SM
 Prepend '+'to Outgoing Calling/Alerting/Diverting/connected Public Numbers? y
Remove '+' from Incoming Called/Calling/Alerting/Diverting/connected Numbers? n
  Near-end Node Name: procr
                                            Far-end Node Name: SM63
 Near-end Listen Port: 5060
                                           Far-end Listen Port: 5060
                                       Far-end Network Region: 1
                                  Far-end Secondary Node Name:
Far-end Domain:
                                             Bypass If IP Threshold Exceeded? n
DTMF over IP: rtp-payload
Session Establishment Timer(min): 3
                                               RFC 3389 Comfort Noise? n
                                             Direct IP-IP Audio Connections? y
                                                       IP Audio Hairpinning? n
                                                 Initial IP-IP Direct Media? n
H.323 Station Outgoing Direct Media? n
                                                  Alternate Route Timer(sec): 6
```

## 5.8. Trunk Group

Use the **add trunk-group** command to create trunk groups for the signaling groups created in **Section 5.7**. For the compliance test, trunk group **20** was used for outbound calls and trunk group **21** was used for inbound calls and were configured using the parameters highlighted below.

- Set the Group Type field to sip.
- Enter a descriptive name for the **Group Name**.
- Enter an available trunk access code (TAC) that is consistent with the existing dial plan in the **TAC** field. (i.e. **\*020**, **\*021**).
- Set **Direction** to **outgoing** for trunk group **20** and **incoming** for trunk group **21**.
- Set the **Service Type** field to **public-ntwrk**.
- Set Member Assignment Method to auto.
- Set the **Signaling Group** to the signaling group configured in **Section 5.7**. Trunk group **20** was associated to signaling group **20** and trunk group **21** was associated to signaling group **21**.
- Set the **Number of Members** field to the number of trunk members in the SIP trunk group. This value determines how many simultaneous SIP calls can be supported by this trunk.
- Default values were used for all other fields.

```
      add trunk-group 20
      Page 1 of 21

      TRUNK GROUP
      TRUNK GROUP

      Group Number: 20
      Group Type: sip
      CDR Reports: y

      Group Name: Cogeco Outbound
      COR: 1
      TN: 1
      TAC: *020

      Direction: outgoing
      Outgoing Display? n
      Night Service:

      Dial Access? n
      Night Service:
      Night Service:

      Queue Length: 0
      Auth Code? n
      Member Assignment Method: auto Signaling Group: 20

      Service Type:
      Image 1 of 21
      Number of Members: 50
```

```
add trunk-group 21Page 1 of 21Group Number: 21Group Type: sip<br/>COR: 1CDR Reports: y<br/>TN: 1Group Name: Cogeco Inbound<br/>Direction: incoming<br/>Dial Access? nCOR: 1TN: 1Service Type: public-ntwrkAuth Code? n<br/>Member Assignment Method: auto<br/>Signaling Group: 21<br/>Number of Members: 50
```

On Page 2, set the **Redirect On OPTIM Failure** timer to the same amount of time as the **Alternate Route Timer** on the signaling group form in **Section 5.7**. Note that the **Redirect On OPTIM Failure** timer is defined in milliseconds. Verify that the **Preferred Minimum Session Refresh Interval** is set to a value acceptable to the service provider. This value defines the interval that re-INVITEs must be sent to keep the active session alive. For the compliance test, the value of **600** seconds was used.

```
add trunk-group 20

Group Type: sip

TRUNK PARAMETERS

Unicode Name: auto

Redirect On OPTIM Failure: 6000

SCCAN? n

Digital Loss Group: 18

Preferred Minimum Session Refresh Interval (sec): 600

Disconnect Supervision - Out? y

XOIP Treatment: auto Delay Call Setup When Accessed Via IGAR? n
```

On **Page 3**, set the **Numbering Format** field to **private**. This field specifies the format of the calling party number (CPN) sent to the far-end. Beginning with Communication Manager 6.0, public numbers are automatically preceded with a + sign (E.164 numbering format) when passed

| HV; Reviewed:  | Solution & Interoperability Test Lab Application Notes | 17 of 108      |
|----------------|--------------------------------------------------------|----------------|
| SPOC 1/30/2014 | ©2014 Avaya Inc. All Rights Reserved.                  | CGCM63SM63SBCE |

in the SIP From, Contact and P-Asserted Identity headers. The compliance test used 10 digit numbering format. Thus, **Numbering Format** was set to **private** and the **Numbering Format** field in the route pattern was set to **unk-unk** (see **Section 5.10**).

Set the **Replace Restricted Numbers** and **Replace Unavailable Numbers** fields to **y**. This will allow the CPN displayed on local endpoints to be replaced with the value set in **Section 5.2** if the inbound call enabled CPN block. For outbound calls, these same settings request that CPN block be activated on the far-end destination if an enterprise user requests CPN block on a particular call routed out this trunk. Default values were used for all other fields.

| add trunk-group 20<br>TRUNK FEATURES | <b>Page 3</b> of 21                                             |
|--------------------------------------|-----------------------------------------------------------------|
| ACA Assignment? n                    | Measured: none<br>Maintenance Tests? y                          |
| Numbering Format:                    | : <b>private</b><br>UUI Treatment: service-provider             |
|                                      | Replace Restricted Numbers? y<br>Replace Unavailable Numbers? y |
| Modify                               | y Tandem Calling Number: no                                     |
| Show ANSWERED BY on Display? y       |                                                                 |

| add trunk-group 21<br>TRUNK FEATURES | <b>Page 3</b> of 21                                             |
|--------------------------------------|-----------------------------------------------------------------|
| ACA Assignment? n                    | Measured: none<br>Maintenance Tests? y                          |
| Numbering Format:                    | <b>private</b><br>UUI Treatment: service-provider               |
|                                      | Replace Restricted Numbers? y<br>Replace Unavailable Numbers? y |
| Modify                               | Tandem Calling Number: no                                       |
| Show ANSWERED BY on Display? y       |                                                                 |

Solution & Interoperability Test Lab Application Notes ©2014 Avaya Inc. All Rights Reserved. On **Page 4**, the **Network Call Redirection** field can be set to **n** (default setting) or **y**. Set the **Network Call Redirection** flag to **y** to enable use of the SIP REFER message for call transfer as verified in the compliance test.

Set the **Send Diversion Header** field to **y** and the **Support Request History** field to **n**. The **Send Diversion Header** and **Support Request History** fields provide additional information to the network if the call has been re-directed. These settings are needed to support call forwarding of inbound calls back to the PSTN and some Extension to Cellular (EC500) call scenarios.

Set the Telephone Event Payload Type to 101.

```
add trunk-group 20
                                                                          4 of 21
                                                                   Page
                             PROTOCOL VARIATIONS
                                      Mark Users as Phone? n
Prepend '+' to Calling/Alerting/Diverting/Connected Number? n
                Send Transferring Party Information? n
                                Network Call Redirection? y
         Build Refer-To URI of REFER From Contact For NCR? n
                                   Send Diversion Header? y
                                  Support Request History? n
                             Telephone Event Payload Type: 101
                       Convert 180 to 183 for Early Media? n
                 Always Use re-INVITE for Display Updates? n
                       Identity for Calling Party Display: P-Asserted-Identity
           Block Sending Calling Party Location in INVITE? n
                Accept Redirect to Blank User Destination? n
                                             Enable Q-SIP? n
```

## 5.9. Calling Party Information

The calling party number is sent in the SIP "From", "Contact" and "PAI" headers. Since private numbering was selected to define the format of this number (**Section 5.8**), use the **change private-numbering** command to create an entry for each extension which has a DID assigned. The DID numbers are provided by the SIP service provider. Each DID number is assigned to one enterprise internal extension or Vector Directory Numbers (VDNs). It is used to authenticate the caller.

In a real customer environment, normally the DID number is comprised of the local extension plus a prefix. If this is true, then a single private-numbering entry can be applied for all extensions. In the example below, all stations with a 5-digit extension beginning with **095** will send the calling party number as the **Private Prefix** plus the extension number.

| char | nge private-num    | bering 0                    | NUMBERING -                              | PRIVATE | FORMAT                    | P                        | age | 1 of | 2 |
|------|--------------------|-----------------------------|------------------------------------------|---------|---------------------------|--------------------------|-----|------|---|
| -    | Ext<br>Code<br>095 | <b>Trk<br/>Grp(s)</b><br>20 | <b>Private</b><br><b>Prefix</b><br>90574 |         | <b>Total</b><br>Len<br>10 | Total Admi<br>Maximum Er |     |      |   |

## 5.10. Outbound Routing

In these Application Notes, the Automatic Route Selection (ARS) feature is used to route outbound calls via the SIP trunk to the service provider. In the sample configuration, the single digit **9** is used as the ARS access code. Enterprise callers will dial **9** to reach an "outside line". This common configuration is illustrated below. Use the **change dialplan analysis** command to define a **Dialed String** beginning with **9** of **Length 1** as a feature access code (**fac**).

| change dial      | plan ana        | lysis      |                  | λΝΙ ΛΝΙΛΙΧΥ           | P                | Page            | 1 of   | 12 |
|------------------|-----------------|------------|------------------|-----------------------|------------------|-----------------|--------|----|
|                  |                 |            |                  | AN ANALY:<br>ocation: |                  | ercent F        | ull: 2 |    |
| Dialed<br>String | Total<br>Length |            | Dialed<br>String | Total<br>Length       | Dialed<br>String | Total<br>Length |        |    |
| 09<br>11         | 5<br>4          | ext        |                  |                       |                  |                 |        |    |
| 18               | 4               | ext<br>ext |                  |                       |                  |                 |        |    |
| 9                | 1               | fac        |                  |                       |                  |                 |        |    |
| *                | 4               | dac        |                  |                       |                  |                 |        |    |
| #                | 4               | dac        |                  |                       |                  |                 |        |    |

Use the **change feature-access-codes** command to configure **9** as the **Auto Route Selection** (**ARS**) – **Access Code 1**.

| change feature-access-codes                            | Page    | 1 of | 11 |
|--------------------------------------------------------|---------|------|----|
| FEATURE ACCESS CODE (FAC)                              |         |      |    |
| Abbreviated Dialing List1 Access Code:                 |         |      |    |
| Abbreviated Dialin3g List2 Access Code:                |         |      |    |
| Abbreviated Dialing List3 Access Code:                 |         |      |    |
| Abbreviated Dial - Prgm Group List Access Code:        |         |      |    |
| Announcement Access Code: *111                         |         |      |    |
| Answer Back Access Code:                               |         |      |    |
| Attendant Access code:                                 |         |      |    |
| Auto Alternate Routing (AAR) Access Code: *100         |         |      |    |
| Auto Route Selection (ARS) - Access Code 1: 9 Access ( | Code 2: |      |    |
| Automatic Callback Activation: Deactivat:              | ion:    |      |    |
| Call Forwarding Activation Busy/DA: All: Deactivat:    | ion:    |      |    |
| Call Forwarding Enhanced Status: Act: Deactivat:       | ion:    |      |    |
| Call Park Access Code:                                 |         |      |    |
| Call Pickup Access Code:                               |         |      |    |
| CAS Remote Hold/Answer Hold-Unhold Access Code:        |         |      |    |
| CDR Account Code Access Code:                          |         |      |    |
| Change COR Access Code:                                |         |      |    |
| Change Coverage Access Code:                           |         |      |    |
| Conditional Call Extend Activation: Deactiv            | vation: |      |    |
| Contact Closure Open Code: Close (                     |         |      |    |
|                                                        |         |      |    |

Solution & Interoperability Test Lab Application Notes ©2014 Avaya Inc. All Rights Reserved. Use the **change ars analysis** command to configure the routing of dialed digits following the first digit **9**. The example below shows a subset of the dialed strings tested as part of the compliance test. See **Section 2.1** for the complete list of call types tested. All dialed strings are mapped to **Route Pattern 20** which contains the SIP trunk to the service provider (as defined next).

| change ars analysis 0 |     |     |                         |      |      | Page       | 1 of   | 2 |
|-----------------------|-----|-----|-------------------------|------|------|------------|--------|---|
|                       | I   |     | GIT ANALY:<br>Location: |      | LE   | Percent Fi | 111: 1 |   |
| Dialed                | Tot | al  | Route                   | Call | Node | ANI        |        |   |
| String                | Min | Max | Pattern                 | Туре | Num  | Reqd       |        |   |
| 0                     | 1   | 11  | 20                      | op   |      | n          |        |   |
| 011                   | 10  | 18  | 20                      | intl |      | n          |        |   |
| 1613                  | 11  | 11  | 20                      | pubu |      | n          |        |   |
| 1647                  | 11  | 11  | 20                      | pubu |      | n          |        |   |
| 1877                  | 11  | 11  | 20                      | pubu |      | n          |        |   |
| 411                   | 3   | 3   | 20                      | svcl |      | n          |        |   |
| 613                   | 10  | 10  | 20                      | pubu |      | n          |        |   |
| 905                   | 10  | 10  | 20                      | pubu |      | n          |        |   |
| 911                   | 3   | 3   | 20                      | svcl |      | n          |        |   |

The route pattern defines which trunk group will be used for the call and performs any necessary digit manipulation. Use the **change route-pattern** command to configure the parameters for the service provider trunk route pattern in the following manner. The example below shows the values used in route pattern **20** for the compliance test.

- **Pattern Name**: Enter a descriptive name.
- **Grp No**: Enter the outbound trunk group for the SIP service provider. For the compliance test, trunk group **20** was used.
- **FRL**: Set the Facility Restriction Level (**FRL**) field to a level that allows access to this trunk for all users that require it. The value of **0** is the least restrictive level.
- **Numbering Format**: Set this field to **unk-unk** since private Numbering Format should be used for this route (see **Section 5.8**).

change route-pattern 20 Page 1 of 3 Pattern Number: 5 Pattern Name: Cogeco SCCAN? n Secure SIP? n Grp FRL NPA Pfx Hop Toll No. Inserted DCS/ IXC No Mrk Lmt List Del Digits OSIG Intw Dgts 1: 20 0 n user 2: n user 3: user n 4: n user 5: n user 6: user n BCC VALUE TSC CA-TSC ITC BCIE Service/Feature PARM No. Numbering LAR 0 1 2 M 4 W Request Dgts **Format** Subaddress 1: yyyyyn n rest unk-unk none 2: yyyyyn n rest none 3: ууууул л rest none 4: yyyyyn n rest none 5: yyyyyn n rest none 6: yyyyyn n rest none

### 5.11. Incoming Call Handling Treatment

In general, the incoming call handling treatment for a trunk group can be used to manipulate the digits received for an incoming call if necessary. Since Session Manager is present, Session Manager can be used to perform digit conversion, and digit manipulation via the Communication Manager incoming call handling table may not be necessary. If the DID number sent by Service Provider is unchanged by Session Manager, then the DID number can be mapped to an extension using the incoming call handling treatment of the receiving trunk-group **21**. As an example, use the **change inc-call-handling-trmt trunk-group 21** to convert incoming DID numbers **90574**xxxxx to 5 digit extension xxxxx by deleting **5** of the incoming digits. The incoming DID number **9057409509** is converted to **1810** for voicemail testing purpose.

| 3 | 1 of | Page |        | trunk-group 21       | nandling-trmt | change inc-call-        |
|---|------|------|--------|----------------------|---------------|-------------------------|
|   |      |      | TMENT  | ING CALL HANDLING    | INCOMI        |                         |
|   |      |      | Insert | Number               | Number        | Service/                |
|   |      |      |        | Digits               | Len           | Feature                 |
|   |      |      | 1810   | 9057409509           | 10            | public-ntwrk            |
|   |      |      |        | 90574                | 10            | public-ntwrk            |
|   |      |      |        |                      |               |                         |
|   |      |      |        |                      |               |                         |
|   |      |      |        | Digits<br>9057409509 | Len<br>10     | Feature<br>public-ntwrk |

## 5.12. Avaya Aura® Communication Manager Stations

In the sample configuration, five digit station extensions were used with the format 0xxxx. Use the **add station 09505** command to add an Avaya H.323 IP telephone

- Enter Type: 9640, Name: 9057409505, Security Code: 1234, Coverage Path 1: 1, IP SoftPhone: y
- Leave other values as default.

| add station 09505        | Page                             | 1 of 5       |
|--------------------------|----------------------------------|--------------|
|                          | STATION                          |              |
|                          |                                  |              |
| Extension: 09505         | Lock Messages? n                 | BCC: M       |
| Type: 9640               | Security Code: 1234              | TN: 1        |
| Port: S00008             | Coverage Path 1: 1               | COR: 1       |
| Name: 9057409505         | Coverage Path 2:                 | COS: 1       |
|                          | Hunt-to Station:                 | Tests? y     |
| STATION OPTIONS          |                                  | -            |
|                          | Time of Day Lock Table:          |              |
| Loss Group: 19           | Personalized Ringing Pattern:    | 1            |
| ±                        | Message Lamp Ext:                |              |
| Speakerphone: 2-way      |                                  |              |
| Display Language: Englis |                                  | -            |
| Survivable GK Node Name: |                                  |              |
| Survivable COR: intern   | al Media Complex Ext:            |              |
| Survivable Trunk Dest? y | IP SoftPhone?                    | v            |
|                          |                                  | 1            |
|                          | IP Video softpho                 | ne? y        |
|                          | Short/Prefixed Registration Allo | wed: default |
|                          | ý                                |              |
|                          |                                  |              |
|                          | Customizable Labels?             | у            |

### 5.13. Save Avaya Aura® Communication Manager Configuration Changes

Use the **save translation** command to save the configuration.

# 6. Configure Avaya Aura® Session Manager

This section provides the procedures for configuring Session Manager. The procedures include configuring the following items:

- SIP Domain.
- Logical/physical Location that can be occupied by SIP Entities.
- SIP Entities corresponding to Communication Manager, SBCE and Session Manager.
- Entity Links, which define the SIP trunk parameters used by Session Manager when routing calls to/from SIP Entities.
- Routing Policies, which define route destinations and control call routing between the SIP Entities.
- Dial Patterns, which specify dialed digits and govern which Routing Policy is used to service a call.

It may not be necessary to create all the items above when configuring a connection to the service provider since some of these items would have already been defined as part of the initial Session Manager installation. This includes items such as certain SIP Domains, Locations, SIP Entities, and Session Manager itself. However, each item should be reviewed to verify the configuration.

## 6.1. Avaya Aura® System Manager Login and Navigation

Session Manager configuration is accomplished by accessing the browser-based GUI of System Manager, using the URL as https://<ip-address>/SMGR, where <ip-address> is the IP address of System Manager. At the System Manager Log On screen, enter appropriate User ID and Password and press the Log On button (not shown). The initial screen shown below is then displayed.

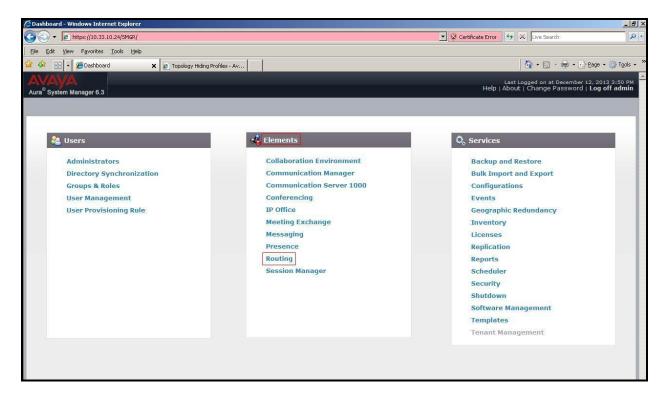

Figure 2 – System Manager Home Screen

Most of the configuration items are performed in the Routing Element. Click on **Routing** in the **Elements** column to bring up the **Introduction to Network Routing Policy** screen.

The navigation tree displayed in the left pane will be referenced in subsequent sections to navigate to items requiring configuration.

| AVAYA<br>Aura <sup>®</sup> System Manager 6.3 | Last Logged on at December 12<br>Help   About   Change Password   I                                                                              | , 2013 3:50 PM<br>. <b>og off admin</b> |
|-----------------------------------------------|----------------------------------------------------------------------------------------------------|-----------------------------------------|
| Home Routing ×                                |                                                                                                    |                                         |
| * Routing                                     | Home /Elements / Routing                                                                                                    |                                         |
| Domains<br>Locations                          | Introduction to Network Routing Policy                                                                                                    | Help ?                                  |
| Adaptations                                   | Network Routing Policy consists of several routing applications like "Domains", "Locations", "SIP Entities", etc.                                |                                         |
| SIP Entities                                  | The recommended order to use the routing applications (that means the overall routing workflow) to configure your network configuration follows: | is as                                   |
| Entity Links<br>Time Ranges                   | Step 1: Create "Domains" of type SIP (other routing applications are referring domains of type SIP).                                             |                                         |
| Routing Policies                              | Step 2: Create "Locations"                                                                                                    |                                         |
| Dial Patterns                                 | Step 3: Create "Adaptations"                                                                                                    |                                         |
| Regular Expressions<br>Defaults               | Step 4: Create "SIP Entities"                                                                                                    |                                         |
|                                               | - SIP Entities that are used as "Outbound Proxies" e.g. a certain "Gateway" or "SIP Trunk"                                                       |                                         |
|                                               | - Create all "other SIP Entities" (Session Manager, CM, SIP/PSTN Gateways, SIP Trunks)                                                           |                                         |
|                                               | - Assign the appropriate "Locations", "Adaptations" and "Outbound Proxies"                                                                       |                                         |
|                                               | Step 5: Create the "Entity Links"                                                                                                    |                                         |
|                                               | - Between Session Managers                                                                                                    |                                         |
|                                               | - Between Session Managers and "other SIP Entities"                                                                                              |                                         |
|                                               | Step 6: Create "Time Ranges"                                                                                                    |                                         |
|                                               | - Align with the tariff information received from the Service Providers                                                                          |                                         |
|                                               | Step 7: Create "Routing Policies"                                                                                                    |                                         |
|                                               | - Assign the appropriate "Routing Destination" and "Time Of Day"                                                                                 |                                         |
|                                               | (Time Of Day = assign the appropriate "Time Range" and define the "Ranking")                                                                     |                                         |
|                                               | Step 8: Create "Dial Patterns"                                                                                                    |                                         |
|                                               | - Assign the appropriate "Locations" and "Routing Policies" to the "Dial Patterns"                                                               |                                         |

**Figure 3 – Network Routing Policy** 

## 6.2. Specify SIP Domain

Create a SIP Domain for each domain of which Session Manager will need to be aware in order to route calls. For the compliance test, this includes the enterprise domain **bvwdev7.com**.

Navigate to **Routing**  $\rightarrow$  **Domains** in the left-hand navigation pane and click the **New** button in the right pane. In the new right pane that appears (not shown), fill in the following:

- **Name:** Enter the domain name.
- **Type:** Select **sip** from the pull-down menu.
- Notes: Add a brief description (optional).

Click **Commit** (not shown) to save.

The screen below shows the existing entry for the enterprise domain.

| AvayA<br>Aura <sup>®</sup> System Manager 6.3 |                |                   |                |           |       | Last Logged on at December 12, 2013 3:50 PM<br>Help   About   Change Password   <b>Log off admin</b> |
|-----------------------------------------------|----------------|-------------------|----------------|-----------|-------|----------------------------------------------------------------------------------------------------|
| Home Routing ×                                |                |                   |                |           |       |                                                                                                    |
| * Routing                                     | Home /Ele      | ments / Routing , | / Domains      |           |       |                                                                                                    |
| Domains                                       | Description Ma |                   |                |           |       | Help ?                                                                                               |
| Locations                                     | Domain Ma      | anagement         |                |           |       |                                                                                                    |
| Adaptations                                   | New            | Edit Delete       | Duplicate More | Actions • |       |                                                                                                    |
| SIP Entities                                  |                |                   | 12 10 20       |           |       |                                                                                                    |
| Entity Links                                  | 3 Items        | 8                 |                |           |       | Filter: Enable                                                                                       |
| Time Ranges                                   | □ Nam          | ie                |                | Туре      | Notes |                                                                                                    |
| Routing Policies                              |                | dev7.com          |                | sip       |       |                                                                                                    |
| Dial Patterns                                 |                |                   |                |           |       |                                                                                                    |
| Regular Expressions                           |                |                   |                |           |       |                                                                                                    |
| Defaults                                      | Select : All   | , None            |                |           |       |                                                                                                    |

**Figure 4 – Domain Management** 

### 6.3. Add Location

Locations can be used to identify logical and/or physical locations where SIP Entities reside for purposes of bandwidth management and call admission control. A single Location was defined for the enterprise even though multiple subnets were used. The screens below show the addition of the Location named **Belleville**, which includes all equipment in the enterprise including Communication Manager, Session Manager and Avaya SBCE.

To add a Location, navigate to **Routing**  $\rightarrow$  **Locations** in the left-hand navigation pane and click the **New** button in the right pane (not shown). In the new right pane that appears (shown below), fill in the following:

In the General section, enter the following values. Use default values for all remaining fields.

- Name: Enter a descriptive name for the Location.
- **Notes:** Add a brief description (optional).

Click Commit to save.

| Aura <sup>®</sup> System Manager 6.3 |                                                |                           |            | Last Logged o<br>Help   About   Chan | n at December 17, 2013 3:18 PM<br>ge Password   <b>Log off admin</b> |
|--------------------------------------|------------------------------------------------|---------------------------|------------|--------------------------------------|----------------------------------------------------------------------|
| Home Routing *                       |                                                |                           |            |                                      |                                                                      |
| Routing                              | Home /Elements / Routing / Locations           |                           |            |                                      |                                                                      |
| Domains                              |                                                |                           |            |                                      | Help ?                                                               |
| Locations                            | Location Details                               |                           | Commit     | Cancel                               |                                                                      |
| Adaptations                          | General                                        |                           |            |                                      |                                                                      |
| SIP Entities                         | * Name:                                        | Belleville                |            |                                      |                                                                      |
| Entity Links                         |                                                | Contraction of the second |            |                                      |                                                                      |
| Time Ranges                          | Notes:                                         | GSSCP Belleville          |            |                                      |                                                                      |
| Routing Policies                     | District Discourses in Comparison by Marda     |                           |            |                                      |                                                                      |
| Dial Patterns                        | Dial Plan Transparency in Survivable Mode      |                           |            |                                      |                                                                      |
| Regular Expressions                  | Enabled:                                       |                           |            |                                      |                                                                      |
| Defaults                             | Listed Directory Number:                       |                           |            |                                      |                                                                      |
|                                      | Associated CM SIP Entity:                      | 2                         | 2          |                                      |                                                                      |
|                                      | Overall Managed Bandwidth                      |                           |            |                                      |                                                                      |
|                                      | Managed Bandwidth Units:                       | Kbit/sec 💌                |            |                                      |                                                                      |
|                                      | Total Bandwidth:                               | 10000000                  |            |                                      |                                                                      |
|                                      | Multimedia Bandwidth:                          | 10000000                  |            |                                      |                                                                      |
|                                      | Audio Calls Can Take Multimedia Bandwidth:     | ম                         |            |                                      |                                                                      |
|                                      | Per-Call Bandwidth Parameters                  |                           |            |                                      |                                                                      |
|                                      | Maximum Multimedia Bandwidth (Intra-Location): | 2000 <mark>K</mark>       | bit/Sec    |                                      |                                                                      |
|                                      | Maximum Multimedia Bandwidth (Inter-Location): | 2000 <b>K</b>             | bit/Sec    |                                      |                                                                      |
|                                      | * Minimum Multimedia Bandwidth:                | 64 <b>K</b>               | bit/Sec    |                                      |                                                                      |
|                                      | * Default Audio Bandwidth:                     | 80                        | Kbit/sec 💌 |                                      |                                                                      |

**Figure 5 – Location Configuration** 

HV; Reviewed: SPOC 1/30/2014 Solution & Interoperability Test Lab Application Notes ©2014 Avaya Inc. All Rights Reserved. In the **Location Pattern** section, click **Add** to enter IP Address patterns. The following patterns were used in testing:

• **IP Address Pattern:** 10.33.\*, 10.10.98.\*

| Add<br>3 Iter | Remove             |   | Filte | er: Enat |
|---------------|--------------------|---|-------|----------|
|               | IP Address Pattern | * | Notes |          |
|               | * 10.33.*          |   |       |          |
|               | * 135.10.98.*      |   |       |          |
|               |                    |   |       |          |
| elect         | : All, None        |   |       |          |

#### **Figure 6 – IP Ranges Configuration**

Click **Commit** to save.

Note that call bandwidth management parameters should be set per customer requirement.

#### 6.4. Add SIP Entities

A SIP Entity must be added for Session Manager and for each SIP telephony system connected to Session Manager which includes Communication Manager and Avaya SBCE.

Navigate to **Routing**  $\rightarrow$  **SIP Entities** in the left-hand navigation pane and click on the **New** button in the right pane (not shown). In the new right pane that appears (shown below), fill in the following:

In the General section, enter the following values. Use default values for all remaining fields.

| • | Name:              | Enter a descriptive name.                                                        |
|---|--------------------|----------------------------------------------------------------------------------|
| ٠ | FQDN or IP Address | Enter the FQDN or IP address of the SIP Entity that is used for SIP              |
|   |                    | signaling.                                                                       |
| ٠ | Туре:              | Select Session Manager for Session Manager, CM for                               |
|   |                    | Communication Manager and Other for SBCE.                                        |
| ٠ | Adaptation:        | This field is only present if <b>Type</b> is not set to <b>Session Manager</b> . |
|   |                    | Adaptation module was not used in this configuration.                            |
| ٠ | Location:          | Select the Location that applies to the SIP Entity being created. For            |
|   |                    | the compliance test, all components were located in Location                     |
|   |                    | Belleville.                                                                      |
| ٠ | Time Zone:         | Select the time zone for the Location above.                                     |
|   |                    |                                                                                  |

| HV; Reviewed:  | Solution & Interoperability Test Lab Application Notes | 30 of 108      |
|----------------|--------------------------------------------------------|----------------|
| SPOC 1/30/2014 | ©2014 Avaya Inc. All Rights Reserved.                  | CGCM63SM63SBCE |

In this configuration, there are three SIP Entities.

- Session Manager SIP Entity
- Communication Manager SIP Entity
- Avaya Session Border Controller for Enterprise SIP Entity

#### 6.4.1. Configure Session Manager SIP Entity

The following screen shows the addition of the Session Manager SIP Entity named **SM63**. The IP address of Session Manager's signaling interface is entered for **FQDN or IP Address 10.33.10.26**. Select **Location** as **Belleville** and select **Time Zone** as **America/Toronto**.

| Aura <sup>®</sup> System Manager 6.3 |                                                                                                    | Last Logged on at December 12, 2013 3:50 PM<br>Help   About   Change Password   <b>Log off admin</b> |
|--------------------------------------|----------------------------------------------------------------------------------------------------|----------------------------------------------------------------------------------------------------|
| Home Routing *                       |                                                                                                    |                                                                                                    |
| ▼ Routing 4 Ho                       | me /Elements / Routing / SIP Entities                                                                                                    |                                                                                                    |
| Domains                              |                                                                                                    | Help ?                                                                                               |
| Locations                            | P Entity Details                                                                                                    | Commit Cancel                                                                                        |
| Adaptations                          | eneral                                                                                                    |                                                                                                    |
| SIP Entities                         | * Name: SM63                                                                                                    |                                                                                                    |
| Entity Links                         | * FQDN or IP Address: 10.33.10.26                                                                                                    |                                                                                                    |
| Time Ranges                          | Type: Session Manager                                                                                                    | ]                                                                                                    |
| Routing Policies                     | Notes: SM R6.3                                                                                                    |                                                                                                    |
| Dial Patterns                        | Construction of the second second sec |                                                                                                    |
| Regular Expressions                  | Location: Belleville                                                                                                    |                                                                                                    |
| Defaults                             | Outbound Proxy:                                                                                                    |                                                                                                    |
|                                      | Time Zone: America/Toronto                                                                                                    | <b>_</b>                                                                                             |
|                                      | Credential name:                                                                                                    |                                                                                                    |
| SI                                   | IP Link Monitoring<br>SIP Link Monitoring: Use Session Manage                                                                                                    |                                                                                                    |

**Figure 7 – Session Manager SIP Entity** 

To define the ports used by Session Manager, scroll down to the **Port** section of the **SIP Entity Details** screen. This section is only present for the **Session Manager** SIP Entity.

In the **Port** section, click **Add** and enter the following values. Use default values for all remaining fields:

- **Port:** Port number on which Session Manager listens for SIP requests.
- **Protocol:** Transport protocol to be used with this port.
- **Default Domain:** The default domain associated with this port. For the compliance test, this was the enterprise SIP Domain.

Defaults can be used for the remaining fields. Click **Commit** (not shown) to save.

The compliance test used port **5060** with **TCP** for connecting to Communication Manager, Avaya SIP telephones and SIP soft clients, port **5060** with **UDP** for connecting to Avaya SBCE.

Other entries defined for other projects as shown in the screen were not used.

|      | ailover port |   |          |                |       |                |
|------|--------------|---|----------|----------------|-------|----------------|
| Add  | ailover port |   |          |                |       |                |
| Iten | ns 🍣         |   |          |                |       | Filter: Enable |
|      | Port         |   | Protocol | Default Domain | Notes |                |
|      | 5060         | ] | TCP 💌    | bvwdev7.com    |       |                |
|      | 5060         |   | UDP -    | bvwdev7.com    |       |                |
|      |              |   | L.       |                |       |                |
|      |              |   |          |                |       |                |

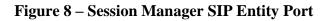

### 6.4.2. Configure Communication Manager SIP Entity

The following screen shows the addition of the Communication Manager SIP Entity named CM63. In order for Session Manager to send SIP service provider traffic on a separate Entity Link to Communication Manager, it is necessary to create a separate SIP Entity for Communication Manager in addition to the one created during Session Manager installation. The original SIP entity is used with all other SIP traffic within the enterprise. The FQDN or IP Address field is set to the IP address of Communication Manager 10.33.10.5. Note that CM was selected for Type. The Location field is set to Belleville which is the Location that includes the subnet where Communication Manager resides. Select Time Zone as America/Toronto.

| Aura <sup>®</sup> System Manager 6.3 | Last Logged on at Dec<br>Help   About   Change Pas | ember 12, 2013 3:50 PM<br>sword   <b>Log off admin</b> |
|--------------------------------------|----------------------------------------------------|--------------------------------------------------------|
| Home Routing *                       |                                                    |                                                        |
| Routing                              | Home /Elements / Routing / SIP Entities            |                                                        |
| Domains                              | SIP Entity Details Commit Cancel                   | Help ?                                                 |
| Locations                            |                                                    |                                                        |
| Adaptations                          | General                                            |                                                        |
| SIP Entities                         | * Name: CM63                                       |                                                        |
| Entity Links                         | * FQDN or IP Address: 10.33.10.5                   |                                                        |
| Time Ranges                          | Type: CM                                           |                                                        |
| Routing Policies                     | Notes:                                             |                                                        |
| Dial Patterns                        |                                                    |                                                        |
| Regular Expressions                  | Adaptation:                                        |                                                        |
| Defaults                             | Location: Belleville                               |                                                        |
|                                      | Time Zone: America/Toronto                         |                                                        |
|                                      | * SIP Timer B/F (in seconds): 4                    |                                                        |
|                                      |                                                    |                                                        |
|                                      | Credential name:                                   |                                                        |
|                                      | Call Detail Recording: none                        |                                                        |

**Figure 9 – Communication Manager SIP Entity** 

### 6.4.3. Configure Avaya Session Border Controller for Enterprise SIP Entity

The following screen shows the addition of Avaya SBCE SIP entity named **SBCE**. The **FQDN** or **IP Address** field is set to the IP address of the SBC's private network interface **10.10.98.13**. Note that **Other** was selected for **Type**. The **Location** field is set to **Belleville** which includes the subnet where the Avaya SBCE resides. Select **Time Zone** as **America/Toronto**.

| Last Logged on at December 12, 2013<br>Help   About   Change Password   Log of                                                                                                    | 3:50 PM |
|----------------------------------------------------------------------------------------------------|---------|
| Aura <sup>®</sup> System Manager 6.3 Help   About   Change Password   Log of                                                                                                    | admin   |
| Home Routing *                                                                                                    |         |
| Routing     Home / Elements / Routing / SIP Entities                                                                                                    |         |
| Domains                                                                                                    | ip ?    |
| Locations SIP Entity Details Commit Cancel                                                                                                    |         |
| Adaptations General                                                                                                    |         |
| SIP Entities * Name: SBCE                                                                                                    |         |
| Entity Links FQDN or IP Address: 10.10.98.13                                                                                                    |         |
| Routing       Home / Elements / Routing / SIP Entitles       Hemets / Routing / SIP Entitles         Locations       SIP Entity Details       Commit Cancel         Adaptations       General       Image: SBCE         Entity Links       * FQDN or IP Address: 10.10.98.13       Type: Other         Routing Policies       Notes: SBCE R6.2       Notes: SBCE R6.2         Dial Patterns       Adaptation:       Image: SBCE R6.2         Defaults       Incration: Belleville Image: SBCE Reline Image: SBCE Reline Ima |         |
| Routing Policies Notes: SBCE R6.2                                                                                                    |         |
| Dial Patterns                                                                                                    |         |
| Regular Expressions Adaptation:                                                                                                    |         |
|                                                                                                    |         |
| Time Zone: America/Toronto                                                                                                    |         |
| * SIP Timer B/F (in seconds): 4                                                                                                    |         |
| Credential name:                                                                                                    |         |
|                                                                                                    |         |
| Call Detail Recording: none 💌                                                                                                    |         |
| Time Zone: America/Toronto                                                                                                    |         |

Figure 10 – Avaya SBCE SIP Entity

## 6.5. Add Entity Links

A SIP trunk between Session Manager and a telephony system is described by an Entity Link. Two Entity Links were created: one to Communication Manager for use only by service provider traffic and one to the Avaya SBCE.

To add an Entity Link, navigate to **Routing**  $\rightarrow$  **Entity Links** in the left-hand navigation pane and click on the **New** button in the right pane (not shown). In the new right pane that appears (shown below), fill in the following:

| • | Name:         | Enter a descriptive name.                                              |
|---|---------------|------------------------------------------------------------------------|
| • | SIP Entity 1: | Select the Session Manager being used.                                 |
| • | Protocol:     | Select the transport protocol used for this link.                      |
| ٠ | Port:         | Port number on which Session Manager will receive SIP requests from    |
|   |               | the far-end. (Ex: For the Communication Manager Entity Link, this must |
|   |               | match the Far-end Listen Port defined on the Communication Manager     |
|   |               | signaling group in <b>Section 5.7</b> ).                               |
| • | SIP Entity 2: | Select the name of the other system as defined in <b>Section 6.4</b> . |

| HV; Reviewed:  | Solution & Interoperability Test Lab Application Notes | 34 of 108      |
|----------------|--------------------------------------------------------|----------------|
| SPOC 1/30/2014 | ©2014 Avaya Inc. All Rights Reserved.                  | CGCM63SM63SBCE |

- **Port:** Port number on which the other system receives SIP requests from the Session Manager. (Ex: For the Communication Manager Entity Link, this must match the Near-end Listen Port defined on the Communication Manager signaling group in Section **5.7**).
- **Trusted:** Check this box. Note: If this box is not checked, calls from the associated SIP Entity specified in **Section 6.4** will be denied.

Click **Commit** to save.

The following screen illustrates the Entity Link to Communication Manager. The protocol and ports defined here must match the values used on the Communication Manager signaling group form in **Section 5.7**.

| lome Routing ×              |                                                 |                     |             |          |                 |            |                  |
|-----------------------------|-------------------------------------------------|---------------------|-------------|----------|-----------------|------------|------------------|
| Routing                     | <ul> <li>Home / Elements / Routing ,</li> </ul> | / Entity Links      |             |          |                 |            |                  |
| Domains                     |                                                 |                     |             | <b>F</b> | -               |            | He               |
| Locations                   | Entity Links                                    |                     |             | Commit   | Cancel          |            |                  |
| Adaptations                 | l l                                             |                     |             |          |                 |            |                  |
| SIP Entities                |                                                 |                     |             |          |                 |            |                  |
| SIP Endues                  |                                                 |                     |             |          |                 |            |                  |
| Entity Links                | 1 Item 🧶                                        |                     |             |          |                 |            | Filter: Ena      |
|                             |                                                 | SIP Entity 1 Protoc | ol Port SIP | Entity 2 | D Port          | Connection | Den              |
| Entity Links                | 1 Item 🧶                                        | SIP Entity 1 Protoc | l Port SIP  | Entity 2 | D<br>Ve<br>Port | Policy     |                  |
| Entity Links<br>Time Ranges |                                                 |                     |             |          | D Port<br>Ve \$ | Policy     | Den<br>Nei Notes |

**Figure 11 – Communication Manager Entity Link** 

The following screen illustrates the Entity Links to SBCE. The protocol and ports defined here must match the values used on the Avaya SBCE mentioned in **Section 7.2.4** and **7.2.6**.

| Avra <sup>®</sup> System Manager 6.3 | 118 - 3<br>                 |              |          |        |              | н        | Last Logged<br>elp   About   Cha | on at December 12,<br>ange Password   L | . 2013 3:50 РМ<br><b>og off admin</b> |
|--------------------------------------|-----------------------------|--------------|----------|--------|--------------|----------|----------------------------------|-----------------------------------------|---------------------------------------|
| Home Routing *                       |                             |              |          |        |              |          |                                  |                                         |                                       |
| Routing                              | Home / Elements / Routing / | Entity Links |          |        |              |          |                                  |                                         |                                       |
| Domains                              | Entity Links Commit Cancel  |              |          |        |              |          |                                  |                                         | Help ?                                |
| Adaptations                          |                             |              |          |        |              |          |                                  |                                         |                                       |
| SIP Entities                         |                             |              |          |        |              |          |                                  |                                         |                                       |
| Entity Links                         | 1 Item 💝                    |              |          | 2      |              |          |                                  | Filter                                  | : Enable                              |
| Time Ranges<br>Routing Policies      | □ Name                      | SIP Entity 1 | Protocol | Port   | SIP Entity 2 | Ove Port | Connection<br>Policy             | Nei Notes<br>Serv                       | -                                     |
| Dial Patterns                        |                             | * SM63 💌     | UDP 💌    | * 5060 | * SBCE       | 5060     | trusted 💌                        |                                         | •                                     |
| Regular Expressions                  | Select : All, None          |              |          |        |              |          |                                  |                                         |                                       |
| Defaults                             |                             |              |          |        |              |          |                                  |                                         |                                       |

Figure 12 – Avaya SBCE Entity Link

## 6.6. Configure Time Ranges

Time Ranges is configured for time-based-routing. In order to add a Time Ranges, select **Routing**  $\rightarrow$  **Time Ranges** and then click **New** button. The Routing Policies shown subsequently will use the 24/7 range since time-based routing was not the focus of these Application Notes.

| me Routing ×                                |               |               |           |     |             |    |    |    |                     |                   |                |
|---------------------------------------------|---------------|---------------|-----------|-----|-------------|----|----|----|---------------------|-------------------|----------------|
| Routing                                     | Home /Element | s / Routing / | Time Rang | ges |             |    |    |    |                     |                   |                |
| Domains                                     | -             |               |           |     |             |    |    |    |                     |                   | Help           |
|                                             | Time Ranges   |               |           |     |             |    |    |    |                     |                   |                |
| Locations                                   | 1             |               |           |     |             |    |    |    |                     |                   |                |
| Locations<br>Adaptations                    | New Edit      | Delete        | Duplicate | Mo  | ore Actions | +  |    |    |                     |                   |                |
|                                             | New           | Delete        | Duplicate | Mc  | ore Actions | •  |    |    |                     |                   |                |
| Adaptations                                 | New Edit      | Delete        | Duplicate | Mc  | ore Actions | •  |    |    |                     |                   | Filter: Enable |
| Adaptations<br>SIP Entities                 |               | Delete        | Duplicate | We  | Th          | Fr | Sa | Su | Start Time          | End Time          | Filter: Enable |
| Adaptations<br>SIP Entities<br>Entity Links | 1 Item        |               | 1         |     |             |    | Sa | Su | Start Time<br>00:00 | End Time<br>23:59 |                |

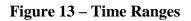

## 6.7. Add Routing Policies

Routing Policies describe the conditions under which calls will be routed to the SIP Entities specified in **Section 6.4**. Two Routing Policies must be added: one for Communication Manager and one for Avaya SBCE.

To add a Routing Policy, navigate to **Routing**  $\rightarrow$  **Routing Policies** in the left-hand navigation pane and click on the **New** button in the right pane (not shown). In the new right pane that appears (shown below), fill in the following:

| HV; Reviewed:  | Solution & Interoperability Test Lab Application Notes | 36 of 108      |
|----------------|--------------------------------------------------------|----------------|
| SPOC 1/30/2014 | ©2014 Avaya Inc. All Rights Reserved.                  | CGCM63SM63SBCE |

In the General section, enter the following values. Use default values for all remaining fields.

- **Name:** Enter a descriptive name.
- Notes: Add a brief description (optional).

In the **SIP Entity as Destination** section, click **Select.** The **SIP Entity List** page opens (not shown). Select the appropriate SIP Entity to which this Routing Policy applies and click **Select.** The selected SIP Entity displays on the Routing Policy Details page as shown below. Use default values for remaining fields.

Click Commit to save.

The following screen shows the **Routing Policy Details** for the policy named **Cogeco\_Inbound\_To\_CM63** associated with incoming PSTN calls from Cogeco Data Services Inc to Communication Manager. Observe the **SIP Entity as Destination** is the entity named **CM63** 

| AVAYA<br>Aura <sup>®</sup> System Manager 6.3 | iis ii                        |                       |                                                                                                    |             |            |            | Last Lo<br>Help   About | gged on at Decemb<br>Change Passwor | er 12, 2013 3:50 PM<br>rd   <b>Log off admin</b> |
|-----------------------------------------------|-------------------------------|-----------------------|----------------------------------------------------------------------------------------------------|-------------|------------|------------|-------------------------|-------------------------------------|--------------------------------------------------|
| Home Routing *                                |                               |                       |                                                                                                    |             |            |            |                         |                                     |                                                  |
| Routing                                       | Home /Elements / Routin       | ng / Routing Policies | 5                                                                                                    |             |            |            |                         |                                     |                                                  |
| Domains                                       |                               |                       |                                                                                                    |             |            |            | -                       |                                     | Help ?                                           |
| Locations                                     | <b>Routing Policy Details</b> |                       |                                                                                                    |             | Com        | mit Cancel |                         |                                     |                                                  |
| Adaptations                                   | General                       |                       |                                                                                                    |             |            |            |                         |                                     |                                                  |
| SIP Entities                                  |                               | *                     | Name: Cogeco I                                                                                                 | bound To CN | 63         |            |                         |                                     |                                                  |
| Entity Links                                  |                               | L                     | sabled:                                                                                                    |             | <u>.</u>   |            |                         |                                     |                                                  |
| Time Ranges                                   |                               |                       | and a second second second second second second second second second second second second second second second |             |            |            |                         |                                     |                                                  |
| Routing Policies                              |                               | * R                   | etries: 0                                                                                                    |             |            |            |                         |                                     |                                                  |
| Dial Patterns                                 |                               |                       | Notes: Cogeco_I                                                                                                | bound_To_CM | 63         |            |                         |                                     |                                                  |
| Regular Expressions                           |                               |                       |                                                                                                    |             |            |            |                         |                                     |                                                  |
| Defaults                                      | SIP Entity as Destin          | ation                 |                                                                                                    |             |            |            |                         |                                     |                                                  |
|                                               | Select                        |                       |                                                                                                    |             |            |            |                         |                                     |                                                  |
|                                               | Name                          | FQDN or IP Add        | ress                                                                                                    |             |            |            | Туре                    | Notes                               |                                                  |
|                                               | СМ63                          | 10.33.10.5            |                                                                                                    |             |            |            | CM                      |                                     |                                                  |
|                                               | Time of Day Add Remove        | View Gaps/Overlap     | s                                                                                                    |             |            |            |                         |                                     |                                                  |
|                                               | 1 Item 🍣                      |                       |                                                                                                    |             |            |            |                         |                                     | Filter: Enable                                   |
|                                               | 🔲 Ranking 🔺                   | Name Mon              | Tue Wed                                                                                                    | Thu Fri     | Sat        | Sun S      | tart Time               | End Time                            | Notes                                            |
|                                               |                               | 24/7                  | 2                                                                                                    | M           | <u>N</u> N | M          | 00:00                   | 23:59                               |                                                  |
|                                               | Select : All, None            |                       | CALLS MILL                                                                                                    |             |            |            |                         |                                     |                                                  |

Figure 14 – Routing to Communication Manager

The following screen shows the **Routing Policy Details** for the policy named

**Cogeco\_Outbound\_To\_SBCE62** associated with outgoing calls from Communication Manager to the PSTN via Cogeco Data Services Inc through the Avaya SBCE. Observe the **SIP Entity as Destination** is the entity named **SBCE**.

| AVAYA<br>Aura <sup>®</sup> System Manager 6.3                                                                                                    | W85                              |              |            |                    |          |            |          |     |         | Last I<br>Help   About | Logged on at Decemb<br>t   Change Passwo | er 12, 2013 3:50 P<br>rd   <b>Log off admi</b> |
|----------------------------------------------------------------------------------------------------|----------------------------------|--------------|------------|--------------------|----------|------------|----------|-----|---------|------------------------|------------------------------------------|------------------------------------------------|
| Home Routing ×                                                                                                    |                                  |              |            |                    |          |            |          |     |         |                        |                                          |                                                |
| Routing                                                                                                    | Home /Elements / Rou             | iting / Rout | ing Polici | es                 |          |            |          |     |         |                        |                                          | Help ?                                         |
| Kouring       Domains       Locations       Adaptations       SIP Entities       Entity Links       Time Ranges       Routing Policies       Dial Patterns | Routing Policy Details           |              |            |                    |          |            |          | Com | nmit Ca | ncel                   |                                          | Thep !                                         |
| Adaptations                                                                                                    | General                          |              |            |                    |          |            |          |     |         |                        |                                          |                                                |
| SIP Entities                                                                                                    |                                  |              | 5          | Name:              | Cogeco_( | Dutbound   | _To_SBCE | 62  |         |                        |                                          |                                                |
| Entity Links                                                                                                    |                                  |              | D          | isabled:           | П        |            |          |     |         |                        |                                          |                                                |
| Time Ranges                                                                                                    |                                  |              | *          | Retries:           | 0        |            |          |     |         |                        |                                          |                                                |
| Routing Policies Dial Patterns                                                                                                    |                                  |              |            | CARGO IN NOMEDIALE |          | Outbound   | _To_SBCE | 62  |         |                        |                                          |                                                |
| Regular Expressions                                                                                                    |                                  |              |            | notest             | cogoco_  | ou coouna, |          |     |         |                        |                                          |                                                |
| Defaults                                                                                                    | SIP Entity as Dest               | ination      |            |                    |          |            |          |     |         |                        |                                          |                                                |
| Code a trade a dec                                                                                                    | Select                           |              |            |                    |          |            |          |     |         |                        |                                          |                                                |
|                                                                                                    | Name                             | FQDN or      | IP Addres  | 55                 |          |            |          |     | Туре    | Notes                  |                                          |                                                |
|                                                                                                    | SBCE                             | 10.10.98     | .13        |                    |          |            |          |     | Other   | SBCE F                 | 16.2                                     |                                                |
|                                                                                                    | Time of Day       Add     Remove | View Ga      | ps/Overla  | ips                |          |            |          |     |         |                        |                                          |                                                |
|                                                                                                    | 1 Item 🍣                         |              |            |                    |          |            |          |     |         |                        |                                          | Filter: Enable                                 |
|                                                                                                    | 🗖 Ranking 🔺                      | Name         | Mon        | Tue                | Wed      | Thu        | Fri      | Sat | Sun     | Start Time             | End Time                                 | Notes                                          |
|                                                                                                    |                                  | 24/7         | M          | M                  | M        | N          | M        | M   | M       | 00:00                  | 23:59                                    |                                                |
|                                                                                                    | Select : All, None               |              |            |                    |          |            |          |     |         |                        |                                          |                                                |

Figure 15 – Routing to Cogeco Data Services Inc

#### 6.8. Add Dial Patterns

Dial Patterns are needed to route calls through Session Manager. For the compliance test, Dial Patterns were configured to route calls from Communication Manager to Cogeco Data Services Inc through the Avaya SBCE and vice versa. Dial Patterns define which Route Policy will be selected as route destination for a particular call based on the dialed digits, destination Domain and originating Location.

To add a Dial Pattern, navigate to **Routing**  $\rightarrow$  **Dial Patterns** in the left-hand navigation pane and click on the **New** button in the right pane (not shown). In the new right pane that appears (shown below), fill in the following:

In the General section, enter the following values. Use default values for all remaining fields.

| • | Pattern: | Enter a dial string that will be matched against the Request-URI of the call. |
|---|----------|-------------------------------------------------------------------------------|
|   | 7.5      |                                                                               |

- Min: Enter a minimum length used in the match criteria.
- Max: Enter a maximum length used in the match criteria.
- **SIP Domain:** Enter the destination domain used in the match criteria.

| HV; Reviewed:  | Solution & Interoperability Test Lab Application Notes | 38 of 108      |
|----------------|--------------------------------------------------------|----------------|
| SPOC 1/30/2014 | ©2014 Avaya Inc. All Rights Reserved.                  | CGCM63SM63SBCE |

• Notes: Add a brief description (optional).

In the **Originating Locations and Routing Policies** section, click **Add**. From the **Originating Locations and Routing Policy List** that appears (not shown), select the appropriate originating Location for use in the match criteria. Lastly, select the Routing Policy from the list that will be used to route all calls that match the specified criteria. Click **Select**.

Default values can be used for the remaining fields. Click **Commit** to save.

Two examples of the Dial Patterns used for the compliance test are shown below, one for outbound calls from the enterprise to the PSTN and one for inbound calls from the PSTN to the enterprise. Other Dial Patterns (e.g., 1877 Toll free call, 011 international call, etc.) were similarly defined.

The first example shows that outbound 11-digit dialed numbers that begin with **1** and have a destination SIP Domain of **bvwdev7.com** uses Routing Policy Name **Cogeco\_Outbound\_To\_SBCE62** as defined in **Section 6.7**.

| Avra <sup>®</sup> System Manager 6.3 |                                                                                                    | Last Logged on at December 12, 2013 3:50 PM<br>Help   About   Change Password   <b>Log off admin</b> |
|--------------------------------------|----------------------------------------------------------------------------------------------------|----------------------------------------------------------------------------------------------------|
| Home Routing ×                       |                                                                                                    |                                                                                                    |
| * Routing                            | Home /Elements / Routing / Dial Patterns                                                                       |                                                                                                    |
| Domains                              | Dial Pattern Details Commit Canc                                                                               | Help ?                                                                                               |
| Locations                            |                                                                                                    |                                                                                                    |
| Adaptations                          | General                                                                                                    |                                                                                                    |
| SIP Entities                         | * Pattern: 1613                                                                                                |                                                                                                    |
| Entity Links                         | * Min: 11                                                                                                    |                                                                                                    |
| Time Ranges                          |                                                                                                    |                                                                                                    |
| Routing Policies                     | * Max: 11                                                                                                    |                                                                                                    |
| Dial Patterns                        | Emergency Call: 🗖                                                                                              |                                                                                                    |
| Regular Expressions                  | Emergency Priority: 1                                                                                          |                                                                                                    |
| Defaults                             | Emergency Type:                                                                                                |                                                                                                    |
| 18                                   | SIP Domain: bvwdev7.com                                                                                        |                                                                                                    |
|                                      | Notes: Cogeco Outbound Calls                                                                                   |                                                                                                    |
|                                      | Notes: Cogeco Outbound Cans                                                                                    |                                                                                                    |
|                                      |                                                                                                    |                                                                                                    |
|                                      | Originating Locations and Routing Policies                                                                     |                                                                                                    |
|                                      | Add Remove                                                                                                    |                                                                                                    |
|                                      | 1 Item 🦿                                                                                                    | Filter: Enable                                                                                       |
|                                      |                                                                                                    | Routing Policy<br>Destination Routing Policy Notes                                                   |
|                                      | All         Any Locations         Cogeco_Outbound_To_SBCE62         0         Image: Cogeco_Outbound_To_SBCE62 | SBCE Cogeco_Outbound_To_SBCE62                                                                       |
|                                      | Select : All, None                                                                                             |                                                                                                    |

#### Figure 16 – Dial Pattern\_1613

Note that the above Dial Pattern did not restrict outbound calls to specific US area codes. In real deployments, appropriate restriction can be exercised (e.g., use Dial Pattern 1908, 1678, etc. with 11 digits) per customer business policies.

Also note that **-ALL-** was selected for **Originating Location Name**. This selection was chosen to accommodate certain off-net call forward scenarios where the inbound call was re-directed outbound back to the PSTN.

The second example shows that inbound 10-digit numbers that start with **905** uses Routing Policy Name **Cogeco\_Inbound\_To\_CM63** as defined in **Section 6.7**. This Dial Pattern matches the DID numbers assigned to the enterprise by Cogeco Data Services Inc.

| Aura <sup>®</sup> System Manager 6.3 |                                                                                                    | Last Logged on at December 12, 2013 3:50 PM<br>Help   About   Change Password   <b>Log off admin</b> |
|--------------------------------------|----------------------------------------------------------------------------------------------------|----------------------------------------------------------------------------------------------------|
| Home Routing *                       |                                                                                                    |                                                                                                    |
| Routing                              | Home /Elements / Routing / Dial Patterns                                                                                                 |                                                                                                    |
| Domains                              |                                                                                                    | Help ?                                                                                               |
| Locations                            | Dial Pattern Details Commit Cancel                                                                                                    |                                                                                                    |
| Adaptations                          | General                                                                                                    |                                                                                                    |
| SIP Entities                         | * Pattern: 905                                                                                                    |                                                                                                    |
| Entity Links                         |                                                                                                    |                                                                                                    |
| Time Ranges                          |                                                                                                    |                                                                                                    |
| Routing Policies                     | * Max: 10                                                                                                    |                                                                                                    |
| Dial Patterns                        | Emergency Call:                                                                                                    |                                                                                                    |
| Regular Expressions                  | Emergency Priority: 1                                                                                                    |                                                                                                    |
| Defaults                             | Emergency Type:                                                                                                    |                                                                                                    |
|                                      | SIP Domain: bvwdev7.com                                                                                                    |                                                                                                    |
|                                      | Notes: Cogeco Inbound Calls                                                                                                    |                                                                                                    |
|                                      |                                                                                                    |                                                                                                    |
|                                      | Originating Locations and Routing Policies                                                                                               |                                                                                                    |
|                                      | Add Remove                                                                                                    |                                                                                                    |
|                                      | 1 Item @                                                                                                    | Filter: Enable                                                                                       |
|                                      | □         Originating Location №         Originating Location №         Routing Policy Name         Rank         Routing Policy Disabled | Routing Policy<br>Destination Routing Policy Notes                                                   |
|                                      | Belleville         GSSCP Belleville         Cogeco_Inbound_To_CM63         0         III                                                 | CM63 Cogeco_Inbound_To_CM63                                                                          |
|                                      | Select : All, None                                                                                                    |                                                                                                    |

Figure 17 – Dial Pattern\_905

The following screen illustrates a list of dial patterns used for inbound and outbound calls between the enterprise and the PSTN.

| System Manager 6.3                   |       |                                    |                     |                           |                 |                |                    |                                                                         |                                                                                                    |
|--------------------------------------|-------|------------------------------------|---------------------|---------------------------|-----------------|----------------|--------------------|-------------------------------------------------------------------------|----------------------------------------------------------------------------------------------------|
| ne Routing *                         |       |                                    |                     |                           |                 |                |                    |                                                                         |                                                                                                    |
| outing                               | Home  | /Element                           | s / R               | outing                    | / Dial Patterns |                |                    |                                                                         |                                                                                                    |
| Domains                              | Dial  | atterns                            |                     |                           |                 |                |                    |                                                                         | He                                                                                                    |
| Locations                            | Dial  | atterns                            |                     |                           |                 |                |                    |                                                                         |                                                                                                    |
| Adaptations                          | New   | Edit                               | De                  | ete                       | Duplicate       | More Actions 👻 |                    |                                                                         |                                                                                                    |
| SIP Entities                         |       |                                    |                     |                           |                 |                |                    |                                                                         |                                                                                                    |
| Entity Links                         | 40 It | ems 🤓                              |                     |                           |                 |                |                    |                                                                         | Filter: Enab                                                                                                    |
| Time Ranges                          |       | Pattern                            | Min                 | Max                       | Emergency Call  | Emergency Type | Emergency Priority | SIP Domain                                                              | Notes                                                                                                    |
|                                      | 100   | No. and                            | 101                 |                           |                 |                |                    |                                                                         |                                                                                                    |
| Routing Policies                     |       | 0                                  | 1                   | 14                        |                 |                |                    | bvwdev7.com                                                             | Cogeco Outbound Calls                                                                                                    |
| Routing Policies<br>Dial Patterns    |       | <u>0</u><br>011                    | 1<br>14             | 14<br>14                  |                 |                |                    | bvwdev7.com<br>bvwdev7.com                                              | Cogeco Outbound Calls<br>Cogeco International Outbound Calls                                                                        |
| Dial Patterns                        |       |                                    | 1<br>14<br>3        |                           |                 |                |                    |                                                                         |                                                                                                    |
| Dial Patterns<br>Regular Expressions |       | 011                                |                     | 14                        |                 |                |                    | bvwdev7.com                                                             | Cogeco International Outbound Calls                                                                                                 |
| Dial Patterns                        |       | 011<br>095                         | 3                   | 14<br>5                   |                 |                |                    | bvwdev7.com<br>bvwdev7.com                                              | Cogeco International Outbound Calls<br>Cogeco SIP Phones                                                                            |
| Dial Patterns<br>Regular Expressions |       | 011<br>095<br>1613                 | 3<br>11             | 14<br>5<br>11             |                 |                |                    | bvwdev7.com<br>bvwdev7.com<br>bvwdev7.com                               | Cogeco International Outbound Calls<br>Cogeco SIP Phones<br>Cogeco Outbound Calls                                                   |
| Dial Patterns<br>Regular Expressions |       | 011<br>095<br>1613<br>1647         | 3<br>11<br>11       | 14<br>5<br>11<br>11       |                 |                |                    | bvwdev7.com<br>bvwdev7.com<br>bvwdev7.com<br>bvwdev7.com                | Cogeco International Outbound Calls<br>Cogeco SIP Phones<br>Cogeco Outbound Calls<br>Cogeco Outbound Calls                          |
| Dial Patterns<br>Regular Expressions |       | 011<br>095<br>1613<br>1647<br>1877 | 3<br>11<br>11<br>11 | 14<br>5<br>11<br>11<br>11 |                 |                |                    | bvwdev7.com<br>bvwdev7.com<br>bvwdev7.com<br>bvwdev7.com<br>bvwdev7.com | Cogeco International Outbound Calls<br>Cogeco SIP Phones<br>Cogeco Outbound Calls<br>Cogeco Outbound Calls<br>Cogeco Outbound Calls |

Figure 18 – Dial Pattern List

# 7. Configure Avaya Session Border Controller for Enterprise

This section describes the configuration of the Avaya SBCE necessary for interoperability with the Session Manager and Cogeco Data Services Inc system.

In this testing, according to the configuration reference **Figure 1**, the Avaya elements reside on the Private side and the Cogeco Data Services Inc system resides on the Public side of the network.

**Note:** The following section assumes that Avaya SBCE has been installed and that network connectivity exists between the systems. For more information on Avaya SBCE, see **Section 11** of these Application Notes.

# 7.1. Log in Avaya Session Border Controller for Enterprise

Access the web interface by typing "**https://x.x.x.k/sbc**/" (where x.x.x.x is the management IP of the Avaya SBCE).

Enter the Username and Password.

| <b>A\/A\/A</b>                              | Log In                                                                                                    |                                                     |  |  |  |
|---------------------------------------------|----------------------------------------------------------------------------------------------------|-----------------------------------------------------|--|--|--|
| AVAVA                                       | Username:                                                                                                    | ucsec                                               |  |  |  |
|                                             | Password:                                                                                                    | •••••                                               |  |  |  |
|                                             |                                                                                                    | Log In                                              |  |  |  |
| Session Border Controller<br>for Enterprise | This system is restricted solely to authorized users for legitimate<br>business purposes only. The actual or attempted unauthorized access,<br>use or modifications of this system is strictly prohibited. Unauthorized<br>users are subject to company disciplinary procedures and or criminal<br>and civil penalties under state, federal or other applicable domestic and<br>foreign laws. |                                                     |  |  |  |
|                                             | The use of this system may be monitored and recorded for<br>administrative and security reasons. Anyone accessing this system<br>expressly consents to such monitoring and recording, and is advised<br>that if it reveals possible evidence of criminal activity, the evidence of<br>such activity may be provided to law enforcement officials.                                             |                                                     |  |  |  |
|                                             | All users must comply wi<br>protection of information ass                                                                                                    | th all corporate instructions regarding the<br>ets. |  |  |  |
|                                             | © 2011 - 2013 Avaya Inc. All rights reserved.                                                                                                    |                                                     |  |  |  |

Figure 19 - Avaya SBCE Login

## 7.2. Global Profiles

When selected, Global Profiles allows for configuration of parameters across all UC-Sec appliances.

#### 7.2.1. Configure Server Interworking Profile - Avaya site

Server Interworking profile allows administrator to configure and manage various SIP call server-specific capabilities such as call hold, 180 handling, etc.

From the menu on the left-hand side, select **Global Profiles**  $\rightarrow$  **Server Interworking**  $\rightarrow$  **Add** 

- Enter Profile name: SM63
- All options on the **General** tab can be left at default.

On the **Timers**, **URI Manipulation**, **Header Manipulation** and **Advanced** tabs: all options can be left at default. Click **Finish** (not shown).

The following screen shows that Session Manager server interworking profile (named: **SM63**) was added.

| Session Borde                                 | r Controller f        | or Enterprise                |                                  | AVAYA               |
|-----------------------------------------------|-----------------------|------------------------------|----------------------------------|---------------------|
| Dashboard<br>Administration<br>Backup/Restore | Interworking Pro      | files: SM63                  |                                  | Rename Clone Delete |
| System Management                             | Interworking Profiles |                              | Click here to add a description. |                     |
| Global Parameters                             | cs2100                | General Timers URI Manipulat | ion Header Manipulation Advanced |                     |
| Global Profiles                               | avaya-ru              |                              | General                          |                     |
| Domain DoS                                    | OCS-Edge-Server       | Hold Support                 | NONE                             |                     |
| Fingerprint<br>Server Interworking            | cisco-ccm             | 180 Handling                 | None                             |                     |
| Phone Interworking                            | cups                  | 181 Handling                 | None                             |                     |
| Media Forking                                 | OCS-FrontEnd-Server   | 182 Handling                 | None                             |                     |
| Routing                                       | SM63                  | 183 Handling                 | None                             |                     |
| Server Configuration                          |                       | Refer Handling               | No                               |                     |
| Topology Hiding                               |                       | 3xx Handling                 | No                               |                     |
| Signaling Manipulation                        |                       |                              |                                  |                     |
| URI Groups<br>SIP Cluster                     |                       | Diversion Header Support     | No                               |                     |
| Domain Policies                               |                       | Delayed SDP Handling         | No                               |                     |
| TLS Management                                |                       | T.38 Support                 | No                               |                     |
| Device Specific Settings                      |                       | URI Scheme                   | SIP                              |                     |
|                                               |                       | Via Header Format            | RFC3261                          |                     |
|                                               |                       |                              | Privacy                          |                     |
|                                               |                       | Privacy Enabled              | No                               |                     |
|                                               |                       | User Name                    |                                  |                     |
|                                               |                       | P-Asserted-Identity          | No                               |                     |
|                                               |                       | P-Preferred-Identity         | No                               |                     |
|                                               |                       | Privacy Header               |                                  |                     |

#### Figure 20 - Server Interworking – Avaya site

HV; Reviewed: SPOC 1/30/2014 Solution & Interoperability Test Lab Application Notes ©2014 Avaya Inc. All Rights Reserved. 44 of 108 CGCM63SM63SBCE 7.2.2. Configure Server Interworking Profile – Cogeco Data Services Inc site

From the menu on the left-hand side, select **Global Profiles**  $\rightarrow$  **Server Interworking**  $\rightarrow$  **Add** 

- Enter Profile name: Cogeco
- All options on the **General** tab can be left at default.

On the **Timers**, **URI Manipulation**, **Header Manipulation** and **Advanced** tabs: all options can be left at default. Click **Finish** (not shown).

The following screen shows that Cogeco Data Services Inc server interworking profile (named: **Cogeco**) was added.

| Alarms Incidents Statistics Session Borde     |                             | or Enterprise                 |                                  | Settings Help Log O |
|-----------------------------------------------|-----------------------------|-------------------------------|----------------------------------|---------------------|
| Dashboard<br>Administration<br>Backup/Restore | Interworking Pro            | files: Cogeco                 |                                  | Rename Clone Delete |
| System Management                             | cs2100                      |                               | Click here to add a description. |                     |
| Global Parameters                             |                             | General Timers URI Manipulati | on Header Manipulation Advanced  |                     |
| Global Profiles<br>Domain DoS                 | avaya-ru<br>OCS-Edge-Server | Hold Support                  | General<br>NONE                  | <b>^</b>            |
| Fingerprint<br>Server Interworking            | cisco-ccm                   | 180 Handling                  | None                             |                     |
| Phone Interworking                            | cups                        | 181 Handling                  | None                             |                     |
| Media Forking                                 | OCS-FrontEnd-Server         | 182 Handling                  | None                             |                     |
| Routing                                       | SM63                        | 183 Handling                  | None                             |                     |
| Server Configuration                          | Cogeco                      | Refer Handling                | No                               |                     |
| Topology Hiding<br>Signaling Manipulation     |                             | 3xx Handling                  | No                               |                     |
| URI Groups                                    |                             | Diversion Header Support      | No                               |                     |
| SIP Cluster                                   |                             | Delayed SDP Handling          | No                               |                     |
| Domain Policies                               |                             | T.38 Support                  | No                               |                     |
| TLS Management                                |                             | URI Scheme                    | SIP                              |                     |
| Device Specific Settings                      |                             | Via Header Format             | RFC3261                          |                     |
|                                               |                             |                               | Privacy                          |                     |
|                                               |                             | Privacy Enabled               | No                               |                     |
|                                               |                             | User Name                     |                                  |                     |
|                                               |                             | P-Asserted-Identity           | No                               |                     |
|                                               |                             | P-Preferred-Identity          | No                               |                     |
|                                               |                             | Privacy Header                |                                  |                     |

Figure 21 - Server Interworking – Cogeco Data Services Inc site

#### 7.2.3. Configure URI Groups

The URI Group feature allows administrator to create any number of logical URI groups that are comprised of individual SIP subscribers located in that particular domain or group. The following URI Group configuration is used for this specific testing in DevConnect Lab environment. The URI-Group named **Cogeco** was used to match the "From" and "To" headers in a SIP call dialog received from both Enterprise and Cogeco Data Services Inc service. If there is a match, the Avaya SBCE will apply the appropriate Routing profile (see **Section 7.2.4, 7.2.5**),

| HV; Reviewed:  | Solution & Interoperability Test Lab Application Notes | 45 of 108      |
|----------------|--------------------------------------------------------|----------------|
| SPOC 1/30/2014 | ©2014 Avaya Inc. All Rights Reserved.                  | CGCM63SM63SBCE |

Server Flow (see Section 7.4.4), and Session Flow (see section 7.4.5) to route incoming and outgoing calls to the right destinations. In production environment, there is not a requirement to define this URI.

From the menu on the left-hand side, select **Global Profiles**  $\rightarrow$  **URI Groups**. Select **Add**.

- Enter Group Name: Cogeco.
- Edit the URI Type: Regular Expression (not shown).
- Add URI: .\*10\.10\.98\.111 (Avaya SBCE public interface IP address), .\*10\.10\.98\.13 (Avaya SBCE internal interface IP address), .\*10\.33\.10\.26 (Session Manager IP address), .\*192\.168\.189\.168 (Cogeco Data Services Inc Broadsoft Switch IP address), .\*anonymous\.invalid (Anonymous URI), .\*bvwdev7\.com (Enterprise domain), and .\*test\.cogecodata\.com (Cogeco domain)
- Click **Finish** (not shown).

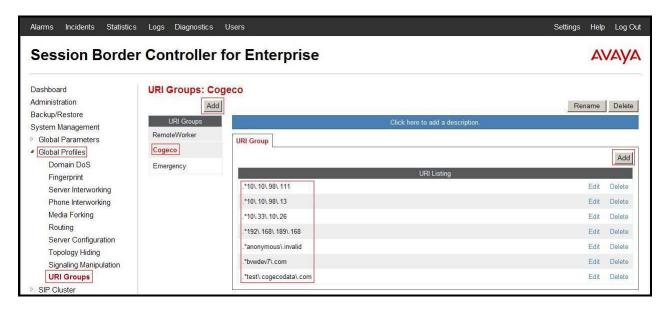

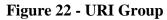

#### 7.2.4. Configure Routing – Avaya site

Routing profiles define a specific set of packet routing criteria that are used in conjunction with other types of domain policies to identify a particular call flow and thereby ascertain which security features will be applied to those packets. Parameters defined by Routing Profiles include packet transport settings, name server addresses and resolution methods, next hop routing information, and packet transport types.

From the menu on the left-hand side, select **Global Profiles**  $\rightarrow$  **Routing**  $\rightarrow$  **Add** Enter Profile Name: Cogeco\_To\_SM63.

- URI Group: Cogeco.
- Next Hop Server 1: 10.33.10.26:5060 (Session Manager IP address).
- Check Routing Priority based on Next Hop Server (not shown).

| HV; Reviewed:  | Solution & Interoperability Test Lab Application Notes | 46 of 108      |
|----------------|--------------------------------------------------------|----------------|
| SPOC 1/30/2014 | ©2014 Avaya Inc. All Rights Reserved.                  | CGCM63SM63SBCE |

- **Outgoing Transport: UDP** (not shown).
- Click **Finish** (not shown).

| Alarms Incidents Statisti                                  | cs Logs Diagnostics         | Users              |                             |              | Settings Help | Log Out |
|------------------------------------------------------------|-----------------------------|--------------------|-----------------------------|--------------|---------------|---------|
| Session Borde                                              | er Controller f             | for Enterprise     |                             |              | AV            | ауа     |
| Dashboard<br>Administration                                | Routing Profiles            | : Cogeco_To_SM63   |                             | R            | ename Clone   | Delete  |
| Backup/Restore<br>System Management<br>P Global Parameters | Routing Profiles<br>default | Routing Profile    | Click here to add a descrip | tion.        |               |         |
| <ul> <li>Global Profiles</li> <li>Domain DoS</li> </ul>    | To_SM_RW default_RW         | Priority URI Group | Next Hop Server 1           | Next Hop Sen | ver 2         | Add     |
| Fingerprint<br>Server Interworking<br>Phone Interworking   | Cogeco_To_SM63              | 1         Cogeco   | 10.33.10.26:5060            |              | View          | Edit    |
| Media Forking<br>Routing                                   |                             |                    |                             |              |               |         |

Figure 23 - Routing to Avaya

#### 7.2.5. Configure Routing – Cogeco Data Services Inc site

The Routing Profile allows administrator to manage parameters related to routing SIP signaling messages.

From the menu on the left-hand side, select **Global Profiles**  $\rightarrow$  **Routing**  $\rightarrow$  **Add** Enter Profile Name: **SM63\_To\_Cogeco**.

- URI Group: Cogeco.
- Next Hop Server 1: 192.168.189.168:5060 (Cogeco Data Services Inc Broadsoft Switch IP address).
- Check Routing Priority based on Next Hop Server (not shown).
- **Outgoing Transport** as **UDP** (not shown).
- Click **Finish** (not shown).

| Session Bord             | er Controller i         | for Enterprise     |                               |            | ~            | ////   |
|--------------------------|-------------------------|--------------------|-------------------------------|------------|--------------|--------|
| Session Boru             | er controller           |                    |                               |            | AN           | //y/   |
| Dashboard                | <b>Routing Profiles</b> | s: SM63_To_Cogeco  |                               |            |              |        |
| Administration           | Add                     | 1                  |                               |            | Rename Clone | Delete |
| Backup/Restore           | Routing Profiles        |                    | Click here to add a descript  | ion -      |              |        |
| System Management        | default                 |                    | Circk liele to add a descript | 1011.      |              |        |
| Global Parameters        |                         | Routing Profile    |                               |            |              |        |
| Global Profiles          | To_SM_RW                |                    |                               |            |              | Add    |
| Domain DoS               | default_RW              | Priority URI Group | Next Hop Server 1             | Next Hop 5 | Server 2     |        |
| Fingerprint              | SM63_To_Cogeco          |                    |                               | Hext hop c |              |        |
| Server Interworking      | Cogeco To SM63          | 1 Cogeco           | 192.168.189.168:5060          |            | View         | v Edit |
| Phone Interworking       |                         |                    |                               |            |              |        |
|                          |                         |                    |                               |            |              |        |
| Media Forking<br>Routing |                         |                    |                               |            |              |        |
| Server Configuration     |                         |                    |                               |            |              |        |

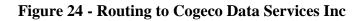

HV; Reviewed: SPOC 1/30/2014 Solution & Interoperability Test Lab Application Notes ©2014 Avaya Inc. All Rights Reserved.

#### 7.2.6. Configure Server – Session Manager

The **Server Configuration** screen contains four tabs: **General**, **Authentication**, **Heartbeat**, and **Advanced**. Together, these tabs allow the administrator to configure and manage various SIP call server-specific parameters such as UDP port assignment, IP Server type, heartbeat signaling parameters and some advanced options.

From the menu on the left-hand side, select **Global Profiles**  $\rightarrow$  **Server Configuration**  $\rightarrow$ **Add**.

Enter profile name: SM63.

On General tab, enter the following:

- Server Type: Select Call Server
- IP Address/FQDNs: 10.10.33.26 (Session Manager IP Address)
- Supported Transports: UDP, UDP Port: 5060

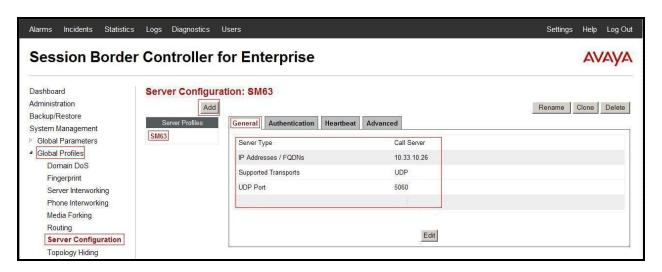

**Figure 25 - Session Manager General Server Configuration** 

On the **Advanced** tab:

• Select SM63 for Interworking Profile.

Click **Finish** (not shown).

| Session Borde                                                                   | AVAYA            |                                                   |                        |                     |
|---------------------------------------------------------------------------------|------------------|---------------------------------------------------|------------------------|---------------------|
| Dashboard<br>Administration<br>Backup/Restore                                   | Server Configura | tion: SM63<br>General Authentication Heartbeat    | Advanced               | Rename Clone Delete |
| System Management<br>Global Parameters<br>Global Profiles<br>Domain DoS         | SM63             | Enable DoS Protection<br>Enable Grooming          |                        |                     |
| Fingerprint<br>Server Interworking<br>Phone Interworking                        |                  | Interworking Profile TLS Client Profile           | SM63<br>AvayaSBCClient |                     |
| Media Forking<br>Routing                                                        |                  | Signaling Manipulation Script UDP Connection Type | None<br>SUBID          |                     |
| Server Configuration<br>Topology Hiding<br>Signaling Manipulation<br>URI Groups |                  |                                                   | Edit                   |                     |

Figure 26 - Session Manager Advanced Server Configuration

#### 7.2.7. Configure Server – Cogeco Data Services Inc

From the menu on the left-hand side, select **Global Profiles**  $\rightarrow$  **Server Configuration**  $\rightarrow$  **Add**.

Enter profile name: Cogeco

On **General** tab, enter the following:

- Server Type: Select Trunk Server
- IP Address: 192.168.189.168 (Cogeco Data Services Inc Broadsoft Switch IP Address)
- Supported Transports: UDP
- UDP Port: 5060

| Session Borde                                                                                                    | r Controller f   | for Enterprise                                              |                                        | AVAYA               |
|----------------------------------------------------------------------------------------------------|------------------|-------------------------------------------------------------|----------------------------------------|---------------------|
| Dashboard<br>Administration<br>Backup/Restore                                                                    | Server Configura | ation: Cogeco                                               | at Advanced                            | Rename Cione Delete |
| System Management Global Parameters Global Profiles Domain DoS Fingerprint                                       | SM63             | Server Type<br>IP Addresses / FQDNs<br>Supported Transports | Trunk Server<br>192 168 189 168<br>UDP |                     |
| Server Interworking<br>Phone Interworking<br>Media Forking<br>Routing<br>Server Configuration<br>Topology Hiding |                  | UDP Port                                                    | 5060<br>Edit                           |                     |

Figure 27 - Cogeco Data Services Inc General Server Configuration

On the **Advanced** tab, enter the following:

• Interworking Profile: select Cogeco

Click Finish (not shown).

| Alarms Incidents Statistics                                        | s Logs Diagnostics I | Users                                                |               | Settings Help Log Out |
|--------------------------------------------------------------------|----------------------|------------------------------------------------------|---------------|-----------------------|
| Session Borde                                                      | r Controller f       | or Enterprise                                        |               | Αναγα                 |
| Dashboard<br>Administration<br>Backup/Restore<br>System Management | Server Configura     | tion: Cogeco<br>General Authentication Heartbe       | at            | Rename Clone Delete   |
| <ul> <li>Global Parameters</li> <li>Global Profiles</li> </ul>     | SM63<br>Cogeco       | Enable DoS Protection                                |               |                       |
| Domain DoS<br>Fingerprint                                          |                      | Enable Grooming Interworking Profile                 | Cogeco        |                       |
| Server Interworking<br>Phone Interworking<br>Media Forking         |                      | Signaling Manipulation Script<br>UDP Connection Type | None<br>SUBID |                       |
| Routing<br>Server Configuration                                    |                      |                                                      | Edit          |                       |
| Topology Hiding                                                    |                      |                                                      |               |                       |

#### Figure 28 - Cogeco Data Services Inc Advanced Server Configuration

On the **Authentication** tab, enter the following:

- Check Enable Authentication.
- Enter User Name: 9057390301 (Provided by Cogeco).
- Enter **Password:** \*\*\*\*\*\*\* (Provided by Cogeco).

Click Finish.

| Session Border C                                                              | Controller for Enterprise                                                                                                    | AVAYA               |
|-------------------------------------------------------------------------------|----------------------------------------------------------------------------------------------------|---------------------|
| Administration<br>Backup/Restore<br>System Management<br>Is Global Parameters | Server Configuration: Cogeco Add Server Ptofiles SM53 Cogeco General Authentication Heartbeat Advanced Enable Authentication User Name 9057390301 Realm Edit Server Configuration Profile - Authentication Enable Authentication Finable Authentication Fina | Rename Clone Delete |

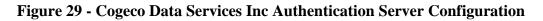

On the **Heartbeat** tab, enter the following:

- Check **Enable Heartbeat**.
- Select Method: REGISTER
- Enter Frequency: 60 seconds
- Enter From URI: 9057390301@test.cogecodata.com
- Enter To URI: 9057390301@test.cogecodata.com

Click **Finish** (not shown).

| Session Borde                                                      | er Controller f  | or Ent          | erprise               |           |          |                                |        | AVAYA        |
|--------------------------------------------------------------------|------------------|-----------------|-----------------------|-----------|----------|--------------------------------|--------|--------------|
| Dashboard<br>Administration<br>Backup/Restore<br>System Management | Server Configura | ition: Cog      | eco<br>Authentication | Heartbeat | Advanced | i)                             | Rename | Clone Delete |
| Global Parameters                                                  | SM63             | Enable H        | eartbeat              |           |          |                                |        |              |
| Global Profiles     Domain DoS                                     | Cogeco           | Method REGISTER |                       |           | REGISTER |                                |        |              |
| Fingerprint                                                        |                  | Frequ           | ency                  |           | e        | 50 seconds                     |        |              |
| Server Interworking                                                |                  | From            | URI                   |           | 9        | 0057390301@test.cogecodata.com |        |              |
| Phone Interworking                                                 |                  | To UF           | R                     |           | ç        | 0057390301@test.cogecodata.com |        |              |
| Media Forking<br>Routing                                           |                  |                 |                       |           |          | Edit                           |        |              |

Figure 30 - Cogeco Data Services Inc Heartbeat Server Configuration

HV; Reviewed: SPOC 1/30/2014 Solution & Interoperability Test Lab Application Notes ©2014 Avaya Inc. All Rights Reserved. 51 of 108 CGCM63SM63SBCE

### 7.2.8. Configure Topology Hiding – Avaya site

The **Topology Hiding** screen allows administrator to manage how various source, destination and routing information in SIP and SDP message headers are substituted or changed to maintain the integrity of the network. It hides the topology of the enterprise network from external networks

From the menu on the left-hand side, select **Global Profiles**  $\rightarrow$  **Topology Hiding**.

Select Add, enter Profile Name: Cogeco\_To\_SM63.

- For the Header **To**,
  - In the Criteria column select IP/Domain
  - In the **Replace Action** column select: **Overwrite**
  - In the **Overwrite Value** column: **bvwdev7.com**
- For the Header **Request-Line**,
  - In the **Criteria** column select **IP/Domain**
  - In the **Replace Action** column select: **Overwrite**
  - In the **Overwrite Value** column: **bvwdev7.com**
- For the Header **From**,
  - In the Criteria column select IP/Domain
  - In the **Replace Action** column select: **Overwrite** In the **Overwrite Value** column: **bvwdev7.com**

Click **Finish** (not shown).

| Session Borde                                                      | er Controller f                                       | for Enterprise     | 2         |                         | AVAY                |
|--------------------------------------------------------------------|-------------------------------------------------------|--------------------|-----------|-------------------------|---------------------|
| Dashboard<br>Administration<br>Backup/Restore<br>System Management | Topology Hiding<br>Add<br>Topology Hiding<br>Profiles | Profiles: Cogeco_T |           | e to add a description. | Rename Clone Delete |
| Global Parameters<br>Global Profiles                               | default                                               | Topology Hiding    |           |                         |                     |
| Domain DoS                                                         | cisco_th_profile                                      | Header             | Criteria  | Replace Action          | Overwrite Value     |
| Fingerprint                                                        | Cogeco_To_SM63                                        | To                 | IP/Domain | Overwrite               | bvwdev7.com         |
| Server Interworking                                                |                                                       | Request-Line       | IP/Domain | Overwrite               | bvwdev7.com         |
| Phone Interworking                                                 |                                                       | From               | IP/Domain | Overwrite               | bvwdev7.com         |
| Media Forking<br>Routing                                           |                                                       |                    |           | Edit                    |                     |

Figure 31 - Topology Hiding Session Manager

### 7.2.9. Configure Topology Hiding – Cogeco Data Services Inc site

From the menu on the left-hand side, select **Global Profiles**  $\rightarrow$  **Topology Hiding**.

Select Add Profile, enter Profile Name: SM63\_To\_Cogeco.

- For the Header **To**,
  - In the **Criteria** column select **IP/Domain**
  - In the **Replace Action** column select: **Overwrite**
  - In the Overwrite Value column: test.cogecodata.com
- For the Header **Request-Line**,
  - In the **Criteria** column select **IP/Domain**
  - In the Replace Action column select: Overwrite
  - In the Overwrite Value column: test.cogecodata.com
- For the Header **From**,
  - In the **Criteria** column select **IP/Domain**
  - In the **Replace Action** column select: **Overwrite**
  - In the **Overwrite Value** column: **test.cogecodata.com**

Click **Finish** (not shown).

| Alarms Incidents Statistic<br>Session Borde |                                       | <sup>users</sup><br>or Enterprise | i i i i i i i i i i i i i i i i i i i |                         | Settings Help Log   |
|---------------------------------------------|---------------------------------------|-----------------------------------|---------------------------------------|-------------------------|---------------------|
| Dashboard<br>Administration                 | Topology Hiding                       | Profiles: SM63_To_                | Cogeco                                |                         | Rename Clone Delet  |
| Backup/Restore<br>System Management         | Topology Hiding                       |                                   | Click her                             | e to add a description. |                     |
| Global Parameters<br>Global Profiles        | Profiles<br>default<br>SM63 To Cogeco | Topology Hiding<br>Header         | Criteria                              | Replace Action          | Overwrite Value     |
| Domain DoS                                  | Cogeco_To_SM63                        | То                                | IP/Domain                             | Overwrite               | test.cogecodata.com |
| Fingerprint<br>Server Interworking          |                                       | Request-Line                      | IP/Domain                             | Overwrite               | test.cogecodata.com |
| Phone Interworking                          |                                       | From                              | IP/Domain                             | Overwrite               | test.cogecodata.com |
| Media Forking                               |                                       | - Kin                             |                                       | Edit                    | 17 W                |
| Routing                                     |                                       |                                   |                                       | LON                     |                     |
| Server Configuration                        |                                       |                                   |                                       |                         |                     |
| Topology Hiding<br>Signaling Manipulation   |                                       |                                   |                                       |                         |                     |

Figure 32 - Topology Hiding Cogeco Data Services Inc

## 7.3. Domain Policies

The Domain Policies feature allows administrator to configure, apply, and manage various rule sets (policies) to control unified communications based upon various criteria of communication sessions originating from or terminating in the enterprise. These criteria can be used to trigger different policies which will apply on call flows, change the behavior of the call, and make sure the call does not violate any of the policies. There are default policies available to use, or administrator can create a custom domain policy.

| HV; Reviewed:  | Solution & Interoperability Test Lab Application Notes | 53 of 108      |
|----------------|--------------------------------------------------------|----------------|
| SPOC 1/30/2014 | ©2014 Avaya Inc. All Rights Reserved.                  | CGCM63SM63SBCE |

### 7.3.1. Create Application Rules

Application Rules allow the administrator to define which types of SIP-based Unified Communications (UC) applications the UC-Sec security device will protect: voice, video, and/or Instant Messaging (IM). In addition, administrator can determine the maximum number of concurrent voice and video sessions so that the network will process to prevent resource exhaustion.

From the menu on the left-hand side, select **Domain Policies**  $\rightarrow$  **Application Rules**.

- Select the **default** Rule.
- Select **Clone** button.
  - Name: SM63\_Cogeco\_AppR
  - Click **Finish** (not shown).

| Alarms Incidents Statist            | ics Logs Diagnostics (  | Jsers              |          |                                                                                                    |                             | Setti      | ngs Help Log O        |
|-------------------------------------|-------------------------|--------------------|----------|----------------------------------------------------------------------------------------------------|-----------------------------|------------|-----------------------|
| Session Bord                        | er Controller f         | or Enterprise      |          |                                                                                                    |                             |            | AVAYA                 |
| Dashboard                           | Application Rules       | : SM63_Cogeco_AppR |          |                                                                                                    |                             |            |                       |
| Administration                      | Add                     | Filter By Device   |          |                                                                                                    |                             | Rename     | e Clone Delete        |
| Backup/Restore                      | Application Rules       |                    | Clink he |                                                                                                    | da a decembra               | _          |                       |
| System Management                   | default                 |                    | Click he | re to a                                                                                                    | dd a description.           |            |                       |
| Global Parameters                   | default                 | Application Rule   |          |                                                                                                    |                             |            |                       |
| Global Profiles                     | default-trunk           | Application Type   | In       | Out                                                                                                    | Maximum Concurrent Sessions | Maximum Se | essions Per Endpoint  |
| SIP Cluster                         | default-subscriber-low  |                    | T<br>N   |                                                                                                    | 200                         | 5          | essions r er Endpoint |
| <ul> <li>Domain Policies</li> </ul> | default-subscriber-high | Voice              | M        | 2                                                                                                    | 200                         | 5          |                       |
| Application Rules                   |                         | Video              |          |                                                                                                    |                             |            |                       |
| Border Rules                        | default-server-low      | IM                 | Г        |                                                                                                    |                             |            |                       |
| Media Rules                         | default-server-high     | IN                 | 31-2     | KLD:                                                                                                    |                             |            |                       |
| Security Rules                      | SM63_Cogeco_AppR        |                    | 1        | Misce                                                                                                    | llaneous                    |            |                       |
| Signaling Rules                     |                         | CDR Support        | None     | CONTRACTOR OF STREET, STREET, STREET, STREET, STREET, STREET, STREET, STREET, STREET, STREET, STREET, STREET, ST |                             |            |                       |
| Time of Day Rules                   |                         |                    | No       |                                                                                                    |                             |            |                       |
| End Point Policy                    |                         | RTCP Keep-Alive    | INO      |                                                                                                    |                             |            |                       |
| Groups                              |                         |                    |          | E                                                                                                    | Edit                        |            |                       |
| Session Policies                    |                         | N                  |          | 89                                                                                                    |                             |            |                       |

#### Figure 33 - Session Manager Application Rule

From the menu on the left-hand side, select **Domain Policies**  $\rightarrow$  **Application Rules**.

- Select the **default** Rule.
- Select **Clone** button.
  - Name: Cogeco\_AppR
  - Click **Finish** (not shown).

| Alarms Incidents Statisti |                         | Jsers            |          |                           |   | Settings Help Log Ou      |
|---------------------------|-------------------------|------------------|----------|---------------------------|---|---------------------------|
| Session Bord              | er Controller f         | or Enterprise    |          |                           |   | AVAYA                     |
| Dashboard                 | Application Rules       | : Cogeco_AppR    |          | 10                        |   |                           |
| Administration            | Add                     | Filter By Device |          |                           | F | Rename Clone Delete       |
| Backup/Restore            | Application Rules       |                  | oru      |                           |   |                           |
| System Management         |                         |                  | Click he | ere to add a description. |   |                           |
| Global Parameters         | default                 | Application Rule |          |                           |   |                           |
| Global Profiles           | default-trunk           | A 1 T            | ä        | Out Maximum Concu         |   | 0 · D E I · I             |
| SIP Cluster               | default-subscriber-low  | Application Type | In       | the second second second  |   | num Sessions Per Endpoint |
| Domain Policies           | default-subscriber-high | Voice            | V        | 200                       | 5 |                           |
| Application Rules         |                         | Video            |          |                           |   |                           |
| Border Rules              | default-server-low      |                  | _        |                           |   |                           |
| Media Rules               | default-server-high     | IM               |          |                           |   |                           |
| Security Rules            | CMC2 Crasses AreP       | -                |          | Miscellaneous             |   |                           |
| Signaling Rules           | SM63_Cogeco_AppR        | ODD Support      |          |                           |   |                           |
| Time of Day Rules         | Cogeco_AppR             | CDR Support      | None     | e                         |   |                           |
| End Point Policy          |                         | RTCP Keep-Alive  | No       |                           |   |                           |
| Groups                    |                         |                  |          | Edit                      |   |                           |
| Session Policies          |                         |                  |          |                           |   |                           |

Figure 34 - Cogeco Data Services Inc Application Rule

#### 7.3.2. Create Border Rules

Border Rules allow the administrator to control NAT Traversal. The NAT Traversal feature allows administrator to determine whether or not call flow through the DMZ needs to traverse a firewall and the manner in which pinholes will be kept open in the firewall to accommodate traffic.

From the menu on the left-hand side, select **Domain Policies**  $\rightarrow$ **Border Rules**.

- Select the **default** Rule.
- Select **Clone** button.
  - Enter Clone Name: SM63\_Cogeco\_BorderR
  - Click **Finish** (not shown).

| Session Bord                                               | er Controller f                   | or Enterprise           |                                  | AVAYA               |
|------------------------------------------------------------|-----------------------------------|-------------------------|----------------------------------|---------------------|
| Dashboard<br>Administration                                | Border Rules: SM                  | A63_Cogeco_BorderR      |                                  | Rename Clone Delete |
| Backup/Restore<br>System Management<br>▷ Global Parameters | Border Rules                      | NAT Traversal           | Click here to add a description. |                     |
| <ul> <li>Global Profiles</li> <li>SIP Cluster</li> </ul>   | No-Nat-Reg-Proxy SM63_Cogeco_Bord | Enable Natting          | M                                |                     |
| Domain Policies                                            |                                   | Refresh Interval        | 80 second(s)                     |                     |
| Application Rules Border Rules                             |                                   | Refresh For All Clients |                                  |                     |
| Media Rules                                                |                                   | Use SIP Published IP    | <b>v</b>                         |                     |
| Security Rules                                             |                                   | Use SDP Published IP    | N                                |                     |
| Signaling Rules<br>Time of Day Rules<br>End Point Policy   |                                   |                         | Edit                             |                     |

Solution & Interoperability Test Lab Application Notes ©2014 Avaya Inc. All Rights Reserved.

#### Figure 35 - Session Manager Border Rule

From the menu on the left-hand side, select **Domain Policies**  $\rightarrow$  **Border Rules**.

- Select the **default** Rule.
- Select **Clone** button.
  - Enter Clone Name: Cogeco\_BorderR
  - Click Finish (not shown).

| Alarms Incidents Statist                                                          | ics Logs Diagnostics I                                  | Users                              |                                  | Settings Help Log Out |
|-----------------------------------------------------------------------------------|---------------------------------------------------------|------------------------------------|----------------------------------|-----------------------|
| Session Bord                                                                      | er Controller f                                         | or Enterprise                      |                                  | Αναγα                 |
| Dashboard<br>Administration                                                       | Border Rules: Co                                        | Filter By Device                   |                                  | Rename Clone Delete   |
| Backup/Restore<br>System Management<br>Global Parameters                          | Border Rules                                            | NAT Traversal                      | Click here to add a description. |                       |
| <ul> <li>Global Profiles</li> <li>SIP Cluster</li> <li>Domain Policies</li> </ul> | No-Nat-Reg-Proxy<br>SM63_Cogeco_Borde<br>Cogeco_BorderR | Enable Natting<br>Refresh Interval | マ<br>80 second(s)                |                       |
| Application Rules Border Rules Made Dules                                         | Cogece_Dordent                                          | Refresh For All Clients            |                                  |                       |
| Media Rules<br>Security Rules<br>Signaling Rules                                  |                                                         | Use SDP Published IP               | N<br>N                           |                       |
| Time of Day Rules                                                                 |                                                         |                                    | Edit                             |                       |

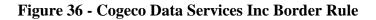

#### 7.3.3. Create Media Rules

Media Rules allow the administrator to define RTP media packet parameters such as prioritizing encryption techniques and packet encryption techniques. Together these media-related parameters define a strict profile that is associated with other SIP-specific policies to determine how media packets matching these criteria will be handled by the UC-Sec security product.

From the menu on the left-hand side, select **Domain Policies**  $\rightarrow$  **Media Rules**.

- Select the **default-low-med** Rule.
- Select **Clone** button.
  - Enter Clone Name: SM63\_Cogeco\_MediaR
  - Click **Finish** (not shown).

| Session Bord                                             | ler Controller f                    | or Enterprise              |               |                        |           |          | avaya      |
|----------------------------------------------------------|-------------------------------------|----------------------------|---------------|------------------------|-----------|----------|------------|
| Dashboard<br>Administration                              | Media Rules: SM                     | 63_Cogeco_MediaR           |               |                        |           | Rename C | one Delete |
| Backup/Restore<br>System Management                      | Media Rules                         |                            | Clic          | k here to add a descri | otion.    |          |            |
| Global Parameters                                        | default-low-med                     | Media NAT Media Encryption | Media Anomaly | Media Silencing        | Media QoS |          |            |
| <ul> <li>Global Profiles</li> <li>SIP Cluster</li> </ul> | default-low-med-enc<br>default-high | Media NAT                  | L             | earn Media IP dynam    | ically    |          |            |
| Domain Policies     Application Rules                    | default-high-enc                    |                            |               | Edit                   |           |          |            |
| Border Rules                                             | avaya-low-med-enc                   | 80<br>12                   |               |                        |           |          |            |
| Media Rules                                              | SM63 Cogeco Med                     |                            |               |                        |           |          |            |

Figure 37 - Session Manager Media Rule

From Media Anomaly tab, uncheck Media Anomaly Detection

| Alarms Incidents Statist                                       | tics Logs Diagnostics U | sers                                                              | Settings Help Log Out |
|----------------------------------------------------------------|-------------------------|-------------------------------------------------------------------|-----------------------|
| Session Bord                                                   | er Controller f         | or Enterprise                                                     | AVAYA                 |
| Dashboard                                                      | Media Rules: SM         | 3_Cogeco_MediaR                                                   |                       |
| Administration                                                 | Add                     | Filter By Device                                                  | Rename Clone Delete   |
| Backup/Restore<br>System Management                            | Media Rules             | Click here to add a description.                                  |                       |
| Global Parameters                                              | default-low-med         | Media NAT Media Encryption Media Anomaly Media Silencing Media Qo | S                     |
| Global Profiles                                                | default-low-med-enc     |                                                                   |                       |
| SIP Cluster                                                    | default-high            | Media Anomaly Detection                                           |                       |
| <ul> <li>Domain Policies</li> <li>Application Rules</li> </ul> | default-high-enc        | Edit                                                              |                       |
| Border Rules                                                   | avaya-low-med-enc       |                                                                   | 5                     |
| Media Rules                                                    | SM63_Cogeco_Med         |                                                                   |                       |

Figure 38 - Session Manager Media Rule – Media Anomaly Detection

From the menu on the left-hand side, select **Domain Policies**  $\rightarrow$  **Media Rules**.

- Select the **default-low-med** Rule.
- Select **Clone** button.
  - Enter Clone Name: Cogeco\_MediaR
  - Click **Finish** (not shown).

| er Controller f     | or Enterp                                                                                                    | orise                                                                                                    |                                                                                                    |                                                                                                    |                                                                                                    |                                                                                                    | AVAYA                                                                                                    |
|---------------------|----------------------------------------------------------------------------------------------------|----------------------------------------------------------------------------------------------------|----------------------------------------------------------------------------------------------------|----------------------------------------------------------------------------------------------------|----------------------------------------------------------------------------------------------------|----------------------------------------------------------------------------------------------------|----------------------------------------------------------------------------------------------------|
| Media Rules: Cog    | and the second second                                                                                                    | T                                                                                                    |                                                                                                    |                                                                                                    |                                                                                                    | Rename                                                                                                    | Clone Delete                                                                                                    |
| Media Rules         |                                                                                                    |                                                                                                    | Clic                                                                                                    | chere to add a descrir                                                                                                    | ition                                                                                                    |                                                                                                    |                                                                                                    |
| default-low-med     |                                                                                                    | n                                                                                                    |                                                                                                    | r                                                                                                    | 1                                                                                                    |                                                                                                    |                                                                                                    |
|                     | Media NAT M                                                                                                    | edia Encryption                                                                                                    | Media Anomaly                                                                                                    | Media Silencing                                                                                                    | Media QoS                                                                                                    |                                                                                                    | 1                                                                                                    |
| detault-low-med-enc | Media NAT                                                                                                    |                                                                                                    | 1                                                                                                    | earn Media IP dvnami                                                                                                    | cally                                                                                                    |                                                                                                    |                                                                                                    |
| default-high        |                                                                                                    |                                                                                                    |                                                                                                    |                                                                                                    |                                                                                                    |                                                                                                    |                                                                                                    |
| default-high-enc    |                                                                                                    |                                                                                                    |                                                                                                    | Edit                                                                                                    |                                                                                                    |                                                                                                    |                                                                                                    |
| avaya-low-med-enc   |                                                                                                    |                                                                                                    |                                                                                                    |                                                                                                    |                                                                                                    |                                                                                                    |                                                                                                    |
| SM63_Cogeco_MediaR  |                                                                                                    |                                                                                                    |                                                                                                    |                                                                                                    |                                                                                                    |                                                                                                    |                                                                                                    |
| Cogeco MediaR       |                                                                                                    |                                                                                                    |                                                                                                    |                                                                                                    |                                                                                                    |                                                                                                    |                                                                                                    |
| mediait             |                                                                                                    |                                                                                                    |                                                                                                    |                                                                                                    |                                                                                                    |                                                                                                    |                                                                                                    |
|                     | Media Rules: Cog<br>Add<br>Media Rules<br>default-low-med<br>default-low-med-enc<br>default-high<br>default-high-enc<br>avaya-low-med-enc | Media Rules: Cogeco_MediaR<br>Add<br>Media Rules<br>default-low-med<br>default-low-med-enc<br>default-high<br>default-high-enc<br>avaya-low-med-enc<br>SM63_Cogeco_MediaR | Media Rules<br>default-low-med<br>default-low-med-enc<br>default-high<br>default-high-enc<br>avaya-low-med-enc<br>SM63_Cogeco_MediaR | Media Rules: Cogeco_MediaR Add Filter By Device Media Rules Cticl Media Rules Gefault-low-med-enc default-high default-high-enc avaya-low-med-enc SM63_Cogeco_MediaR | Media Rules:       Cogeco_MediaR         Add       Filter By Device         Media Rules       Click here to add a description         default-low-med       Media NAT         default-low-med-enc       Media NAT         default-high-enc       avaya-low-med-enc         SM63_Cogeco_MediaR       Filter By Device | Media Rules: Cogeco_MediaR         Add       Filter By Device         Media Rules       Click here to add a description.         Media Rules       Click here to add a description.         Media Rules       Media NAT         Media II-low-med-enc       Media NAT         default-high-enc       Edit         avaya-low-med-enc       SM63_Cogeco_MediaR | Media Rules: Cogeco_MediaR         Add       Filter By Device         Media Rules       Click here to add a description.         Media Rules       Click here to add a description.         Media Rules       Media Anomaly         default-low-med-enc       Media NAT         Add       Learn Media IP dynamically         Media NAT       Edit |

Figure 39 – Cogeco Data Services Inc Media Rule

From Media Anomaly tab, uncheck Media Anomaly Detection

| Alarms Incidents Statis                                        | tics Logs Diagnostics (                 | Isers                                                                                                    | Settings Help Log Out |
|----------------------------------------------------------------|-----------------------------------------|----------------------------------------------------------------------------------------------------|-----------------------|
| Session Bord                                                   | er Controller f                         | or Enterprise                                                                                                    | Αναγα                 |
| Dashboard<br>Administration                                    | Media Rules: Cog                        | Filter By Device                                                                                                    | Rename Clone Delete   |
| Backup/Restore<br>System Management<br>Global Parameters       | Media Rules<br>default-low-med          | Click here to add a description.           Media NAT         Media Encryption         Media Anomaly         Media Silencing         Media QoS |                       |
| <ul> <li>Global Profiles</li> <li>SIP Cluster</li> </ul>       | default-low-med-enc<br>default-high     | Media Anomaly Detection                                                                                                    |                       |
| <ul> <li>Domain Policies</li> <li>Application Rules</li> </ul> | default-high-enc                        | Edit                                                                                                    |                       |
| Border Rules<br>Media Rules                                    | avaya-low-med-enc<br>SM63_Cogeco_MediaR |                                                                                                    |                       |
| Security Rules<br>Signaling Rules                              | Cogeco_MediaR                           |                                                                                                    |                       |

Figure 40 - Cogeco Data Services Inc Media Rule - Media Anomaly Detection

## 7.3.4. Create Security Rules

Security Rules allow administrator to define which enterprise-wide VoIP and Instant Message (IM) security features will be applied to a particular call flow. Security Rules allows one to configure Authentication, Compliance, Fingerprinting, Scrubber, and Domain DoS. In addition to determining which combination of security features are applied, administrator can also define the security feature profile, so that the feature is applied in a specific manner to a specific situation.

From the menu on the left-hand side, select **Domain Policies**  $\rightarrow$  **Security Rules**.

- Select the **default-med** Rule.
- Select **Clone** button.
  - Enter Clone Name: SM63\_Cogeco\_SecR

| HV; Reviewed:  | Solution & Interoperability Test Lab Application Notes | 58 of 108      |
|----------------|--------------------------------------------------------|----------------|
| SPOC 1/30/2014 | ©2014 Avaya Inc. All Rights Reserved.                  | CGCM63SM63SBCE |

- Click **Finish** (not shown).

| Alarms Incidents Statis                                                           | tics Logs Diagnostics U       | sers                                                                                                    | Settings Help Log Out |
|-----------------------------------------------------------------------------------|-------------------------------|----------------------------------------------------------------------------------------------------|-----------------------|
| Session Bord                                                                      | er Controller fo              | or Enterprise                                                                                                    | Αναγα                 |
| Dashboard<br>Administration                                                       | Security Rules: SI            | I63_Cogeco_SecR                                                                                                    | Rename Clone Delete   |
| Backup/Restore<br>System Management<br>> Global Parameters                        | Security Rules<br>default-low | Click here to add a description.           Authentication         Compliance         Fingerprint         Scrubber         Domain DoS |                       |
| <ul> <li>Global Profiles</li> <li>SIP Cluster</li> <li>Domain Policies</li> </ul> | default-med<br>default-high   | Authentication<br>Enabled No                                                                                                    |                       |
| Application Rules<br>Border Rules                                                 | SM63_Cogeco_SecR              | Edit                                                                                                    |                       |
| Media Rules Security Rules                                                        |                               |                                                                                                    |                       |

Figure 41 - Session Manager Security Rule

From the menu on the left-hand side, select **Domain Policies**  $\rightarrow$  **Security Rules**.

- Select the **default-med** Rule.
- Select **Clone** button.
  - Enter Clone Name: Cogeco\_SecR
  - Click **Finish** (not shown).

| Alarms Incidents Statis                                                           | stics Logs Diagnostics U      | sers                                                                                                    | Settings Help Log Out |
|-----------------------------------------------------------------------------------|-------------------------------|----------------------------------------------------------------------------------------------------|-----------------------|
| Session Bord                                                                      | ler Controller fo             | or Enterprise                                                                                                    | AVAYA                 |
| Dashboard<br>Administration                                                       | Security Rules: C             | ogeco_SecR                                                                                                    | Rename Clone Delete   |
| Backup/Restore<br>System Management<br>Global Parameters                          | Security Rules<br>default-low | Click here to add a description.           Authentication         Compliance         Fingerprint         Scrubber         Domain Do S |                       |
| <ul> <li>Global Profiles</li> <li>SIP Cluster</li> <li>Domain Policies</li> </ul> | default-med<br>default-high   | Authentication<br>Enabled No                                                                                                    |                       |
| Application Rules<br>Border Rules<br>Media Rules                                  | SM63_Cogeco_SecR              | Edit                                                                                                    | 20                    |
| Signaling Rules                                                                   |                               |                                                                                                    |                       |

Figure 42 - Cogeco Data Services Inc Security Rule

#### 7.3.5. Create Signaling Rules

Signaling Rules allow the administrator to define the action to be taken (Allow, Block, Block with Response, etc.) for each type of SIP-specific signaling request and response message. When SIP signaling packets are received by the UC-Sec, they are parsed and "pattern matched" against the particular signaling criteria defined by these rules. Packets matching the criteria defined by the Signaling Rules are tagged for further policy matching.

| HV; Reviewed:  | Solution & Interoperability Test Lab Application Notes | 59 of 108      |
|----------------|--------------------------------------------------------|----------------|
| SPOC 1/30/2014 | ©2014 Avaya Inc. All Rights Reserved.                  | CGCM63SM63SBCE |

From the menu on the left-hand side, select **Domain Policies**  $\rightarrow$  **Signaling Rules**.

- Select the **default** Rule.
- Select **Clone** button.
  - Enter Clone Name: SM63\_Cogeco\_SigR
  - Click **Finish** (not shown).

| Session Borde                                                                                                    | er Controller fo | or Enterprise                                                                                |                                                                                          |       | AVAVA           |
|----------------------------------------------------------------------------------------------------|------------------|----------------------------------------------------------------------------------------------|------------------------------------------------------------------------------------------|-------|-----------------|
| Dashboard<br>kdministration<br>Backup/Restore<br>System Management<br>Global Parameters<br>Global Profiles<br>SIP Cluster |                  | BM63_Cogeco_SigR                                                                             | Click here to add a description.<br>Request Headers Response Headers<br>Inbound<br>Allow | Renar | me Clone Delete |
| Domain Policies<br>Application Rules<br>Border Rules<br>Media Rules<br>Security Rules                                     |                  | Non-2XX Final Responses<br>Optional Request Headers<br>Optional Response Headers             | Allow<br>Allow<br>Allow                                                                  |       |                 |
| Signaling Rules<br>Time of Day Rules<br>End Point Policy<br>Groups<br>Session Policies<br>> TLS Management                |                  | Requests<br>Non-2XX Final Responses<br>Optional Request Headers<br>Optional Response Headers | Outbound<br>Allow<br>Allow<br>Allow<br>Allow                                             |       |                 |
| Device Specific Settings                                                                                                  | Cogeco_SigR      | Enable Content-Type Checks<br>Action Allow<br>Exception List                                 | Content-Type Policy<br>V<br>Multipart Action<br>Exception List                           | Allow |                 |

Figure 43 - Session Manager Signaling Rule

From the menu on the left-hand side, select **Domain Policies**  $\rightarrow$  **Signaling Rules**.

- Select the **default** Rule.
- Select Clone button.
  - Enter Clone Name: Cogeco\_SigR
  - Click **Finish** (not shown).

| Alarms Incidents Statistic                                                                                                    | s Logs Diagnostics U                                                                         | sers                                                                                                    |                                                                                                    | Settings Help Log Ou |
|----------------------------------------------------------------------------------------------------|----------------------------------------------------------------------------------------------|----------------------------------------------------------------------------------------------------|----------------------------------------------------------------------------------------------------|----------------------|
| Session Borde                                                                                                    | er Controller fo                                                                             | or Enterprise                                                                                                    |                                                                                                    | AVAYA                |
| Dashboard<br>Administration<br>Backup/Restore<br>System Management<br>9 Global Profiles<br>9 SIP Cluster<br>9 Domain Policies<br>Application Rules<br>Border Rules<br>Media Rules<br>Security Rules<br>Signaling Rules<br>Time of Day Rules<br>End Point Policy | Add<br>Signaling Rules<br>(default<br>No-Content-Type-Che<br>SM63_Cogeco_SigR<br>Cogeco_SigR | Filter By Device   Filter By Device  General Requests Requests Non-2XX Final Responses Optional Request Headers Optional Response Headers Requests Non-2XX Final Responses | Click here to add a description.          Request Headers       Response Headers       Signature         Inbound       Inbound         Allow       Allow         Allow       Allow         Allow       Unabound         Allow       Allow         Allow       Allow         Allow       Allow         Allow       Allow         Allow       Allow | Rename Clone Delete  |
| Groups<br>Session Policies<br>TLS Management<br>Device Specific Settings                                                                                                    |                                                                                              | Optional Request Headers Optional Response Headers Enable Content-Type Checks Action Allow Exception List                                                                  | Allow<br>Allow<br>Content-Type Policy<br>Content-Type Policy<br>Multipart Action<br>Exception List<br>Edit                                                                                                    | Allow                |

Figure 44 - Cogeco Data Services Inc Signaling Rule

## 7.3.6. Create Time of Day Rules

A Time-of-day (ToD) Rule allows the administrator to determine when the domain policy which is assigned to will be in effect. ToD Rules provide complete flexibility to fully accommodate the enterprise by, not only determining when a particular domain policy will be in effect, but also to whom it will apply, and for how long it will remain in effect.

From the menu on the left-hand side, select **Domain Policies**  $\rightarrow$  **Time of Day Rules**.

- Select the **default** Rule.
- Select **Clone** button.
  - Enter Clone Name: SM63\_Cogeco\_ToDR
  - Click **Finish** (not shown).

| Session Bord      | er Controller f   | or Enterpri      | se         |                                                                                                    | AVAYA               |
|-------------------|-------------------|------------------|------------|----------------------------------------------------------------------------------------------------|---------------------|
| Dashboard         | Time of Day Rule  | s: SM63_Cogec    | _TODR      |                                                                                                    |                     |
| Administration    | Add               | Filter By Device | •          |                                                                                                    | Rename Clone Delete |
| Backup/Restore    | Time of Day Rules |                  |            | Click here to add a description.                                                                                                    |                     |
| System Management |                   |                  |            | Click here to add a description.                                                                                                    |                     |
| Global Parameters | default           | Time of Day      |            |                                                                                                    |                     |
| Global Profiles   | SM63_Cogeco_ToDR  |                  |            | Date                                                                                                    |                     |
| SIP Cluster       |                   | Start Date       | 02/19/2007 |                                                                                                    | Notes               |
| Domain Policies   |                   | Start Date       | 02/19/2007 | End Date                                                                                                    | Never               |
| Application Rules |                   |                  |            | Time                                                                                                    |                     |
| Border Rules      |                   | Start Time       | 12:00 AM   | End Time                                                                                                    | 11:59 PM            |
| Media Rules       |                   |                  |            |                                                                                                    |                     |
| Security Rules    |                   |                  |            | Recurrence                                                                                                    |                     |
| Signaling Rules   |                   |                  |            | This policy is applied every day.                                                                                                    |                     |
| Time of Day Rules |                   |                  |            | and the second second se |                     |
| End Point Policy  |                   |                  |            | Edit                                                                                                    |                     |
| Groups            |                   |                  |            |                                                                                                    |                     |

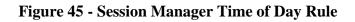

From the menu on the left-hand side, select **Domain Policies**  $\rightarrow$  **Time of Day Rules**.

- Select the **default** Rule.
- Select Clone button.
  - Enter Clone Name: Cogeco\_ToDR
  - Click **Finish** (not shown).

| Alarms Incidents Statistic | cs Logs Diagnostics l | Jsers            |            |                                   | Settings Help Li | og Oi |
|----------------------------|-----------------------|------------------|------------|-----------------------------------|------------------|-------|
| Session Borde              | er Controller f       | or Enterpr       | ise        |                                   | AVA              | ŊА    |
| Dashboard                  | Time of Day Rule      | s: Cogeco_ToD    | R          |                                   |                  |       |
| Administration             | Add                   | Filter By Device |            |                                   | Rename Clone De  | elete |
| Backup/Restore             | Time of Day Rules     |                  |            |                                   |                  |       |
| System Management          |                       |                  |            | Click here to add a description.  |                  |       |
| Global Parameters          | default               | Time of Day      |            |                                   |                  |       |
| Global Profiles            | SM63_Cogeco_ToDR      |                  |            | Date                              |                  |       |
| SIP Cluster                | Cogeco_ToDR           | 0                | 00/10/0007 |                                   |                  |       |
| Domain Policies            |                       | Start Date       | 02/19/2007 | End Date                          | Never            |       |
| Application Rules          |                       |                  |            | Time                              |                  |       |
| Border Rules               |                       | Start Time       | 12:00 AM   | End Time                          | 11:59 PM         |       |
| Media Rules                |                       |                  |            |                                   |                  |       |
| Security Rules             |                       |                  |            | Recurrence                        |                  |       |
| Signaling Rules            |                       | 2                |            | This policy is applied every day. |                  |       |
| Time of Day Rules          |                       | 3                |            |                                   |                  |       |
| End Point Policy<br>Groups |                       |                  |            | Edit                              |                  |       |

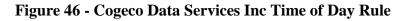

#### 7.3.7. Create Endpoint Policy Groups

The End-Point Policy Group feature allows administrator to create Policy Sets and Policy Groups. A Policy Set is an association of individual, SIP signaling-specific security policies (rule sets): application, border, media, security, signaling, and ToD, each of which was created using

| HV; Reviewed:  | Solution & Interoperability Test Lab Application Notes | 62 of 108      |
|----------------|--------------------------------------------------------|----------------|
| SPOC 1/30/2014 | ©2014 Avaya Inc. All Rights Reserved.                  | CGCM63SM63SBCE |

the procedures contained in the previous sections. A Policy Group is comprised of one or more Policy Sets. The purpose of Policy Sets and Policy Groups is to increasingly aggregate and simplify the application of UC-Sec security features to very specific types of SIP signaling messages traversing through the enterprise.

From the menu on the left-hand side, select **Domain Policies**  $\rightarrow$  **End Point Policy Groups**.

- Select Add.
- Enter Group Name: SM63\_Cogeco\_PolicyG
  - Application Rule: SM63\_Cogeco\_AppR
  - Border Rule: SM63\_Cogeco\_BorderR
  - Media Rule: SM63\_Cogeco\_MediaR
  - Security Rule: SM63\_Cogeco\_SecR
  - Signaling Rule: SM63\_Cogeco\_SigR
  - Time of Day: SM63\_Cogeco\_ToDR
- Select **Finish** (not shown).

| Session Borde                                                        |                       |                    |                     |                            |                  | A          | VAYA   |
|----------------------------------------------------------------------|-----------------------|--------------------|---------------------|----------------------------|------------------|------------|--------|
| Dashboard<br>Administration                                          | Policy Groups: S      | M63_Cogeco_PolicyG |                     |                            |                  | Rename     | Delete |
| Backup/Restore                                                       | Policy Groups         |                    | Click here          | to add a description.      |                  |            |        |
| System Management<br>Global Parameters                               | default-low           |                    |                     |                            |                  |            |        |
| Global Profiles                                                      | default-low-enc       |                    | Hover over a ro     | ow to see its description. |                  |            |        |
| SIP Cluster                                                          | default-med           | Policy Group       |                     |                            |                  |            | _      |
| Domain Policies                                                      | default-med-enc       |                    |                     |                            |                  | Summary    | Add    |
| Application Rules                                                    |                       | Order Application  | Border              | Media                      | Security         | Signalin   | g      |
| Border Rules                                                         | default-high          | SM63 Cogeco AppR   | SM63_Cogeco_BorderR | SM63 Coneco MediaR         | SM63 Coneco SecR | SM63 Cogec | o Sid  |
| Media Rules                                                          | default-high-enc      | 4                  | onne_eegeee_bergent | omoc_ougeco_meanart        |                  | omoc_cogoo |        |
| Security Rules                                                       | OCS-default-high      |                    |                     |                            | _                |            |        |
| Signaling Rules<br>Time of Day Rules                                 | avaya-def-low-enc     |                    |                     |                            |                  |            |        |
| End Point Policy                                                     | avaya-def-high-subsc  |                    |                     |                            |                  |            |        |
| Groups                                                               | avaya-def-high-server |                    |                     |                            |                  |            |        |
| Session Policies<br>TLS Management                                   | RemoteUser_SRTP       |                    |                     |                            |                  |            |        |
| <ul> <li>TLS Management</li> <li>Device Specific Settings</li> </ul> | RemoteUser            |                    |                     |                            |                  |            |        |
|                                                                      | SM RW                 |                    |                     |                            |                  |            |        |

Figure 47 - Session Manager End Point Policy Group

From the menu on the left-hand side, select **Domain Policies**  $\rightarrow$  **End Point Policy Groups**.

- Select Add.
- Enter Group Name: Cogeco\_PolicyG
  - Application Rule: Cogeco\_AppR
  - Border Rule: Cogeco\_BorderR
  - Media Rule: Cogeco\_MediaR

| HV; Reviewed:  | Solution & Interoperability Test Lab Application Notes |       |
|----------------|--------------------------------------------------------|-------|
| SPOC 1/30/2014 | ©2014 Avaya Inc. All Rights Reserved.                  | CGCM6 |

63 of 108 CGCM63SM63SBCE

- Security Rule: Cogeco\_SecR
- Signaling Rule: Cogeco\_SigR
- Time of Day: Cogeco\_ToDR
- Select **Finish** (not shown).

| Alarms Incidents Statistic                                                          |                                                                  | <sup>Users</sup><br>for En | terprise                   | •                        |                        |                         |                          | Settings                          | s Help Log |
|-------------------------------------------------------------------------------------|------------------------------------------------------------------|----------------------------|----------------------------|--------------------------|------------------------|-------------------------|--------------------------|-----------------------------------|------------|
| Dashboard<br>Administration<br>Backup/Restore<br>System Management                  | Policy Groups: C                                                 | Cogeco_<br>Filter By D     |                            | ×                        | Click here to a        | dd a description.       |                          | Ren                               | ame Delete |
| <ul> <li>Global Parameters</li> <li>Global Profiles</li> <li>SIP Cluster</li> </ul> | default-low<br>default-low-enc<br>default-med                    | Policy G                   | roup                       | 3                        | Hover over a row to    | see its descripti       | on.                      |                                   |            |
| Domain Policies     Application Rules     Border Rules     Media Rules              | default-med-enc<br>default-high<br>default-high-enc              | Order                      | Application<br>Cogeco_AppR | Border<br>Cogeco_BorderR | Media<br>Cogeco_MediaR | Security<br>Cogeco_SecR | Signaling<br>Cogeco_SigR | Sur<br>Time of Day<br>Cogeco_ToDR | edit Clone |
| Security Rules<br>Signaling Rules<br>Time of Day Rules                              | OCS-default-high<br>avaya-def-low-enc                            |                            |                            |                          |                        |                         |                          |                                   |            |
| End Point Policy<br>Groups<br>Session Policies                                      | avaya-def-high-subsc<br>avaya-def-high-server<br>RemoteUser_SRTP |                            |                            |                          |                        |                         |                          |                                   |            |
| <ul> <li>Device Specific Settings</li> </ul>                                        | RemoteUser<br>SM_RW                                              |                            |                            |                          |                        |                         |                          |                                   |            |
|                                                                                     | SM63_Cogeco_Poli<br>Cogeco_PolicyG                               |                            |                            |                          |                        |                         |                          |                                   |            |

#### Figure 48 - Cogeco Data Services Inc End Point Policy Group

#### 7.3.8. Create Session Policy

Session Policies allow users to define RTP media packet parameters such as codec types (both audio and video) and codec matching priority. Together these media-related parameters define a strict profile that is associated with other SIP-specific policies to determine how media packets matching these criterion will be handled by the Avaya SBCE product.

- Select **Domain Policies** from the menu on the left-hand side.
- Select the Session Policies.
- Select Add.
- Enter Policy Name: Cogeco.
  - On Media tab, check Media Anchoring
- Select **Finish** (not shown).

| Alarms Incidents Statist | ics Logs Diagnostics ( | Jsers                            | Settings Help Log Out |
|--------------------------|------------------------|----------------------------------|-----------------------|
| Session Bord             | er Controller f        | or Enterprise                    | AVAYA                 |
| Dashboard                | Session Policies:      | Cogeco                           |                       |
| Administration           | Add                    | Filter By Device                 | Rename Clone Delete   |
| Backup/Restore           | Session Policies       |                                  |                       |
| System Management        |                        | Click here to add a description. |                       |
| Global Parameters        | default                | Codec Prioritization Media       |                       |
| Global Profiles          | Cogeco                 |                                  |                       |
| SIP Cluster              |                        | Media Anchoring                  |                       |
| Domain Policies          |                        | Media Forking Profile None       |                       |
| Application Rules        |                        |                                  |                       |
| Border Rules             |                        | Edit                             |                       |
| Media Rules              |                        |                                  |                       |
| Security Rules           |                        |                                  |                       |
| Signaling Rules          |                        |                                  |                       |
| Time of Day Rules        |                        |                                  |                       |
| End Point Policy         |                        |                                  |                       |
| Groups                   |                        |                                  |                       |
| Session Policies         |                        |                                  |                       |
| TLS Management           |                        |                                  |                       |

Figure 49 - Cogeco Data Services Inc Session Policy

## 7.4. Device Specific Settings

The Device Specific Settings feature for SIP allows one to view aggregate system information, and manage various device-specific parameters which determine how a particular device will function when deployed in the network. Specifically, one has the ability to define and administer various device-specific protection features such as Message Sequence Analysis (MSA) functionality, end-point and session call flows and Network Management.

### 7.4.1. Manage Network Settings

From the menu on the left-hand side, select **Device Specific Settings** → **Network Management**.

- Enter the **IP Address** and **Gateway Address** for both the Inside and the Outside interfaces:
  - IP Address for Inside interface: 10.10.98.13; Gateway: 10.10.98.1
    - IP Address for Outside interface: 10.10.98.111; Gateway: 10.10.98.97
- Select the physical interface used in the Interface column:
  - Inside Interface: A1

\_

- Outside Interface: B1

| Alarms Incidents Statistic                                                                                                    | cs Logs Diagnostics                | Users                                                                                                    |                                             |                                          | Settings Help Log   |
|----------------------------------------------------------------------------------------------------|------------------------------------|----------------------------------------------------------------------------------------------------|---------------------------------------------|------------------------------------------|---------------------|
| Session Borde                                                                                                    | er Controller                      | for Enterprise                                                                                             |                                             |                                          | AVAy                |
| Dashboard<br>Administration<br>Backup/Restore<br>System Management<br>> Global Parameters<br>> Global Profiles<br>> SIP Cluster<br>> Domain Policies | Network Manag<br>Devices<br>SBCE62 | Modifications or deletions of an<br>can be issued from <u>System Ma</u><br>Changes will not take effect un | inagement.<br>til the interface is updated. | require an application restart before ta |                     |
| <ul> <li>TLS Management</li> <li>Device Specific Settings</li> </ul>                                                                                 |                                    | A1 Netmask<br>255.255.255.192<br>Add                                                                       |                                             | 31 Netmask B2 N<br>255.255.255.224       | etmask<br>Save Clea |
| Network<br>Management                                                                                                    |                                    | IP Address                                                                                                 | Public IP                                   | Gateway                                  | Interface           |
| Media Interface                                                                                                    |                                    | 10.10.98.13                                                                                                |                                             | 10.10.98.1                               | A1 Delete           |
| Signaling Interface<br>Signaling Forking                                                                                                    |                                    | 10.10.98.111                                                                                               |                                             | 10.10.98.97                              | B1 Delete           |
| End Point Flows<br>Session Flows                                                                                                    |                                    | 10.10.98.21                                                                                                |                                             | 10.10.98.1                               | A1 Delete           |
| Relay Services                                                                                                    |                                    | 10.10.98.124                                                                                               |                                             | 10.10.98.97                              | B1 Delete           |
| SNMP<br>Syslog Management                                                                                                    |                                    | 10.10.98.99                                                                                                |                                             | 135.10.98.97                             | B1 Delete           |

Figure 50 - Network Management

Solution & Interoperability Test Lab Application Notes ©2014 Avaya Inc. All Rights Reserved.

- Select the **Interface Configuration** tab.
- Toggle the State of the physical interfaces being used to **Enabled**.

| Session Bord                                               | ler Controlle | r for Enterprise |                      | AVA                   | YA    |
|------------------------------------------------------------|---------------|------------------|----------------------|-----------------------|-------|
| Dashboard<br>Administration<br>Backup/Restore              | Network Man   | agement: SBCE62  | erface Configuration |                       |       |
| System Management<br>Global Parameters                     | SBCE62        | Na               | ime                  | Administrative Status |       |
| Global Profiles                                            |               | A1               | Enabled              | Тс                    | oggle |
| SIP Cluster                                                |               | A2               | Disabled             | Te                    | oggle |
| Domain Policies                                            |               | B1               | Enabled              | Тс                    | oggle |
| TLS Management Device Specific Settings Network Management |               | B2               | Disabled             | Те                    | oggle |

**Figure 51 - Network Interface Status** 

#### 7.4.2. Create Media Interfaces

Media Interfaces define the type of signaling on the ports. The default media port range on the Avaya can be used for both inside and outside ports.

From the menu on the left-hand side, **Device Specific Settings**  $\rightarrow$  **Media Interface**.

- Select Add
  - Name: InsideMedia
  - Media IP: 10.10.98.13 (Internal IP Address toward Session Manager)
  - Port Range: 35000 40000
  - Click **Finish** (not shown)
- Select Add
  - Name: OutsideMedia
  - Media IP: 10.10.98.111 (External IP Address toward Cogeco Data Services Inc SIP trunk)
  - Port Range: 35000 40000
  - Click **Finish** (not shown)

| Session Borde                                                                                                    | er Controller   | for Enterprise                                                          |                             |                                                 | A            | VAY              |
|----------------------------------------------------------------------------------------------------|-----------------|-------------------------------------------------------------------------|-----------------------------|-------------------------------------------------|--------------|------------------|
| Dashboard<br>Administration                                                                                                    | Media Interface | SBCE62                                                                  |                             |                                                 |              |                  |
| Backup/Restore                                                                                                    | Devices         | Media Interface                                                         |                             |                                                 |              |                  |
| System Management                                                                                                    | SBCE62          | Media Internace                                                         |                             |                                                 |              |                  |
| Global Parameters                                                                                                    | SDCE02          | Modifying or deleting an existing<br>issued from <u>System Manageme</u> |                             | restart before taking effect. Application       |              |                  |
| Global Profiles                                                                                                    |                 | issued from <u>System Manageme</u>                                      | <u>at</u> .                 |                                                 |              |                  |
| > SIP Cluster                                                                                                    |                 |                                                                         |                             |                                                 |              | Add              |
| Domain Policies                                                                                                    |                 | Name                                                                    | Media IP                    | Port Range                                      |              |                  |
|                                                                                                    |                 | - Turne                                                                 |                             |                                                 |              |                  |
| TLS Management                                                                                                    |                 | InsideMedia                                                             | 10.10.98.13                 | 35000 - 40000                                   | Edit         | Delete           |
| TLS Management<br>Device Specific Settings                                                                                                    |                 |                                                                         | 10.10.98.13                 | The second second                               | Edit         | Delete<br>Delete |
| TLS Management<br>Device Specific Settings<br>Network Management                                                                                                    |                 | InsideMedia                                                             |                             | 35000 - 40000<br>35000 - 40000<br>35000 - 40000 |              | Delete           |
| TLS Management<br>Device Specific Settings                                                                                                    |                 | InsideMedia<br>OutsideMedia                                             | 10.10.98.111                | 35000 - 40000                                   | Edit         | Delete<br>Delete |
| TLS Management<br>Device Specific Settings<br>Network Management<br>Media Interface                                                                                                    |                 | InsideMedia<br>OutsideMedia<br>InsideMediaRW                            | 10.10.98.111<br>10.10.98.21 | 35000 - 40000<br>35000 - 40000                  | Edit<br>Edit | Delete<br>Delete |
| TLS Management<br>Device Specific Settings<br>Network Management<br>Media Interface<br>Signaling Interface                                                                                                    |                 | InsideMedia<br>OutsideMedia<br>InsideMediaRW                            | 10.10.98.111<br>10.10.98.21 | 35000 - 40000<br>35000 - 40000                  | Edit<br>Edit |                  |
| TLS Management Device Specific Settings Network Management Media Interface Signaling Interface Signaling Forking                                                                                                    |                 | InsideMedia<br>OutsideMedia<br>InsideMediaRW                            | 10.10.98.111<br>10.10.98.21 | 35000 - 40000<br>35000 - 40000                  | Edit<br>Edit | Delete<br>Delete |
| <ul> <li>TLS Management</li> <li>Device Specific Settings<br/>Network Management</li> <li>Media Interface</li> <li>Signaling Interface</li> <li>Signaling Forking</li> <li>End Point Flows</li> <li>Session Flows</li> </ul> |                 | InsideMedia<br>OutsideMedia<br>InsideMediaRW                            | 10.10.98.111<br>10.10.98.21 | 35000 - 40000<br>35000 - 40000                  | Edit<br>Edit | Dele<br>Dele     |
| <ul> <li>TLS Management</li> <li>Device Specific Settings<br/>Network Management</li> <li>Media Interface</li> <li>Signaling Interface</li> <li>Signaling Forking</li> <li>End Point Flows</li> </ul>                        |                 | InsideMedia<br>OutsideMedia<br>InsideMediaRW                            | 10.10.98.111<br>10.10.98.21 | 35000 - 40000<br>35000 - 40000                  | Edit<br>Edit | Delete<br>Delete |

#### Figure 52 - Media Interface

#### 7.4.3. Create Signaling Interfaces

Signaling Interfaces define the type of signaling on the ports.

From the menu on the left-hand side, select **Device Specific Settings**  $\rightarrow$  **Signaling Interface**.

- Select Add
  - Name: InsideUDP
  - Media IP: 10.10.98.13 (Internal IP Address toward Session Manager)
  - UDP Port: 5060
  - Click **Finish** (not shown)

From the menu on the left-hand side, select **Device Specific Settings**  $\rightarrow$  **Signaling Interface.** 

- Select Add
  - Name: OutsideUDP
  - Media IP: 10.10.98.111 (External IP Address toward Cogeco Data Services Inc SIP trunk)
  - UDP Port: 5060
  - Click **Finish** (not shown)

| Session Borde                                                        | er Controller    | for Enterpris       | е            |          |          |          |                | A    | ЛАУА   |
|----------------------------------------------------------------------|------------------|---------------------|--------------|----------|----------|----------|----------------|------|--------|
| Dashboard<br>Administration<br>Backup/Restore                        | Signaling Interl | _                   |              |          |          |          |                |      |        |
| System Management                                                    | Devices          | Signaling Interface |              |          |          |          |                |      |        |
| Global Parameters                                                    | SBCE62           |                     |              |          |          |          |                |      | Add    |
| Global Profiles                                                      |                  | Name                | Signaling IP | TCP Port | UDP Port | TLS Port | TLS Profile    |      |        |
| SIP Cluster                                                          |                  | InsideUDP           | 10.10.98.13  |          | 5060     | <u></u>  | None           | Edit | Delete |
| Domain Policies                                                      |                  | OutsideUDP          | 10.10.98.111 |          | 5060     |          | None           | Edit | Delete |
| <ul> <li>TLS Management</li> <li>Device Specific Settings</li> </ul> |                  | InsideTCP           | 10.10.98.13  | 5060     |          |          | None           | Edit | Delete |
| Network Management                                                   |                  | InsideTLS           | 10.10.98.13  |          |          | 5061     | AvayaSBCServer | Edit | Delete |
| Media Interface                                                      |                  | OutsideTCPTLS       | 10.10.98.111 | 5060     |          | 5061     | AvayaSBCServer | Edit | Delete |
| Signaling Interface                                                  |                  | InsideTLSRW         | 10.10.98.21  |          |          | 5061     | AvayaSBCServer | Edit | Delete |
|                                                                      |                  |                     |              |          |          |          |                | Lon  | Denote |

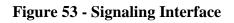

## 7.4.4. Configuration Server Flows

Server Flows allow administrator to categorize trunk-side signaling and apply a policy.

#### 7.4.4.1 Create End Point Flows – To Cogeco

From the menu on the left-hand side, select **Device Specific Settings**  $\rightarrow$  **End Point Flows**.

- Select the Server Flows tab.
- Select Add, enter Flow Name: To Cogeco
  - Server Configuration: SM63
  - URI Group: Cogeco
  - Transport: \*
  - Remote Subnet: \*
  - Received Interface: OutsideUDP
  - Signaling Interface: InsideUDP
  - Media Interface: InsideMedia
  - End Point Policy Group: SM63\_Cogeco\_PolicyG
  - Routing Profile: SM63\_To\_Cogeco
  - Topology Hiding Profile: Cogeco\_To\_SM63
  - File Transfer Profile: None
  - Click **Finish** (not shown)

| Session Borde                                                                          | r Controller                   | for Enterprise          |                                                                                                    | AVAYA                    |
|----------------------------------------------------------------------------------------|--------------------------------|-------------------------|----------------------------------------------------------------------------------------------------|--------------------------|
| Dashboard<br>dministration<br>Jackup/Restore<br>System Management<br>Global Parameters | End Point Flows Devices SBCE62 | Subscriber Flows        | s                                                                                                    | Add                      |
| Global Profiles                                                                        |                                | 7                       | Click here to add a row description.                                                                                                    |                          |
| SIP Cluster                                                                            |                                |                         | Add Flow                                                                                                    | x                        |
| Domain Policies<br>TLS Management                                                      |                                |                         |                                                                                                    |                          |
| Device Specific Settings                                                               |                                | Flow Name               | To Cogeco                                                                                                    |                          |
| Network Management                                                                     |                                | Server Configuration    | SM63                                                                                                    | iew Clone Edit Delete    |
| Media Interface                                                                        |                                | URI Group               | Cogeco                                                                                                    |                          |
| Signaling Interface                                                                    |                                |                         |                                                                                                    |                          |
| Signaling Forking                                                                      |                                | Transport               | *                                                                                                    |                          |
| End Point Flows<br>Session Flows                                                       |                                | Remote Subnet           | *                                                                                                    |                          |
| Relay Services                                                                         |                                | Received Interface      | OutsideUDP                                                                                                    | Clone Edit Delete        |
| SNMP<br>Syslog Management                                                              |                                | Signaling Interface     | InsideUDP                                                                                                    | ss                       |
| Advanced Options                                                                       |                                | Media Interface         | InsideMedia                                                                                                    |                          |
| Troubleshooting                                                                        |                                | End Point Policy Group  | SM63_Cogeco_PolicyG                                                                                                    | int Policy Group Routing |
|                                                                                        |                                |                         |                                                                                                    | Wind_PolicyG SM63_To_V   |
|                                                                                        |                                | Routing Profile         | SM63_To_Cogeco                                                                                                    |                          |
|                                                                                        |                                | Topology Hiding Profile | Cogeco_To_SM63                                                                                                    | User_SRTP default_RW     |
|                                                                                        |                                | File Transfer Profile   | None -                                                                                                    | COR76 To_TelNet          |
|                                                                                        |                                |                         | A decision of the local sectors of the local sectors of the local sector | CAR276 SP1 Winds         |

Figure 54 - End Point Flow to Cogeco

#### 7.4.4.2 Create End Point Flows – From Cogeco

From the menu on the left-hand side, select **Device Specific Settings**  $\rightarrow$  **End Point Flows**.

- Select the **Server Flows** tab.
- Select Add, enter Flow Name: From Cogeco
  - Server Configuration: Cogeco
  - URI Group: Cogeco
  - Transport: \*
  - Remote Subnet: \*
  - Received Interface: InsideUDP
  - Signaling Interface: OutsideUDP
  - Media Interface: OutsideMedia
  - End Point Policy Group: Cogeco\_PolicyG
  - Routing Profile: Cogeco\_To\_SM63
  - Topology Hiding Profile: SM63\_To\_Cogeco
  - File Transfer Profile: None
  - Click **Finish** (not shown)

| Session Borde                                                                           | r Controller                   | for Enterprise                         |                                      | AVAYA                    |
|-----------------------------------------------------------------------------------------|--------------------------------|----------------------------------------|--------------------------------------|--------------------------|
| Dashboard<br>Administration<br>Backup/Restore<br>System Management<br>Global Parameters | End Point Flows Devices SBCE62 | S: SBCE62 Subscriber Flows Server Flow | 8                                    | Add                      |
| Global Profiles                                                                         |                                |                                        | Click here to add a row description. |                          |
| SIP Cluster<br>Domain Policies                                                          |                                |                                        | Add Flow                             | ×                        |
| TLS Management                                                                          |                                | Flow Name                              | From Cogeco                          |                          |
| Device Specific Settings                                                                |                                |                                        |                                      | iew Clone Edit Delete    |
| Network Management                                                                      |                                | Server Configuration                   | Cogeco                               | iew Clone Eat Delete     |
| Media Interface                                                                         |                                | URI Group                              | Cogeco                               |                          |
| Signaling Interface                                                                     |                                | Transport                              | * *                                  |                          |
| Signaling Forking                                                                       |                                |                                        |                                      |                          |
| Session Flows                                                                           |                                | Remote Subnet                          | *                                    | Clone Edit Delete        |
| Relay Services                                                                          |                                | Received Interface                     | InsideUDP                            | Cione Eat Delete         |
| SNMP<br>Syslog Management                                                               |                                | Signaling Interface                    | OutsideUDP                           |                          |
| Advanced Options                                                                        |                                | Media Interface                        | OutsideMedia                         |                          |
| Troubleshooting                                                                         |                                | End Point Policy Group                 | Cogeco_PolicyG                       | int Policy Group Routing |
|                                                                                         |                                |                                        |                                      | Wind PolicyG SM63 To V   |
|                                                                                         |                                | Routing Profile                        | Cogeco_To_SM63                       |                          |
|                                                                                         |                                | Topology Hiding Profile                | SM63_To_Cogeco                       | User_SRTP default_RW     |
|                                                                                         |                                | File Transfer Profile                  | None 💌                               | _COR76 To_TelNet         |
|                                                                                         |                                |                                        |                                      | _CAR276 SP1_Winds        |
|                                                                                         |                                |                                        | Finish                               | Cogeco PolicyG SM63 To C |

Figure 55 - End Point Flow from Cogeco

## 7.4.5. Create Session Flows

Session Flow determines the media (audio/video) sessions in order to apply the appropriate session policy.

- Select **Device Specific Settings** from the menu on the left-hand side.
- Select the **Session Flows**.
- Select Add.
- Flow Name: Cogeco
  - URI Group#1: Cogeco
  - URI Group#2: Cogeco
  - Session Policy: Cogeco
- Select **Finish** (not shown).

| Alarms Incidents Statistic                                                                                                    | s Logs Diagnostics | Users    |           |              |                       |              |              | S              | Settings | Help | Log Out |
|----------------------------------------------------------------------------------------------------|--------------------|----------|-----------|--------------|-----------------------|--------------|--------------|----------------|----------|------|---------|
| Session Borde                                                                                                    | er Controller f    | or En    | terprise  |              |                       |              |              |                |          | AV   | AYA     |
| Dashboard<br>Administration<br>Backup/Restore                                                                                                    | Session Flows:     | SBCE62   | lows      |              |                       |              |              |                |          |      |         |
| System Management <ul> <li>Global Parameters</li> <li>Global Profiles</li> </ul>                                                                          | SBCE62             | Update   |           | с            | lick here to add a ro | w descript   | ion.         |                |          |      | Add     |
| <ul> <li>SIP Cluster</li> <li>Domain Policies</li> <li>TLS Management</li> </ul>                                                                          |                    | Priority | Flow Name | URI Group #1 | URI Group #2          | Subnet<br>#1 | Subnet<br>#2 | Session Policy |          |      |         |
| <ul> <li>Device Specific Settings<br/>Network Management<br/>Media Interface<br/>Signaling Interface<br/>Signaling Forking<br/>End Point Flows</li> </ul> |                    | 1        | Cogeco    | Cogeco       | Cogeco                | ×            | *            | Cogeco         | Clone    | Edit | Delete  |
| Session Flows<br>Relay Services                                                                                                    |                    |          |           |              |                       |              |              |                |          |      |         |

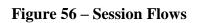

# 8. Cogeco Data Services Inc SIP Trunking Configuration

Cogeco Data Services Inc is responsible for the network configuration of the Cogeco Data Services Inc SIP Trunking service. Cogeco Data Services Inc will require that the customer provide the public IP address used to reach the Avaya SBCE public interface at the edge of the enterprise. Cogeco Data Services Inc will provide the IP address of the Cogeco Data Services Inc SIP proxy/SBC, IP addresses of media sources and Direct Inward Dialed (DID) numbers assigned to the enterprise. This information is used to complete configurations for Communication Manager, Session Manager, and the Avaya SBCE discussed in the previous sections.

The configuration between Cogeco Data Services Inc and the enterprise is a static configuration.

# 9. Verification Steps

This section provides verification steps that may be performed in the field to verify that the solution is configured properly. This section also provides a list of useful troubleshooting commands that can be used to troubleshoot the solution.

Verification Steps:

- 1. Verify that endpoints at the enterprise site can place calls to the PSTN and that the call remains active for more than 35 seconds. This time period is included to verify that proper routing of the SIP messaging has satisfied SIP protocol timers.
- 2. Verify that endpoints at the enterprise site can receive calls from the PSTN and that the call can remain active for more than 35 seconds.
- 3. Verify that the user on the PSTN can end an active call by hanging up.
- 4. Verify that an endpoint at the enterprise site can end an active call by hanging up.

| HV; Reviewed:  | Solution & Interoperability Test Lab Application Notes | 72 of 108      |
|----------------|--------------------------------------------------------|----------------|
| SPOC 1/30/2014 | ©2014 Avaya Inc. All Rights Reserved.                  | CGCM63SM63SBCE |

#### Troubleshooting:

- 1. Enter the following commands using Communication Manager System Access Terminal (SAT) interface:
  - **list trace station** <extension number> Traces calls to and from a specific station.
  - **list trace tac** <trunk access code number> Trace calls over a specific trunk group.
  - **status station** <extension number> Displays signaling and media information for an active call on a specific station.
  - **status trunk-group** <trunk-group number> Displays trunk-group state information.
  - **status signaling-group** <signaling-group number> Displays signaling-group state information.
- 2. Session Manager:
  - Call Routing Test The Call Routing Test verifies the routing for a particular source and destination. To run the routing test, navigate to Elements → Session Manager → System Tools → Call Routing Test. Enter the requested data to run the test.
  - **traceSM** -**x** Session Manager command line tool for traffic analysis. Log into the Session Manager management interface to run this command.

# 10. Conclusion

These Application Notes describe the configuration necessary to connect Avaya Aura® Communication Manager, Avaya Aura® Session Manager and Avaya Session Border Controller for Enterprise to Cogeco Data Services Inc SIP Trunking. This solution successfully passed compliance testing via the Avaya DevConnect Program. Please refer to **Section 2.2** for any exceptions or workarounds.

# 11. References

This section references the documentation relevant to these Application Notes.

Product documentation for Avaya, including the following, is available at: <u>http://support.avaya.com/</u>

#### Avaya Aura® Session Manager/System Manager

- [1] Administering Avaya Aura® Session Manager, Release 6.3, Issue 2, June 2013
- [2] Maintaining and Troubleshooting Avaya Aura® Session Manager, Release 6.3, Issue 2, May 2013
- [3] Administering Avaya Aura® System Manager, Release 6.3, Issue 2, May 2013

#### Avaya Aura® Communication Manager

- [4] Administering Avaya Aura® Communication Manager, Document ID 03-300509, Release 6.3, Issue 8, May 2013
- [5] Programming Call Vectoring Features in Avaya Aura® Call Center Elite, Release 6.3, Issue 1, May 2013

#### Avaya one-X® IP Phones

- [6] Avaya one-X® Deskphone SIP 9621G/9641G User Guide for 9600 Series IP Telephones, Document ID 16-603596, Issue 1, August 2012
- [7] Avaya one-X® Deskphone H.323 9608 and 9611G User Guide, Document ID 16-603593, Issue 3, February 2012
- [8] Avaya one-X® Deskphone SIP for 9640/9640G IP Telephone User Guide, Document ID 16-602403, June 2013
- [9] Avaya one-X® Deskphone H.323 for 9630 and 9630G IP Deskphone User, Document ID 16-300700, June 2013
- [10] Avaya one-X® Deskphone Value Edition 1616 IP Deskphone User Guide, Document ID 16-601448, June 2013
- [11] Using the Avaya A175 Desktop Video Device with the Avaya Flare® Experience, Document ID 16-603733, Issue 2, December 2011
- [12] Using Avaya one-X® Communicator Release 6.1, October 2011
- [13] Using Avaya Flare® Experience for Windows, Document ID 18-604158, Release 1.1, Issue 2, February 2013

#### Avaya Aura® Messaging

- [14] Administering Avaya Aura® Messaging 6.2, Issue 2.2, May 2013
- [15] Implementing Avaya Aura® Messaging 6.2, Issue 2, January 2013

#### Avaya Session Border Controller for Enterprise

Product services for Avaya SBCE may be found at: <u>http://www.sipera.com/products-services/esbc</u>

- [16] Administering Avaya Session Border Controller for Enterprise, Release 6.2, Issue 2, May 2013.
- [17] Installing Avaya Session Border Controller for Enterprise, Release 6.2, Issue 3, June 20 2013.
- [18] Upgrading Avaya Session Border Controller for Enterprise, Release 6.2, Issue 3, July 2013.

#### IETF (Internet Engineering Task Force) SIP Stnadards Specifications

- [19] RFC 3261 SIP: Session Initiation Protocol, <u>http://www.ietf.org/</u>
- [20] RFC 2833 RTP Payload for DTMF Digits, Telephony Tones and Telephony Signals, <u>http://www.ietf.org/</u>

# 12. Appendix A – Remote Worker Configuration on the Avaya Session Border Controller for Enterprise (SBCE)

This section describes the process for connecting remote Avaya SIP endpoints on the public Internet, access through the Avaya SBCE to Session Manager on the private enterprise. It builds on the Avaya SBCE configuration described in previous sections of this document.

In the reference configuration, an existing Avaya SBCE is provisioned to access the Cogeco Data Service Inc SIP Trunking services (see **Section 2.1** of this document). The Avaya SBCE also supports Remote Worker configurations, allowing remote SIP endpoints (connected via the public Internet) to access to the private enterprise.

Supported endpoints are Avaya 96x1 SIP deskphones (a 9630 deskphone was used in the reference configuration), Avaya one-X<sup>®</sup> Communicator SIP softphone, and Avaya Flare<sup>®</sup> Experience for Windows SIP softphone. Avaya 96x1 SIP Deskphones support SRTP, while Avaya one-X<sup>®</sup> Communicator and Avaya Flare<sup>®</sup> Experience for Windows softphones support RTP.

Standard and Advanced Session Licenses are required for the Avaya SBCE used for Remote Worker. Contact an authorized Avaya representative for assistance if additional licensing is required. The settings presented here illustrate a sample configuration and are not intended to be prescriptive.

The figure below illustrates the Remote Worker topology used in the reference configuration.

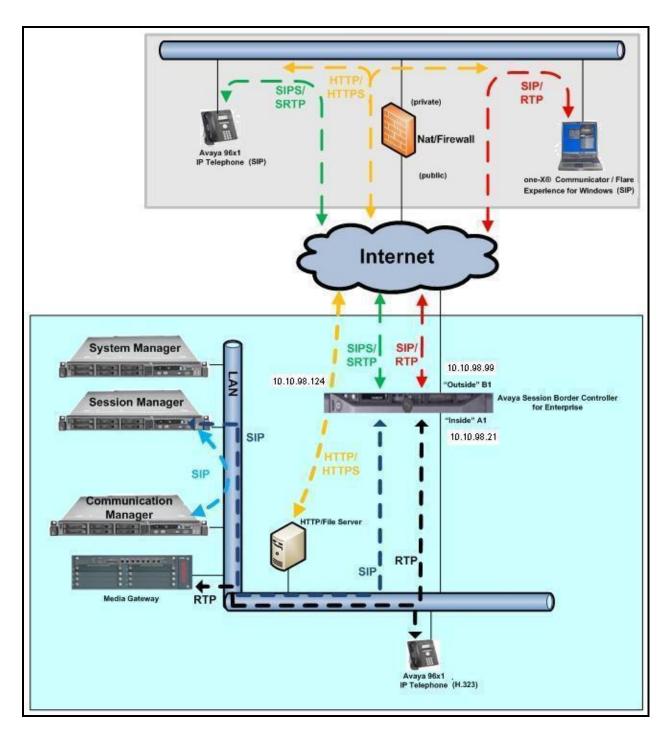

Figure 57: Avaya IP Telephony Network and Cogeco Data Services Inc SIP Trunking for Remote Worker

## **12.1.** Network Management

The following screen shows the **Network Management** of the Avaya SBCE. The Avaya SBCE is configured with three "outside" IP addresses assigned to physical interface B1, and two "inside" addresses assigned to physical interface A1.

**Note** – A SIP Entity in Session Manager was not configured for the Avaya SBCE's internal IP address used for Remote Worker. This keeps the Remote Worker interface untrusted in Session Manager, thereby allowing Session Manager to properly challenge user registration requests.

These are the IP addresses used in the reference configuration:

- **10.10.98.13** is the SBCE "inside" address previously provisioned for SIP Trunking with Cogeco (see Section 7.4.1).
- **10.10.98.21** is the new SBCE "inside" address for Remote Worker access to Session Manager.
- **10.10.98.111** is the SBCE "outside" address previously provisioned for SIP Trunk with Cogeco (see Section 7.4.1).
- **10.10.98.99** is the new SBCE "outside" address for Remote Worker access to Session Border Controller.
- **10.10.98.124** is the new SBCE "outside" address for file transfer access between the Remote Worker phone and the enterprise file server.

From the menu on the left-hand side, select **Device Specific Settings**  $\rightarrow$  **Network Management**.

- Enter the above **IP Addresses** and **Gateway Addresses** for both the Inside and the Outside interfaces.
- Select the physical interface used in the Interface column accordingly.

| Session Borde                                | er Controller | for Enterprise                                                             |                           |                 |         | AV   | /AY/     |
|----------------------------------------------|---------------|----------------------------------------------------------------------------|---------------------------|-----------------|---------|------|----------|
| Dashboard<br>Administration                  | Network Manag | gement: SBCE62                                                             |                           |                 |         |      |          |
| Backup/Restore                               | Devices       | Network Configuration Inter                                                | ace Configuration         |                 |         |      |          |
| System Management                            | SBCE62        | Hetwork configuration                                                      | ace configuration         |                 |         |      | _        |
| Global Parameters                            | SDCL02        | Modifications or deletions of an I<br>can be issued from <u>System Man</u> |                           |                 |         |      | restarts |
| Global Profiles                              |               | can be issued from <u>System Man</u>                                       | agement.                  |                 |         |      |          |
| SIP Cluster                                  |               | Changes will not take effect until                                         | the interface is updated. |                 |         |      |          |
| Domain Policies                              |               | A1 Netmask                                                                 | A2 Netmask                | B1 Netmask B2 N | Vetmask |      |          |
| TLS Management                               |               | 255.255.255.192                                                            |                           | 255.255.255.224 |         |      |          |
| <ul> <li>Device Specific Settings</li> </ul> |               | Add                                                                        |                           |                 |         | Save | Clear    |
| Network<br>Management                        |               | IP Address                                                                 | Public IP                 | Gateway         | Interfa | се   |          |
| Media Interface                              |               | 10.10.98.13                                                                |                           | 10.10.98.1      | A1      | •    | Delete   |
| Signaling Interface<br>Signaling Forking     |               | 10.10.98.111                                                               |                           | 10.10.98.97     | B1      | •    | Delete   |
| End Point Flows<br>Session Flows             |               | 10.10.98.21                                                                |                           | 10.10.98.1      | [A1     | -    | Delete   |
| Relay Services                               |               | 10.10.98.124                                                               | 1.                        | 10.10.98.97     | B1      | -    | Delete   |
|                                              |               |                                                                            |                           |                 |         |      |          |
| SNMP<br>Syslog Management                    |               | 10.10.98.99                                                                |                           | 135.10.98.97    | B1      | -    | Delete   |

On the **Interface Configuration** tab, verify that Interfaces **A1** and **B1** are both set to **Enabled** as previously configured for the Cogeco Data Services Inc SIP Trunking access in **Section 7.4.1**.

| Session Bord                                                                          | ler Controlle | r for Enterprise                   |              | Αναγα        |
|---------------------------------------------------------------------------------------|---------------|------------------------------------|--------------|--------------|
| Dashboard<br>Administration                                                           | Network Mana  | gement: SBCE62                     |              |              |
| Backup/Restore<br>System Management                                                   | Devices       | Network Configuration Interface Co | onfiguration |              |
| Global Parameters                                                                     | SBCE62        | Name                               | Administr    | ative Status |
| Global Profiles                                                                       |               | A1                                 | Enabled      | Toggle       |
| SIP Cluster                                                                           |               | A2                                 | Disabled     | Toggle       |
| Domain Policies                                                                       |               | B1                                 | Enabled      | Toggle       |
| <ul> <li>TLS Management</li> <li>Device Specific Settings</li> <li>Network</li> </ul> |               | B2                                 | Disabled     | Toggle       |

## **12.2.** Media Interface

From the menu on the left-hand side, select **Device Specific Settings**  $\rightarrow$  **Media Interface**.

- Select Add
  - Name: InsideMediaRW
  - Media IP: 10.10.98.21 (Internal IP Address toward Session Manager)
  - Port Range: 35000 40000
  - Click **Finish** (not shown)
- Select Add
  - Name: OutsideMediaRW
  - Media IP: 10.10.98.99 (External IP Address toward Remote Worker phones)
  - Port Range: 35000 40000
  - Click **Finish** (not shown).

| Session Borde                                                                                                    | er Controller    | for Enterprise                                                                                  |                               |                                                           | A                    | VAYA          |
|----------------------------------------------------------------------------------------------------|------------------|-------------------------------------------------------------------------------------------------|-------------------------------|-----------------------------------------------------------|----------------------|---------------|
| Dashboard<br>Administration<br>Backup/Restore                                                                                                    | Media Interface: | SBCE62                                                                                          |                               |                                                           |                      |               |
| System Management<br><ul> <li>Global Parameters</li> <li>Global Profiles</li> <li>SIP Cluster</li> </ul>                                                               | SBCE62           |                                                                                                 |                               | on restart before taking effect. Application              | ı restarts can       | be<br>Add     |
| <ul> <li>Global Parameters</li> <li>Global Profiles</li> </ul>                                                                                                    | SBCE62           | Modifying or deleting an existing                                                               |                               | n restart before taking effect. Application<br>Port Range | restarts can         |               |
| <ul> <li>Global Parameters</li> <li>Global Profiles</li> <li>SIP Cluster</li> <li>Domain Policies</li> <li>TLS Management</li> </ul>                                   | SBCE62           | Modifying or deleting an existing issued from <u>System Managemen</u>                           | <u>I.</u>                     |                                                           | restarts can<br>Edit | Add           |
| <ul> <li>Global Parameters</li> <li>Global Profiles</li> <li>SIP Cluster</li> <li>Domain Policies</li> <li>TLS Management</li> <li>Device Specific Settings</li> </ul> | SBCE62           | Modifying or deleting an existing<br>issued from <u>System Managemen</u><br>Name                | t.<br>Media IP                | Port Range                                                |                      | Add           |
| <ul> <li>Global Parameters</li> <li>Global Profiles</li> <li>SIP Cluster</li> <li>Domain Policies</li> <li>TLS Management</li> </ul>                                   | SBCE62           | Modifying or deleting an existing<br>issued from <u>System Managemen</u><br>Name<br>InsideMedia | t.<br>Media IP<br>10.10.98.13 | Port Range<br>35000 - 40000                               | Edit                 | Add<br>Delete |

Note: Media Interface **OutsideMediaRW** is used in the Remote Worker Subscriber Flow (**Section 12.14.1**), and Media Interface **InsideMediaRW** is used in the Remote Worker Server Flow (**Section 12.14.2.1**).

# **12.3.** Signaling Interface

The following screen shows the Signaling Interface settings. Signaling interfaces were created for the inside and outside IP interfaces used for Remote Worker SIP traffic. Interface OutsideSIPRW supports TCP and TLS, while interface InsideTLSRW supports TLS only.

Select the Add button to create Signaling Interface OutsideSIPRW using the parameters:

- Signaling IP = 10.10.98.99
- TCP Port = 5060
- TLS Port = 5061
- Select **TLS Profile** as **AvayaSBCServer** from the drop down menu.

Click on **Finish** (not shown).

Repeat step 1 to create Signaling Interface **InsideTLSRW** using the parameters:

- Signaling IP = 10.10.98.21
- TLS Port = 5061
- Select TLS Profile as AvayaSBCServer from the drop down menu.

Click on **Finish** (not shown).

Signaling Interface **OutsideSIPRW** is used in the three Subscriber Flows (**Section 12.14.1**), and in the Remote Worker Server Flow (**Section 12.14.2.1**). Signaling Interface **InsideTLSRW** is used in the Remote Worker Server Flow (**Section 12.14.2.1**).

| Alarms Incidents Statistic                                                                | s Logs Diagnostics               | Users         |              |                 |          |          | Settin         | gs Help | b Log O |
|-------------------------------------------------------------------------------------------|----------------------------------|---------------|--------------|-----------------|----------|----------|----------------|---------|---------|
| Session Borde                                                                             | er Controller                    | for Enterpris | e            |                 |          |          |                | A       | VAYA    |
| Dashboard<br>Administration<br>Backup/Restore<br>System Management<br>9 Global Parameters | Signaling Interfa Devices SBCE62 | ace: SBCE62   |              |                 |          |          |                |         | Add     |
| Global Profiles                                                                           |                                  | Name          | Signaling IP | TCP Port        | UDP Port | TLS Port | TLS Profile    |         |         |
| SIP Cluster                                                                               |                                  | InsideUDP     | 10.10.98.13  | 1 <u>111</u> 1) | 5060     | 2223     | None           | Edit    | Delete  |
| Domain Policies                                                                           |                                  | OutsideUDP    | 10.10.98.111 |                 | 5060     |          | None           | Edit    | Delete  |
| <ul> <li>TLS Management</li> <li>Device Specific Settings</li> </ul>                      |                                  | InsideTLSRW   | 10.10.98.21  |                 |          | 5061     | AvayaSBCServer | Edit    | Delete  |
| Network Management<br>Media Interface<br>Signaling Interface                              |                                  | OutsideSIPRW  | 10.10.98.99  | 5060            |          | 5061     | AvayaSBCServer | Edit    | Delete  |
| Signaling Forking<br>End Point Flows                                                      |                                  |               |              |                 |          |          |                |         |         |

# 12.4. Create Remote Worker URI group

The URI-Group named **RemoteWorker** was used to match the "From" header in a SIP call dialog received from Remote Worker SIP phone. If there is a match, the Avaya SBCE will apply the appropriate Routing profile (see **Section 12.5**), Subscriber Flow (see **Section 12.14.1**), and Remote Worker Server Flow (see **Section 12.4.2.1**) to route the calls to the right destinations.

From the menu on the left-hand side, select **Global Profiles**  $\rightarrow$  **URI Groups**. Select **Add**.

- Enter Group Name: **RemoteWorker**.
- Edit the URI Type: **Regular Expression**.
- Add URI: .\*bvwdev7\.com (Enterprise domain)
- Click **Finish**.

| Alarms Incidents Statistic                                                                                                    | s Logs Diagnostics U                                            | sers                                                                                                    | Settings Help Log Out               |
|----------------------------------------------------------------------------------------------------|-----------------------------------------------------------------|----------------------------------------------------------------------------------------------------|-------------------------------------|
| Session Borde                                                                                                    | r Controller fo                                                 | or Enterprise                                                                                                    | AVAYA                               |
| Dashboard<br>Administration<br>Backup/Restore<br>System Management<br>Global Parameters<br>Global Profiles<br>Domain DoS<br>Fingerprint<br>Server Interworking<br>Phone Interworking<br>Media Forking<br>Routing<br>Server Configuration<br>Topology Hiding<br>Signaling Manipulation<br>URI Groups | URI Groups: Remo<br>Add<br>URI Groups<br>RemoteWorker<br>Cogeco | Click here to add a description. URI Group URI Listing Add URI X WARNING: Invalid or incorrectly entered regular expressions may cause unexpected results. Note: This regular expression is case-insensitive. Ex: [0-9](3,5]\ user@domain\.com, (simple advanced)\-user[A-Z](3)@.* URI Type C Plain C Dial Plan C Dial Plan C Regular Expression | Rename Delete<br>Add<br>Edit Delete |
| <ul> <li>Domain Policies</li> <li>TLS Management</li> <li>Device Specific Settings</li> </ul>                                                                                                    |                                                                 | URI .*bvwdev7.com                                                                                                    |                                     |

# **12.5.** Routing Profile

Note – 10.33.10.26 is the IP address of Session Manager in the reference configuration (see Section 7.2.6).

The Routing Profile To\_SM\_RW is created for access to Session Manager.

From the menu on the left-hand side, select **Global Profiles**  $\rightarrow$  **Routing**  $\rightarrow$ **Add** Enter Profile Name: **To\_SM\_RW**.

- URI Group: RemoteWorker.
- Next Hop Server 1: 10.33.10.26 (IP address of Session Manager).

| HV; Reviewed:  | Solution & Interoperability Test Lab Application Notes | 81 of 108      |
|----------------|--------------------------------------------------------|----------------|
| SPOC 1/30/2014 | ©2014 Avaya Inc. All Rights Reserved.                  | CGCM63SM63SBCE |

- Check Routing Priority based on Next Hop Server.
- Outgoing Transport as TLS.

#### Click Finish.

The Routing Profile To\_SM\_RW is used in the Subscriber Flows (Section 12.14.1).

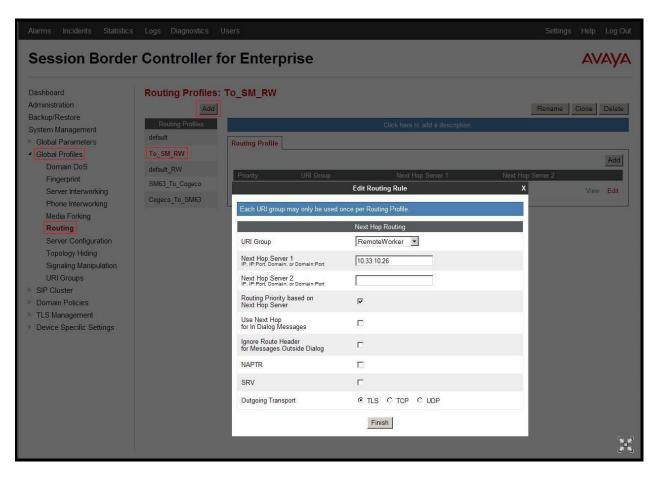

From the menu on the left-hand side, select Global Profiles  $\rightarrow$  Routing  $\rightarrow$ Add Enter Profile Name: default\_RW.

- Verify the **NAPTR** and **SRV** boxes are checked.
- Use defaults for all remaining parameters.

Click **Finish** (not shown).

The Routing Profile **default\_RW** is used in the Remote Worker Server Flow in **Section 12.14.2.1**.

| Alarms Incidents Statistics                                                                                                    | s Logs Diagnostics L                                                | lsers                                                                                                    |                                                              | Settings Help L               | .og O |
|----------------------------------------------------------------------------------------------------|---------------------------------------------------------------------|----------------------------------------------------------------------------------------------------|--------------------------------------------------------------|-------------------------------|-------|
| Session Borde                                                                                                    | r Controller f                                                      | or Enterprise                                                                                                    |                                                              | AVA                           | ¥۷    |
| Dashboard<br>Administration<br>Backup/Restore<br>System Management<br>Global Parameters<br>Global Profiles<br>Domain DoS                                                                    | Routing Profiles:<br>Add<br>Routing Profiles<br>default<br>To_SM_RW | default_RW                                                                                                    | Click here to add a description.                             |                               | elete |
| Fingerprint<br>Server Interworking<br>Phone Interworking                                                                                                    | default_RW<br>SM63_To_Cogeco<br>Cogeco_To_SM63                      | Priority URI Group                                                                                                    | Next Hop Server 1 Edit Routing Rule once ner Routing Profile | Next Hop Server 2<br>X View E | Edit  |
| Media Forking<br>Routing<br>Server Configuration<br>Topology Hiding<br>Signaling Manipulation<br>URI Groups<br>SIP Cluster<br>Domain Policies<br>TLS Management<br>Device Specific Settings |                                                                     | URI Group<br>Next Hop Server 1<br>IP. IP Ford. Domain. Port<br>IP. IP Ford. Domain. or Domain. Port<br>Pr. IP Ford. Domain. or Domain. Port<br>Port Hop Server<br>Use Next Hop<br>For In Dialog Messages<br>Use Next Hop<br>For In Dialog Messages<br>Ignore Route Header<br>for Messages Outside Dialog<br>NAPTR<br>SRV | Next Hop Routing                                             |                               |       |
|                                                                                                    |                                                                     | Outgoing Transport                                                                                                    | CTLS CTCP CUDP                                               | _                             |       |

# 12.6. Configure Server Interworking Profile - Avaya site

From the menu on the left-hand side, select **Global Profiles**  $\rightarrow$  **Server Interworking** 

- Select Profile name as **SM63**
- On the Advanced tab, click Edit button, verify that Topology Hiding: Change Call-ID must be No. otherwise calls to Remote Worker will fail.
- Click **Finish** (not shown).

| Session Borde                                                                                                    | r Controller f                                                                    | or Enterprise                                                                                                    |                                                                     | AVAYA               |
|----------------------------------------------------------------------------------------------------|-----------------------------------------------------------------------------------|----------------------------------------------------------------------------------------------------|---------------------------------------------------------------------|---------------------|
| Dashboard<br>Administration<br>Backup/Restore<br>System Management                                                                                                    | Interworking Pro                                                                  | files: SM63                                                                                                    | Click here to add a description,                                    | Rename Clone Delete |
| <ul> <li>Global Parameters</li> <li>Global Profiles</li> <li>Domain DoS</li> <li>Fingerprint</li> <li>Server Interworking</li> <li>Phone Interworking</li> <li>Media Forking</li> <li>Routing</li> <li>Server Configuration</li> <li>Topology Hiding</li> <li>Signaling Manipulation</li> <li>URI Groups</li> <li>SIP Cluster</li> <li>Domain Policies</li> <li>TLS Management</li> <li>Certificates</li> <li>Client Profiles</li> <li>Server Profiles</li> <li>Dervice Specific Settings</li> </ul> | avaya-ru<br>OCS-Edge-Server<br>cisco-ccm<br>OUS-FrontEnd-Server<br>SM63<br>Cogeco | General     Timers     URI Manipulation     I       Record Routes     Include End Point IP for Context Lookup     Include End Point IP for Context Lookup       OCS Extensions     AVAYA Extensions       NORTEL Extensions     Include End Point IP for Context Lookup       Diversion Manipulation     Include Extensions       Reset on Talk Spurt     Reset SRTP Context on Session Refresh       Has Remote SBC     Route Response on Via Port       Cisco Extensions     Include Extensions | leader Manipulation Advanced No No No No No No No No No No No No No |                     |

# **12.7.** Server Configuration

Note – 10.33.10.26 is the IP address of Session Manager in the reference configuration (see Section 7.2.6).

The following screens show the **Server Configuration** for the Profile **SM63** created previously for SIP Trunking with Cogeco in **Section 7.2.6** for Session Manager. That configuration includes UDP (5060) transport protocol. TCP and TLS transport protocols are also added here for the Remote Worker configuration.

From the menu on the left-hand side, select **Global Profiles**  $\rightarrow$  **Server Configuration** Select **Server Profile** as **SM63**, on **General** tab, click **Edit** button and enter the following:

- Supported Transports: TCP, TCP Port: 5060
- Supported Transports: TLS, TLS Port: 5061
- Click on **Finish** (not shown).

| Session Borde                                                                      | r Controller f                             | or Enterprise                                               |                                             | AVAYA               |
|------------------------------------------------------------------------------------|--------------------------------------------|-------------------------------------------------------------|---------------------------------------------|---------------------|
| Dashboard<br>Administration<br>Backup/Restore<br>System Management                 | Server Configura<br>Add<br>Server Profiles | tion: SM63                                                  | eat Advanced                                | Rename Cione Delete |
| <ul> <li>Global Parameters</li> <li>Global Profiles</li> <li>Domain DoS</li> </ul> | SM63<br>Cogeco                             | Server Type<br>IP Addresses / FQDNs<br>Supported Transports | Call Server<br>10.33.10.26<br>TCP, UDP, TLS |                     |
| Fingerprint<br>Server Interworking<br>Phone Interworking                           |                                            | TCP Port<br>UDP Port                                        | 5060                                        |                     |
| Media Forking<br>Routing<br>Server Configuration<br>Topology Hiding                |                                            | TLS Port                                                    | 5061                                        |                     |

On Advanced tab, click Edit button and enter the following:

- Select TLS Client Profile as AvayaSBCClient
- Click on **Finish** (not shown).

This Server Configuration is used by the Server Flows defined in Section 12.14.2.

| Session Borde          | r Controller f                              | or Enterprise                    |                | Αναγ                |
|------------------------|---------------------------------------------|----------------------------------|----------------|---------------------|
| Dashboard              | Server Configura                            | tion: SM63                       |                |                     |
| Administration         | Add                                         |                                  |                | Rename Clone Delete |
| Backup/Restore         | Server Profiles                             | General Authentication Heartbeat | Advanced       |                     |
| System Management      | SM63                                        | General Automation Incuracut     | Autoneeu       | 42                  |
| Global Parameters      | 1 KD KC I K K K K K K K K K K K K K K K K K | Enable DoS Protection            |                |                     |
| Global Profiles        | Cogeco                                      | Factly Conservation              |                |                     |
| Domain DoS             |                                             | Enable Grooming                  | <b>V</b>       |                     |
| Fingerprint            |                                             | Interworking Profile             | SM63           |                     |
| Server Interworking    |                                             | TLS Client Profile               | AvayaSBCClient |                     |
| Phone Interworking     |                                             | Signaling Manipulation Script    | None           |                     |
| Media Forking          |                                             | TCP Connection Type              | SUBID          |                     |
| Routing                |                                             |                                  | SUBID          |                     |
| Server Configuration   |                                             | UDP Connection Type              |                |                     |
| Topology Hiding        |                                             | TLS Connection Type              | SUBID          |                     |
| Signaling Manipulation |                                             |                                  | Edit           |                     |
| URI Groups             |                                             |                                  |                |                     |

# **12.8.** User Agents

**User Agents** were created for each type of endpoint tested. This allows for different policies to be applied based on the type of device. For example, Avaya one-X® 96x1Deskphones will use TLS and SRTP while one-X® Communicator and Avaya Flare<sup>®</sup> Experience for Windows will use TCP and RTP.

| Alarms Incidents Statis               | stics Logs Diagnostics Users |                            | Settings | Help | Log Out |
|---------------------------------------|------------------------------|----------------------------|----------|------|---------|
| Session Borc                          | der Controller for En        | terprise                   |          | A۱   | ЛАУА    |
| Dashboard                             | User Agents                  |                            |          |      |         |
| Administration                        | -                            |                            |          |      |         |
| Backup/Restore                        |                              |                            |          |      |         |
| System Management                     | User Agents                  |                            |          |      |         |
| <ul> <li>Global Parameters</li> </ul> |                              |                            |          |      | Add     |
| RADIUS                                | Name                         | Regular Expression         |          |      |         |
| DoS / DDoS                            | one-X Communicator           | Avaya one-X Communicator.* |          | Edit | Delete  |
| Scrubber                              | Flare                        | Avaya Flare.*              |          | Edit | Delete  |
| User Agents                           |                              |                            |          |      |         |
| Global Profiles                       | one-X Deskphone              | Avaya one-X Deskphone.*    |          | Edit | Delete  |
| SIP Cluster                           |                              |                            |          |      |         |

The following abridged output of traceSM shows the details of an Invite from an Avaya one-X Deskphone. The **User-Agent** shown in this trace will match User Agent **one-X Deskphone** shown above with a **Regular Expression** of "**Avaya one-X Deskphone.\***". In this expression, "**.\***" will match any software version listed after the user agent name.

| INVITE sip:09508@bvwdev7.com SIP/2.0                                                                                                    |
|----------------------------------------------------------------------------------------------------|
| From: sip:09507@bvwdev7.com;tag=-59f03c7f529fb7c152aa3fd4_F0950710.10.98.136                                                             |
| To: sip:09508@bvwdev7.com                                                                                                    |
| CSeq: 24 INVITE                                                                                                    |
| Call-ID: 18_a7e80-49279ea452aa365c_I@10.10.98.136                                                                                        |
| Contact: <sip:09507@10.10.98.21:5061;transport=tls;subid_ipcs=592904751></sip:09507@10.10.98.21:5061;transport=tls;subid_ipcs=592904751> |
| Record-Route: <sip:10.10.98.21:5061;ipcs-line=3472;lr;transport=tls></sip:10.10.98.21:5061;ipcs-line=3472;lr;transport=tls>              |
| Record-Route: <sip:10.10.98.99:5061;ipcs-line=3472;lr;transport=tls></sip:10.10.98.99:5061;ipcs-line=3472;lr;transport=tls>              |
| Allow:                                                                                                    |
| INVITE,CANCEL,BYE,ACK,SUBSCRIBE,NOTIFY,MESSAGE,INFO,PUBLISH,REFER,UPDATE,PRACK                                                           |
| Supported: eventlist, 100rel, replaces                                                                                                   |
| User-Agent: Avaya one-X Deskphone                                                                                                    |
| Max-Forwards: 69                                                                                                    |
| Via: SIP/2.0/TLS 10.10.98.21:5061;branch=z9hG4bK-s1632-001362762279-1s1632-                                                              |
| Via: SIP/2.0/TLS 10.10.98.136:5061;branch=z9hG4bK18_a7e80-312c149e52aa3fe8_I09507                                                        |
| Accept-Language: en                                                                                                    |
| Content-Type: application/sdp                                                                                                    |
| Content-Length: 340                                                                                                    |

The three User Agents are defined in their associated Subscriber Flows in Section 12.14.1.

# **12.9.** Relay Services

**Relay Services** are used to define how file transfers (e.g., phone firmware upgrades and configuration data), are routed to the Remote Worker endpoints. Both HTTP and HTTPS protocols are supported.

In the reference configuration, HTTP protocol is used for file exchanges between the Remote Worker phones and an HTTP file server located in the enterprise. For completeness, HTTP configuration is shown below.

| HV; Reviewed:  | Solution & Interoperability Test Lab Application Notes | 86 of 108      |
|----------------|--------------------------------------------------------|----------------|
| SPOC 1/30/2014 | ©2014 Avaya Inc. All Rights Reserved.                  | CGCM63SM63SBCE |

From the menu on the left-hand side, select **Device Specific Settings**  $\rightarrow$  **Relay Services** On the **Application Relay** tab, click on the **Add** button and enter the following:

- Set the **Remote Domain** to the domain, **bvwdev7.com**, previously specified for SIP Trunking with Cogeco in Communications Manager (**Section 5.5**) and in Session Manager (**Section 6.2**).
- Set the **Remote IP:Port** to the IP address of the enterprise file server (e.g., **10.10.98.60:80**) used to provide the firmware updates and configuration data for the Remote Worker endpoints.
- Set the **Remote Transport** to **TCP**.
- Set the **Published Domain** to **bvwdev7.com**.
- Set Listen IP:Port to the IP address of the Avaya SBCE's external IP address designated for file transfers (10.10.98.124:80).
- Set the **Connect IP** to the internal IP address of the Avaya SBCE used for Remote Worker (10.10.98.21).
- Set the Listen Transport to TCP.
- Click on **Finish** (not shown).

| Alarms Incidents Statistic:                                                                                                    | s Logs Diagnostics l | lsers    |                                  |                                  |                                    |                                    |                            | ł                         | Settings           | Help | Log Out    |
|----------------------------------------------------------------------------------------------------|----------------------|----------|----------------------------------|----------------------------------|------------------------------------|------------------------------------|----------------------------|---------------------------|--------------------|------|------------|
| Session Borde                                                                                                    | r Controller f       | or Enter | prise                            |                                  |                                    |                                    |                            |                           |                    | A    | /AYA       |
| Dashboard<br>Administration<br>Backup/Restore<br>System Management<br>- Global Parameters<br>- Global Profiles<br>- SIP Cluster<br>- Domain Policies<br>- TLS Management<br>- Device Specific Settings<br>Network Management<br>Media Interface<br>Signaling Interface<br>Signaling Interface<br>Signaling Forking<br>End Point Flows<br>Session Flows | Relay Services: S    | BCE62    | Remote IP:Port<br>10.10.98.60.80 | er<br>Remote<br>Transport<br>TCP | Published<br>Domain<br>bvwdev7.com | Listen IP: Port<br>10.10.98.124-80 | Listen<br>Transport<br>TCP | Connect IP<br>10.10.98.21 | Whitelist<br>Flows | Edit | Add Delete |

# **12.10.** Cluster Proxy

A **Cluster Proxy** is defined for Personal Profile Manager (PPM) data and Presence services between the Remote Worker endpoints and Session Manager. The following screen shows the cluster proxy **RW** created in the sample configuration. This enables the remote Avaya SIP endpoints to send and receive PPM information to and from Session Manager via the Avaya SBCE.

**Note** - A Presence Services server was not part of the reference configuration. Therefore, configuration of the Cluster Proxy for use with Presence is not shown.

From the menu on the left-hand side, select SIP Cluster  $\rightarrow$  Cluster Proxy

- Click on the **Add** button and enter the following:
- Enter a name (e.g., **RW**), and click on **Next** (not shown). Note that the **Call Server Type** field will default to **Avaya**.
- In the **Domain Name** field, enter the domain **bvwdev7.com**.
- In the **Configuration Update Interval** field enter **15 minute**(s).
- Click on Next (not shown) and the Primary Device window will open (not shown).

| Alarms Incidents Statistic                                                      | s Logs Diagnostics U                        | lsers                         |                                          | Settings Help Log Out |
|---------------------------------------------------------------------------------|---------------------------------------------|-------------------------------|------------------------------------------|-----------------------|
| Session Borde                                                                   | er Controller fo                            | or Enterprise                 |                                          | AVAYA                 |
| Dashboard<br>Administration<br>Backup/Restore<br>System Management              | Cluster Proxy: RV<br>Add<br>Cluster Proxies |                               | rtiary                                   | Delete                |
| <ul> <li>Global Parameters</li> <li>Global Profiles</li> </ul>                  | RW                                          | Call Server Type              | Cluster Information<br>Avaya             |                       |
| <ul> <li>SIP Cluster</li> <li>Cluster Proxy</li> <li>Domain Policies</li> </ul> |                                             | Secure Mode                   | Security Information Disabled            |                       |
| <ul> <li>TLS Management</li> <li>Device Specific Settings</li> </ul>            |                                             | Domain Name                   | Miscellaneous Information<br>bwwdev7.com |                       |
|                                                                                 |                                             | Configuration Update Interval | 15 minute(s)                             |                       |

- In the **Device Configuration** section, PPM traffic received on **Device IP** (B1) will be routed to the **Configuration Server Client Address** (A1). Enter the following:
  - In the **Device Name** field, enter **SBCE62**
  - In the **Device IP** field, enter **10.10.98.99** (B1).
  - In the Configuration Server Client Address field enter 10.10.98.21 (A1).
  - Click On Next to open the Configuration Servers window (not shown).
- In the **Configuration Servers** section, HTTP traffic is defined. The **Real Server IP** field is not used for PPM, so any IP address can be entered, (e.g., **1.2.3.4**). This enables the remote Avaya SIP endpoints to send and receive PPM information to and from Session Manager via the Avaya SBCE. Enter the following:
  - In the Server Type field, select HTTP Server from the drop down menu.
  - In the **Real Server Type** field, select **HTTP** from the drop down menu.
  - Do not check **Relay** or **Rewrite URL**
  - In the **Port** field enter **80**.
  - In the **Real Server IP** field enter **1.2.3.4**.
  - Click on Next to open the Signaling Servers window (not shown).
- In the **Signaling Servers** section, enter the following:
  - In the **Server Configuration Profile** field, select **SM63** (see **Section 12.7**) from the drop down menu.

| HV; Reviewed:  | Solution & Interoperability Test Lab Application Notes | 88 of 108      |
|----------------|--------------------------------------------------------|----------------|
| SPOC 1/30/2014 | ©2014 Avaya Inc. All Rights Reserved.                  | CGCM63SM63SBCE |

- In the **Endpoint Signaling Interface** field, select **OutsideSIPRW** (see Section **12.3**) from the drop down menu.
- In the **Session Policy Group** field, use the **default** value.
- Click on **Finish** (not shown).

| Session Borde                                                                                                  | er Controller fo                                  | or Enterpr                                  | ise             |             |                              |                |               |                | A                     | VAY  |
|----------------------------------------------------------------------------------------------------|---------------------------------------------------|---------------------------------------------|-----------------|-------------|------------------------------|----------------|---------------|----------------|-----------------------|------|
| Dashboard<br>Administration<br>Backup/Restore<br>System Management<br>> Global Parameters<br>> Global Profiles | Cluster Proxy: RV<br>Add<br>Cluster Proxies<br>RW | General Primary Device Informat Device Name | LL              | ry Tertiary | SBCE62                       |                |               |                |                       | Dele |
| <ul> <li>SIP Cluster</li> <li>Cluster Proxy</li> <li>Domain Policies</li> <li>TLS Management</li> </ul>        |                                                   | Device IP<br>Configuration                  | Server Client A | ddress      | 10.10.98.9<br>10.10.98.2<br> |                |               |                |                       |      |
| Device Specific Settings                                                                                       |                                                   | Configuration S                             | ervers —        |             |                              |                |               |                |                       | Add  |
|                                                                                                    |                                                   | Туре                                        | Real<br>Type    | Port        | Real IP                      | Real Port      | Relay<br>Mode | Rewrite<br>URL | Server TLS<br>Profile |      |
|                                                                                                    |                                                   | HTTP Server                                 | HTTP            | 80          | 1.2.3.4                      | 80             | No            |                |                       | Edit |
|                                                                                                    |                                                   | - Signaling Serve                           | rs              |             |                              |                |               |                |                       | Add  |
|                                                                                                    |                                                   | Server Con<br>SM63                          | iguration Profi | 24.5        | End Point Signa<br>sideSIPRW | ling Interface | defaul        |                | olicy Group           | Edit |

# **12.11.** Application Rules

The following section describes two **Application Rules**; rule **Cogeco\_AppR**, (previously defined for SIP Trunking with Cogeco in Section 7.3.1), and rule **RemoteWorker\_AR**. In a typical customer installation, set the **Maximum Concurrent Sessions** for the **Voice** application to a value slightly larger than the licensed sessions.

As described above the **Cogeco\_AppR** rule was previously defined in **Section 7.3.1**, and is shown here for completeness.

| Session Bord      | er Controller f         | or Enterprise    |          |                           |                                               |
|-------------------|-------------------------|------------------|----------|---------------------------|-----------------------------------------------|
| Dashboard         | Application Rules       |                  |          |                           | rung.                                         |
| Administration    | Add                     | Filter By Device |          |                           | Rename Clone Delete                           |
| Backup/Restore    | Application Rules       |                  | 0111     |                           |                                               |
| System Management |                         |                  | Click he | ere to add a description. |                                               |
| Global Parameters | default                 | Application Rule |          |                           |                                               |
| Global Profiles   | default-trunk           | Application Type | In       | Out Maximum Concu         | urrent Sessions Maximum Sessions Per Endpoint |
| SIP Cluster       | default-subscriber-low  | Voice            | V        | 200                       | 5                                             |
| Domain Policies   | default-subscriber-high | Voice            | 1 Buse   |                           | 5                                             |
| Application Rules | default-server-low      | Video            |          | Γ                         |                                               |
| Border Rules      |                         | IM               | Г        |                           |                                               |
| Media Rules       | default-server-high     |                  |          |                           |                                               |
| Security Rules    | SM63_Cogeco_AppR        |                  |          | Miscellaneous             |                                               |
| Signaling Rules   | Cogeco_AppR             | CDR Support      | None     | 3                         |                                               |
| Time of Day Rules | Cogeco_AppR             | RTCP Keep-Alive  | No       |                           |                                               |
| End Point Policy  |                         |                  | NO       |                           |                                               |
| Groups            |                         |                  |          | Edit                      |                                               |
| Session Policies  |                         |                  |          |                           |                                               |

To create the **RemoteWorker\_AR** rule, from the menu on the left-hand side, select **Domain Policies**  $\rightarrow$  **Application Rules**. Select **Add** button and enter the following:

- Enter a name (e.g., **RemoteWorker\_AR**), and click on **Next** (not shown).
- In the **Voice** field:
  - Check In and Out.
  - Enter an appropriate value in the **Maximum Concurrent Sessions** field, (e.g., **2000**), and the same value in the **Maximum Session Per Endpoint** field.
  - Leave the **CDR Support** field at **None** and the **RTCP Keep-Alive** field unchecked (**No**).
- Click on **Finish** (not shown).

| Alarms Incidents Statisti                                      | cs Logs Diagnostics l   | Jsers             |                                       | Settings Help Log Out                 |
|----------------------------------------------------------------|-------------------------|-------------------|---------------------------------------|---------------------------------------|
| Session Bord                                                   | er Controller f         | or Enterprise     |                                       | Αναγα                                 |
| Dashboard                                                      | Application Rules       | : RemoteWorker_AR |                                       |                                       |
| Administration                                                 | Add                     | Filter By Device  |                                       | Rename Clone Delete                   |
| Backup/Restore<br>System Management                            | Application Rules       |                   | Click here to add a description.      |                                       |
| Global Parameters                                              | default                 | Application Rule  |                                       |                                       |
| Global Profiles                                                | default-trunk           | Application Type  | In Out Maximum Concurrent Se          | essions Maximum Sessions Per Endpoint |
| ▶ SIP Cluster                                                  | default-subscriber-low  | Voice             | ····································· | 2000                                  |
| <ul> <li>Domain Policies</li> <li>Application Rules</li> </ul> | default-subscriber-high | Video             |                                       |                                       |
| Border Rules                                                   | default-server-low      | Video             |                                       |                                       |
| Media Rules                                                    | default-server-high     | IM                |                                       |                                       |
| Security Rules                                                 | RemoteWorker AR         |                   | Miscellaneous                         | 11<br>11                              |
| Signaling Rules<br>Time of Day Rules                           | SM63_Cogeco_AppR        | CDR Support       | None                                  |                                       |
| End Point Policy                                               | Cogeco AppR             | RTCP Keep-Alive   | No                                    |                                       |
| Groups                                                         |                         |                   | Edit                                  |                                       |
| Session Policies                                               |                         |                   |                                       |                                       |

The rule **RemoteWorker\_AR** is assigned to the End Point Policy Groups in Section 12.13.

HV; Reviewed: SPOC 1/30/2014

# **12.12.** Media Rules

The following section describes two **Media Rules**; new rule **default\_sRTP\_RW** (cloned from the **default-low-med-enc** rule), and the existing rule **Cogeco\_MediaR** (rule **Cogeco\_MediaR** was previously defined for SIP Trunking with Cogeco in **Section 7.3.3**). Note that both rules have **Interworking** checked. Based on how calls are routed through Avaya SBCE, this will convert SRTP media to RTP and vice versa. In the sample configuration, Avaya SBCE will convert the SRTP media stream from remote Avaya 96x1 SIP Telephones to RTP towards the enterprise and also towards remote endpoints using TCP. Avaya SBCE will also convert RTP traffic from calls originating from Session Manager to SRTP towards Avaya 96x1 SIP Telephones using TLS through the external IP interface.

As described above the **Cogeco\_MediaR** rule was previously defined for Cogeco SIP Trunking in **Section 7.3.3**, and is shown here for completeness.

| Session Bord                                             | er Controller f                         | or Enterpris                    | e                           |                                                          |        |         | AVAY       |
|----------------------------------------------------------|-----------------------------------------|---------------------------------|-----------------------------|----------------------------------------------------------|--------|---------|------------|
| Dashboard<br>Administration<br>Backup/Restore            | Media Rules: Cog<br>Add                 | geco_MediaR<br>Filter By Device | ×                           |                                                          | Re     | ename C | lone Delet |
| System Management <ul> <li>Global Parameters</li> </ul>  | Media Rules<br>default-low-med          | Media NAT Media E               | C<br>ncryption Media Anomal | lick here to add a description.<br>y Media Silencing Med | ia QoS |         |            |
| <ul> <li>Global Profiles</li> <li>SIP Cluster</li> </ul> | default-low-med-enc<br>default-high     | Media NAT                       |                             | Learn Media IP dynamically                               |        |         |            |
| Domain Policies     Application Rules                    | default-high-enc                        |                                 |                             | Edit                                                     |        |         |            |
| Border Rules Media Rules Security Rules                  | avaya-low-med-enc<br>SM63_Cogeco_MediaR |                                 |                             |                                                          |        |         |            |
| Security Rules<br>Signaling Rules<br>Time of Day Rules   | Cogeco_MediaR                           |                                 |                             |                                                          |        |         |            |

To create the new **default\_sRTP\_RW** rule, select the **default-low-med-enc** rule, and then click on **Clone**. Enter the following:

- Enter a name (e.g., **default\_sRTP\_RW**), and click on **Next** (not shown).
- The **Media Nat** window (**Media Nat** tab) will open (not shown). Use the default values and select **Next**.
- In the **Media Rule** window (**Media Encryption** tab), enter the following values:
  - Audio Encryption From the drop down menu set **Prefe** 
    - From the drop down menu, set Preferred Formats to
    - SRTP\_AES\_CM\_128\_HMAC\_SHA1\_80.
      - 1. Uncheck Encrypted RTCP.
      - 2. Check Interworking
  - Video Encryption
    - 1. Set **Preferred Formats** to **RTP** from the drop down menu.
    - 2. Check Interworking
  - Miscellaneous
    - 1. Uncheck Capability Negotiation

| HV; Reviewed:  | Solution & Interoperability Test Lab Application Notes | 91 of 108      |
|----------------|--------------------------------------------------------|----------------|
| SPOC 1/30/2014 | ©2014 Avaya Inc. All Rights Reserved.                  | CGCM63SM63SBCE |

- Select Next.

| Alarms Incidents Statistic:           | s Logs Diagnostics U | lsers                      |                                         | Settings Help Log Ou |
|---------------------------------------|----------------------|----------------------------|-----------------------------------------|----------------------|
| Session Borde                         | er Controller fo     | or Enterprise              |                                         | AVAYA                |
| Dashboard                             | Media Rules: defa    | ult_sRTP_RW                |                                         |                      |
| Administration                        | Add                  | Filter By Device           |                                         | Rename Clone Delete  |
| Backup/Restore<br>System Management   | Media Rules          | _                          | Click here to add a description.        |                      |
| <ul> <li>Global Parameters</li> </ul> | default-low-med      | Media NAT Media Encryption | Media Anomaly Media Silencing Media QoS |                      |
| Global Profiles                       | default-low-med-enc  | Media NAT                  |                                         |                      |
| SIP Cluster                           | default-high         |                            | Audio Encryption                        |                      |
| Domain Policies                       | 9                    | Preferred Formats          | SRTP_AES_CM_128_HMAC_SHA1_80            |                      |
| Application Rules                     | default-high-enc     | Encrypted RTCP             | Г                                       |                      |
| Border Rules                          | avaya-low-med-enc    | Interworking               | <u> </u>                                |                      |
| Media Rules                           | default_sRTP_RW      | Interworking               | <b>P</b>                                |                      |
| Security Rules                        | SM63 Cogeco MediaR   |                            | Video Encryption                        |                      |
| Signaling Rules                       | Cogeco MediaR        | Preferred Formats          | RTP                                     |                      |
| Time of Day Rules                     | Cogeco_wear          | Interworking               | 2                                       |                      |
| End Point Policy                      |                      | interworking               | , P                                     |                      |
| Groups                                |                      |                            | Miscellaneous                           |                      |
| Session Policies                      |                      | Capability Negotiation     | Π                                       |                      |
| TLS Management                        |                      | Copassing regenerion       | Read.                                   |                      |
| Device Specific Settings              |                      |                            | Edit                                    |                      |

• On Media Anomaly tab, uncheck Media Anomaly Detection. Click Next.

| Alarms Incidents Statistic                                                          | cs Logs Diagnostics L            | Jsers                                                                                                    | Settings Help Log Out |
|-------------------------------------------------------------------------------------|----------------------------------|----------------------------------------------------------------------------------------------------|-----------------------|
| Session Borde                                                                       | er Controller fo                 | or Enterprise                                                                                                    | Αναγα                 |
| Dashboard<br>Administration                                                         | Media Rules: defa                | ault_sRTP_RW                                                                                                    | Rename Clone Delete   |
| Backup/Restore<br>System Management                                                 | Media Rules                      | Click here to add a description.                                                                                                    |                       |
| <ul> <li>Global Parameters</li> <li>Global Profiles</li> <li>SIP Cluster</li> </ul> | default-low-med-enc              | Media NAT         Media Encryption         Media Anomaly         Media Silencing         Media QoS           Media Anomaly Detection         Image: Comparison of the second second s |                       |
| Domain Policies     Application Rules                                               | default-high<br>default-high-enc | Edit                                                                                                    |                       |
| Border Rules                                                                        | avaya-low-med-enc                |                                                                                                    |                       |
| Security Rules<br>Signaling Rules                                                   | SM63_Cogeco_MediaR               |                                                                                                    |                       |
| Time of Day Rules<br>End Point Policy                                               | Cogeco_MediaR                    |                                                                                                    |                       |

• On Media Silencing tab, verify Media Silencing is unchecked. Click Next.

| Session Bord                                                   | er Controller f     | or Enterprise                                                      | AVAYA               |
|----------------------------------------------------------------|---------------------|--------------------------------------------------------------------|---------------------|
| Dashboard<br>Administration                                    | Media Rules: defa   | Filter By Device                                                   | Rename Clone Delete |
| Backup/Restore                                                 | Media Rules         |                                                                    | Rename Clone Delete |
| System Management                                              |                     | Click here to add a description.                                   |                     |
| Global Parameters                                              | default-low-med     | Media NAT Media Encryption Media Anomaly Media Silencing Media QoS |                     |
| Global Profiles                                                | default-low-med-enc |                                                                    |                     |
| SIP Cluster                                                    | default-high        | Media Silencing                                                    |                     |
| <ul> <li>Domain Policies</li> <li>Application Rules</li> </ul> | default-high-enc    | Edit                                                               |                     |
| Border Rules                                                   | avaya-low-med-enc   |                                                                    |                     |
| Media Rules                                                    | default_sRTP_RW     |                                                                    |                     |
| Security Rules                                                 | SM63 Cogeco MediaR  |                                                                    |                     |
| Signaling Rules<br>Time of Day Rules                           | Cogeco_MediaR       |                                                                    |                     |

- For Media QoS (Media QoS tab), enter the following:
  - Verify **RTCP Enabled** in **not** checked.
  - Enable **QoS Marking** and set it to **DSCP**.
  - Set Audio QoS and Video QoS to AF11.
  - Click on **Finish** (not shown).

| Alarms Incidents Statistic           | s Logs Diagnostics U                  | Jsers                     |                                            | Settings Help Log Out |
|--------------------------------------|---------------------------------------|---------------------------|--------------------------------------------|-----------------------|
| Session Borde                        | r Controller fo                       | or Enterprise             |                                            | Αναγα                 |
| Dashboard                            | Media Rules: defa                     | ult_sRTP_RW               |                                            |                       |
| Administration                       | Add                                   | Filter By Device          |                                            | Rename Clone Delete   |
| Backup/Restore<br>System Management  | Media Rules                           |                           | Click here to add a description.           |                       |
| Global Parameters                    | default-low-med                       | Media NAT Media Encryptic | on Media Anomaly Media Silencing Media QoS |                       |
| Global Profiles                      | default-low-med-enc                   | 3                         | Media QoS Reporting                        |                       |
| SIP Cluster                          | default-high                          | RTCP Enabled              |                                            |                       |
| Domain Policies                      | default-high-enc                      |                           | a                                          |                       |
| Application Rules                    | avaya-low-med-enc                     |                           | Media QoS Marking                          |                       |
| Border Rules                         |                                       | Enabled                   | হ                                          |                       |
| Media Rules                          | default_sRTP_RW<br>SM63 Cogeco MediaR | 0.07                      | DSCP                                       |                       |
| Security Rules                       |                                       | QoS Type                  | DSCP                                       |                       |
| Signaling Rules<br>Time of Day Rules | Cogeco_MediaR                         |                           | Audio QoS                                  |                       |
| End Point Policy                     |                                       | Audio DSCP                | AF11                                       |                       |
| Groups                               |                                       |                           |                                            |                       |
| Session Policies                     |                                       |                           | Video QoS                                  |                       |
| TLS Management                       |                                       | Video DSCP                | AF11                                       |                       |
| Device Specific Settings             |                                       |                           | Edit                                       |                       |

New rule default\_sRTP\_RW is assigned to the End Point Policy Group in Section 12.13.

# 12.13. End Point Policy Groups

Three new End Point Policy Groups are defined for Remote Worker: **SM\_RW**, **RemoteUser\_SRTP**, and **RemoteUser\_RTP**.

| HV; Reviewed:  | Solution & Interoperability Test Lab Application Notes | 93 of 108      |
|----------------|--------------------------------------------------------|----------------|
| SPOC 1/30/2014 | ©2014 Avaya Inc. All Rights Reserved.                  | CGCM63SM63SBCE |

In addition, the End Point Policy Group **Cogeco\_PolicyG** was previously created for SIP Trunking with Cogeco Data Service Inc (see Section 7.3.7) and is shown here for completeness.

The End Point Policy Group **Cogeco\_PolicyG** is used in the Server Flow defined in the **Section 12.14.2.2**.

| Alarms Incidents Statistic           | s Logs Diagnostics I  | Jsers                                                            | Settings Help Log Ou   |
|--------------------------------------|-----------------------|------------------------------------------------------------------|------------------------|
| Session Borde                        | r Controller f        | or Enterprise                                                    | AVAYA                  |
| Dashboard                            | Policy Groups: C      | ogeco_PolicyG                                                    |                        |
| Administration                       | Add                   | Filter By Device                                                 | Rename Delete          |
| Backup/Restore<br>System Management  | Policy Groups         | Click here to add a description.                                 |                        |
| F Global Parameters                  | default-low           | Hover over a row to see its description.                         |                        |
| Global Profiles                      | default-low-enc       |                                                                  |                        |
| SIP Cluster                          | default-med           | Policy Group                                                     |                        |
| Domain Policies                      | default-med-enc       |                                                                  | Summary Add            |
| Application Rules<br>Border Rules    | default-high          | Order Application Border Media Security Signaling                | Time of Day            |
| Media Rules                          | default-high-enc      | Cogeco_AppR Cogeco_BorderR Cogeco_MediaR Cogeco_SecR Cogeco_SigR | Cogeco_ToDR Edit Clone |
| Security Rules                       | OCS-default-high      |                                                                  |                        |
| Signaling Rules<br>Time of Day Rules | avaya-def-low-enc     |                                                                  |                        |
| End Point Policy                     | avaya-def-high-subsc  |                                                                  |                        |
| Groups                               | avaya-def-high-server |                                                                  |                        |
| Session Policies TLS Management      | RemoteUser_SRTP       |                                                                  |                        |
| Device Specific Settings             | RemoteUser            |                                                                  |                        |
|                                      | SM_RW                 |                                                                  |                        |
|                                      | SM63_Cogeco_Poli      |                                                                  |                        |
|                                      | Cogeco_PolicyG        |                                                                  |                        |

To create the new **SM\_RW** group, click on **Add**. Enter the following:

- Enter a name (e.g., **SM\_RW**), and click on **Next** (not shown).
- The **Policy Group** window will open. Enter the following:
  - Application Rule = RemoteWorker\_AR (Section 12.11)
  - **Border Rule** = default
  - **Media Rule** = default-low-med
  - **Security Rule** = default-low
  - **Signaling Rule** = default
  - **Time of Day Rule** = default
- Click on **Finish** (not shown).

The End Point Policy Group **SM\_RW** is used in the Server Flow **SM63\_Remote\_Worker** in **Section 12.14.2.1**.

| Alarms Incidents Statistic                                                                                                    | s Logs Diagnostics Use                                                                                                |                                                      |                     |                              |                                         |                      | S                  | ettings He             |        |
|----------------------------------------------------------------------------------------------------|----------------------------------------------------------------------------------------------------|------------------------------------------------------|---------------------|------------------------------|-----------------------------------------|----------------------|--------------------|------------------------|--------|
| Dashboard<br>Administration<br>Backup/Restore<br>System Management<br>P Global Parameters                                                                                                    | Policy Groups<br>default-low                                                                                          | - Pelischi                                           | •                   |                              | add a description<br>to see its descrip |                      | 8                  | Rename                 | Delete |
| <ul> <li>Global Profiles</li> <li>SIP Cluster</li> <li>Domain Policies</li> <li>Application Rules</li> <li>Border Rules</li> <li>Media Rules</li> <li>Security Rules</li> <li>Signaling Rules</li> </ul> | default-low-enc default-med default-med-enc default-high default-high-enc OCS-default-high avaya-def-low-enc          | Order Application           1         RemoteWorker_A | Border<br>R default | Media<br>default-low-<br>med | Security<br>default-low                 | Signaling<br>default | Time of<br>default | Summary<br>Day<br>Edit | Add    |
| Time of Day Rules<br>End Point Policy<br>Groups<br>Session Policies<br>TLS Management<br>Device Specific Settings                                                                                        | avaya-def-high-subsc<br>avaya-def-high-server<br>RemoteUser_SRTP<br>RemoteUser<br>SM63_Cogeco_Polic<br>Cogeco_PolicyG |                                                      |                     |                              |                                         |                      |                    |                        |        |

To create the new **RemoteUser\_SRTP** group, click on **Add**. Enter the following:

- Enter a name (e.g., **RemoteUser\_SRTP**), and click on **Next** (not shown).
- The **Policy Group** window will open. Enter the following:
  - Application Rule = RemoteWorker\_AR (Section 12.11)
  - Border Rule = default
  - Media Rule = default\_sRTP\_RW (Section 12.12)
  - Security Rule = default-low
  - Signaling Rule = default
  - Time of Day Rule = default
- Click on **Finish** (not shown).

The End Point Policy Group **RemoteUser\_SRTP** is used in the Subscriber Flow **Remote-User-96x1** defined in the **Section 12.14.1**.

| Session Borde                                                                                                    | r Controller f                                                                                                    | or En       | terprise                       |                   |                                            |                         |                      |                       | 4                     | VAY    |
|----------------------------------------------------------------------------------------------------|----------------------------------------------------------------------------------------------------|-------------|--------------------------------|-------------------|--------------------------------------------|-------------------------|----------------------|-----------------------|-----------------------|--------|
| Dashboard<br>Administration<br>Backup/Restore<br>System Management<br>9 Global Parameters<br>9 Global Profiles                                                                                                    | Policy Groups: R<br>Add<br>Policy Groups<br>default-low<br>default-low-enc                                                                                                    | Filter By D | Device                         | ]                 | Click here to add<br>Hover over a row to s |                         | on.                  | F                     | Rename                | Delete |
| <ul> <li>SIP Cluster</li> <li>Domain Policies</li> <li>Application Rules</li> <li>Border Rules</li> <li>Border Rules</li> <li>Media Rules</li> <li>Security Rules</li> <li>Signaling Rules</li> <li>Time of Day Rules</li> <li>End Point Policy<br/>Groups</li> <li>Session Policies</li> <li>TLS Management</li> <li>Device Specific Settings</li> </ul> | default-med<br>default-med-enc<br>default-high<br>default-high-enc<br>OCS-default-high<br>avaya-def-low-enc<br>avaya-def-high-subsc<br>avaya-def-high-server<br><b>RemoteUser_SRTP</b><br>SM_RW<br>SM63_Cogeco_Polic<br>Cogeco_PolicyG | Policy G    | Application<br>RemoteWorker_AR | Border<br>default | Media<br>default_sRTP_RW                   | Security<br>default-low | Signaling<br>default | Time of Da<br>default | Summary<br>ay<br>Edit |        |

To create the new **RemoteUserRTP** group, click on **Add**. Enter the following:

- Enter a name (e.g., **RemoteUserRTP**), and click on **Next** (not shown).
- The **Policy Group** window will open. Enter the following:
  - Application Rule = RemoteWorker\_AR (Section 12.11)
    - **Border Rule** = default
    - **Media Rule** = default\_low\_med
    - **Security Rule** = default-low
    - **Signaling Rule** = default
    - **Time of Day Rule** = default
- Click on **Finish** (not shown).

The End Point Policy Group **RemoteUserRTP** is used in the Subscriber Flows **Remote-User-one-X** and **Flare** defined in the **Section 12.14.1**.

| Dashboard                          | Policy Groups: R      | RemoteU     | ser RTP         |               |                  |                    |           |           |          |        |
|------------------------------------|-----------------------|-------------|-----------------|---------------|------------------|--------------------|-----------|-----------|----------|--------|
| Administration                     | Add                   | Filter By D | A COLUMN COLUMN | •             |                  |                    |           |           | Rename   | Delete |
| Backup/Restore                     | Policy Groups         | T mor by b  | 01100           |               | 01111            |                    |           | <u></u>   | r tonamo | Belote |
| System Management                  |                       |             |                 |               | Click here to    | add a description  |           |           |          |        |
| Global Parameters                  | default-low           |             |                 |               | Hover over a row | to see its descrip | tion.     |           |          | 1      |
| Global Profiles                    | default-low-enc       | Policy Gr   |                 |               |                  |                    |           |           |          |        |
| SIP Cluster                        | default-med           | Policy G    | oup             |               |                  |                    |           |           |          |        |
| Domain Policies                    | default-med-enc       | -           |                 |               |                  |                    |           |           | Summary  | Add    |
| Application Rules                  | default-high          | Order       | Applicatio      | on Border     | Media            | Security           | Signaling | Time of D | ay       |        |
| Border Rules                       |                       | 1           | RemoteWorke     | er AR default | default-low-     | default-low        | default   | default   | Edit     | Clone  |
| Media Rules                        | default-high-enc      |             |                 |               | med              |                    |           |           |          |        |
| Security Rules                     | OCS-default-high      |             |                 |               |                  |                    |           |           |          |        |
| Signaling Rules                    | avaya-def-low-enc     |             |                 |               |                  |                    |           |           |          |        |
| Time of Day Rules                  | avaya-def-high-subsc  |             |                 |               |                  |                    |           |           |          |        |
| Groups                             | avaya-def-high-server |             |                 |               |                  |                    |           |           |          |        |
| Session Policies<br>TLS Management | RemoteUser_SRTP       |             |                 |               |                  |                    |           |           |          |        |
| Device Specific Settings           | RemoteUser_RTP        |             |                 |               |                  |                    |           |           |          |        |
|                                    | SM_RW                 |             |                 |               |                  |                    |           |           |          |        |
|                                    | SM63_Cogeco_Polic     |             |                 |               |                  |                    |           |           |          |        |
|                                    | Cogeco PolicyG        |             |                 |               |                  |                    |           |           |          |        |

# 12.14. End Point Flows

## **12.14.1.** Subscriber Flow

Three **Subscriber Flows** are defined for Remote Workers. One for each **User Agent** previously created: **Remote-User-96x1** (Avaya 96x1 Deskphones), **Flare** (Avaya Flare<sup>®</sup> Experience for Windows softphone), and **Remote-User-one-X** (one-X<sup>®</sup> Communicator softphone).

| Alarms Incidents Statistic                                           | s Logs Diagnostics | Users        |                   |              |                  |                       |                           | Se   | ttings | Help | Log Ou |
|----------------------------------------------------------------------|--------------------|--------------|-------------------|--------------|------------------|-----------------------|---------------------------|------|--------|------|--------|
| Session Borde                                                        | er Controller      | for Ente     | rprise            |              |                  |                       |                           |      |        | A    | /AYA   |
| Dashboard<br>Administration                                          | End Point Flows    | : SBCE62     |                   |              |                  |                       |                           |      |        |      |        |
| Backup/Restore                                                       | Devices            | Subscriber F | lows Server Flo   | ws           |                  |                       |                           |      |        |      |        |
| System Management <ul> <li>Global Parameters</li> </ul>              | SBCE62             | Update       |                   |              |                  |                       |                           |      |        |      | Add    |
| Global Profiles                                                      |                    |              |                   | Clic         | k here to a      | dd a row descripti    | on.                       |      |        |      |        |
| <ul> <li>SIP Cluster</li> <li>Domain Policies</li> </ul>             |                    | Priority     | Flow Name         | URI Group    | Source<br>Subnet | User Agent            | End Point Policy<br>Group |      |        |      |        |
| <ul> <li>TLS Management</li> <li>Device Specific Settings</li> </ul> |                    | 1 F          | temote-User-96x1  | RemoteWorker | •                | one-X<br>Deskphone    | RemoteUser_SRTP           | View | Clone  | Edit | Delete |
| Network Management<br>Media Interface                                |                    | 2 F          | lare              | RemoteWorker | *                | Flare                 | RemoteUser_RTP            | View | Clone  | Edit | Delete |
| Signaling Interface<br>Signaling Forking                             |                    | 3 R          | temote-User-one-X | RemoteWorker | *                | one-X<br>Communicator | RemoteUser_RTP            | View | Clone  | Edit | Delete |
| End Point Flows                                                      |                    |              |                   |              |                  |                       |                           |      |        |      |        |

The following screen shows the details of the flow **Remote-User-96x1** used in the reference configuration for Remote Worker Avaya 96x1 Series IP deskphones.

To create the **Remote-User-96x1** Subscriber Flow, click on **Add** and the Criteria window will open (not shown). Enter the following:

- Enter a name (e.g., **Remote-User-96x1**)
- URI Group = RemoteWorker
- User Agent = one-X\_Deskphone (Section 12.8)
- **Source Subnet** = \* (default)
- Via Host = \* (default)
- **Contact Host** = \* (default)
- Signaling Interface = OutsideSIPRW (Section 12.3)

Click on Next (not shown) and the Profile window will open (not shown). Enter the following:

- Source = Subscriber
- Methods Allowed Before REGISTER = Leave as default
- User Agent = one-X\_Deskphone
- Media Interface = OutsideMediaRW
- End Point Policy Group = RemoteUser\_SRTP
- Routing Profile = To\_SM\_RW (Section 12.5)
- Topology Hiding Profile = None
- Phone Interworking Profile = Avaya-RU
- TLS Client Profile = AvayaSBCClient
- **RADIUS Profile = None**
- File Transfer Profile = None
- Signaling Manipulation Script = None

Click on Finish.

|                                                                  | View                                                | v Flow: Re           | mote-User-96x1                                                                                      |                                    |
|------------------------------------------------------------------|-----------------------------------------------------|----------------------|----------------------------------------------------------------------------------------------------|------------------------------------|
| Criteria<br>Flow Name<br>URI Group<br>User Agent                 | Remote-User-96x1<br>RemoteWorker<br>one-X Deskphone |                      | Optional Settings     Topology Hiding Profile     Phone Interworking Profile     TLS Client Profile | None<br>Avaya-Ru<br>AvayaSBCClient |
| Source Subnet<br>Via Host<br>Contact Host<br>Signaling Interface | * * OutsideSIPRW                                    |                      | RADIUS Profile<br>File Transfer Profile<br>Signaling Manipulation Script                            | None<br>None<br>None               |
| Profile                                                          | efore REGISTER                                      | Subscrib             | er                                                                                                  |                                    |
| User Agent<br>Media Interface                                    | BUTERLEUTER                                         | one-X De<br>OutsideN |                                                                                                    |                                    |
| End Point Policy Gr<br>Routing Profile                           | roup                                                | RemoteU<br>To_SM_F   | Jser_SRTP<br>RW                                                                                     |                                    |

Repeat steps 1-3 to create Subscriber Flows for Communicator and Flare, with the following changes:

To create the **Remote-User-one-X** Subscriber Flow, click on **Add** and the Criteria window will open (not shown). Enter the following:

- Enter a name (e.g., **Remote-User-one-X**)
- User Agent = one-X Communicator (Section 12.8)
- End Point Policy Group = RemoteUser\_RTP

|                                                                               | View                                                         | Flow: Remote-User                   | -one-X                                                                                                   |                                          | Х |
|-------------------------------------------------------------------------------|--------------------------------------------------------------|-------------------------------------|----------------------------------------------------------------------------------------------------|------------------------------------------|---|
| Criteria<br>Flow Name<br>URI Group<br>User Agent<br>Source Subnet<br>Via Host | Remote-User-one-X<br>RemoteWorker<br>one-X Communicator<br>* | Topolog<br>Phone<br>TLS CI<br>RADIU | nal Settings<br>gy Hiding Profile<br>Interworking Profile<br>ient Profile<br>S Profile<br>ansfer Profile | None<br>Avaya-Ru<br>None<br>None<br>None |   |
| Contact Host<br>Signaling Interface                                           | *<br>OutsideSIPRW                                            | Signali                             | ng Manipulation Script                                                                                   | None                                     |   |
| Source                                                                        |                                                              | Subscriber                          |                                                                                                    |                                          |   |
| Methods Allowed B                                                             | efore REGISTER                                               |                                     |                                                                                                    |                                          |   |
| User Agent                                                                    |                                                              | one-X Communicate                   | or                                                                                                    |                                          |   |
| Media Interface                                                               |                                                              | OutsideMediaRW                      |                                                                                                    |                                          |   |
| End Point Policy G                                                            | roup                                                         | RemoteUser_RTP                      |                                                                                                    |                                          |   |
| Routing Profile                                                               |                                                              | To_SM_RW                            |                                                                                                    |                                          |   |

To create the **Flare** Subscriber Flow, click on **Add** and the Criteria window will open (not shown). Enter the following:

- Enter a name (e.g., **Flare**)
- User Agent = Flare (Section 12.8)
- End Point Policy Group = RemoteUser\_RTP

|                                                                               |                                     | View Flo            | ow: Flare                                                                                                    | х                                |
|-------------------------------------------------------------------------------|-------------------------------------|---------------------|----------------------------------------------------------------------------------------------------|----------------------------------|
| Criteria<br>Flow Name<br>URI Group<br>User Agent<br>Source Subnet<br>Via Host | Flare<br>RemoteWorker<br>Flare<br>* |                     | Optional Settings<br>Topology Hiding Profile<br>Phone Interworking Profile<br>TLS Client Profile<br>RADIUS Profile<br>File Transfer Profile | None<br>Avaya-Ru<br>None<br>None |
| Contact Host Signaling Interface Profile                                      | *<br>OutsideSIPRW                   |                     | Signaling Manipulation Script                                                                                                    | None                             |
| Source<br>Methods Allowed Be<br>User Agent                                    | efore REGISTER                      | Subscribe<br>Flare  | er.                                                                                                    |                                  |
| Media Interface<br>End Point Policy Gr                                        | roup                                | OutsideM<br>RemoteU |                                                                                                    |                                  |
| Routing Profile                                                               |                                     | To_SM_F             | W                                                                                                    |                                  |

# 12.14.2. Server Flow

The following screens show the new **Server Flow** settings for Remote Worker access to Session Manager. The existing Server Flow **To-Cogeco**, created for Cogeco Data Service Inc SIP Trunking in **Section 7.4.4** is also shown for completeness. Both flows are defined as part of the **SM63** Server Configuration discussed in **Section 12.7**.

#### 12.14.2.1 Remote Worker Server Flow

Select **Device Specific Settings** from the menu on the left-hand side Select **Endpoint Flows** Select the **Server Flows** tab Select **Add** (not shown), and enter the following:

- Name = SM63\_RemoteWorker
- Server Configuration = SM63 (Section 12.7)
- URI Group = RemoteWorker
- **Transport** = \* (default)

- **Remote Subnet** = \* (default)
- Received Interface = OutsideSIPRW (Section 12.3)
- Signaling Interface = InsideTLSRW (Section 12.3)
- Media Interface = InsideMediaRW (Section 12.2)
- End Point Policy Group = SM\_RW (Section 12.13)
- Routing Profile = default\_RW (Section 12.5)
- **Topology Hiding Profile** = **None** (default)
- **File Transfer Profile** = **None** (default)

Click **Finish** (not shown).

| Criteria             |                   |                         |             |
|----------------------|-------------------|-------------------------|-------------|
| Flow Name            | SM63_RemoteWorker | Profile                 | InsideTLSRW |
| Server Configuration | SM63              | Media Interface         | Inside/LORW |
| URI Group            | RemoteWorker      | End Point Policy Group  | SM RW       |
| Transport            | *                 | Routing Profile         | default RW  |
| Remote Subnet        | *                 | Topology Hiding Profile | None        |
| Received Interface   | OutsideSIPRW      | File Transfer Profile   | None        |

# 12.14.2.2 Trunking Server Flow

The Cogeco Data Services Inc SIP Trunking Server Flow is defined in Section 7.4.4 of this document.

|                      | View       | / Flow: To_Cogeco       |                     |
|----------------------|------------|-------------------------|---------------------|
| Criteria             | 20 10 I    | - Profile -             |                     |
| Flow Name            | To_Cogeco  | Signaling Interface     | InsideUDP           |
| Server Configuration | SM63       | Media Interface         | InsideMedia         |
| URI Group            | Cogeco     |                         |                     |
| Transport            | *          | End Point Policy Group  | SM63_Cogeco_PolicyG |
| Remote Subnet        | *          | Routing Profile         | SM63_To_Cogeco      |
| Received Interface   | OutsideUDP | Topology Hiding Profile | Cogeco_To_SM63      |
| Received intellace   | OutsideODF | File Transfer Profile   | None                |

# 12.15. System Manager

# 12.15.1. Modify Session Manager Firewall: Elements $\rightarrow$ Session Manager $\rightarrow$ Network Configuration $\rightarrow$ SIP Firewall

Select Rule Sets as Rule Set for SM63, click Edit button.

| Aura <sup>®</sup> System Manager 6.3                                        |                     |                                                          |                             |            | Last Logged on at December 18, 2013 9:16 AM<br>Help   About   Change Password   <b>Log off admin</b> |
|-----------------------------------------------------------------------------|---------------------|----------------------------------------------------------|-----------------------------|------------|----------------------------------------------------------------------------------------------------|
| Home Session Manager *                                                      |                     |                                                          |                             |            |                                                                                                    |
| Session Manager                                                             | Home /Elements      | / Session Manager / Network                              | Configuration / SIP Firewal | l          |                                                                                                    |
| Dashboard<br>Session Manager<br>Administration                              |                     | all Configuration<br>nd assign SIP Firewall Rule Sets to | Session Managers            |            | Help ?                                                                                               |
| Communication Profile<br>Editor<br>Vetwork Configuration<br>Failover Groups | Rule Sets           | Duplicate Zdit                                           | ☑ View Assign ▼             | 🥥 Delete   | Import • Status                                                                                      |
| Local Host Name                                                             | Rule Sets           | Assig                                                    | ned Count Avaya             | Provided D | Description                                                                                          |
| Resolution                                                                  | BSM 6.3.4           | . <u>0</u> 0                                             | Default                     |            | Avaya provided Rule Set for BSM                                                                      |
| Remote Access                                                               | BSM 6.3.2           | <u>.0</u>                                                | Yes                         | ł          | Avaya provided Rule Set for BSM                                                                      |
| SIP Firewall                                                                | □ <u>SM 6.3.4</u> . | <u>0</u>                                                 | Default                     | ł          | Avaya provided Rule Set for SM                                                                       |
| Device and Location                                                         | □ <u>SM 6.3.2.</u>  | 0 0                                                      | Yes                         | 4          | Avaya provided Rule Set for SM                                                                       |
| Configuration                                                               | Rule Set f          | or SM63 1                                                | No                          |            |                                                                                                    |
| <ul> <li>Application</li> <li>Configuration</li> </ul>                      | Select : All, None  |                                                          |                             |            |                                                                                                    |

On Whitelist tab, select New

- In the Key field select Remote IP Address
- In the Value field enter internal SBCE IP address used for Remote Worker (10.33.10.21, see Section 12.1).
- In the **Mask** field enter the appropriate mask (e.g., **255.255.255.0**).
- Select Apply As Current.

| AVAYA<br>Aura <sup>®</sup> System Manager 6.3 |                                       |                                 |                | Last Logged on at December 18, 2013 9:16 AM<br>Help   About   Change Password   <b>Log off admin</b> |
|-----------------------------------------------|---------------------------------------|---------------------------------|----------------|----------------------------------------------------------------------------------------------------|
| Home Session Manager *                        |                                       |                                 |                |                                                                                                    |
| * Session Manager                             | Home /Elements / Session Man          | ager / Network Configuration /  | / SIP Firewall |                                                                                                    |
| Dashboard                                     |                                       |                                 |                | Help ?                                                                                               |
| Session Manager                               | Rule Set                              |                                 | Done           |                                                                                                    |
| Administration                                | Edit or view SIP Firewall Rule Set wh | nitelist, blacklist, and rules. |                |                                                                                                    |
| Communication Profile                         | *Name Rule Set for                    | SM63                            |                |                                                                                                    |
| Editor                                        | Description                           |                                 |                |                                                                                                    |
| Network Configuration                         |                                       |                                 |                |                                                                                                    |
| Failover Groups                               | Rules Blacklist Whitelist             | Enabled 🕅                       |                |                                                                                                    |
| Local Host Name                               |                                       |                                 |                |                                                                                                    |
| Resolution                                    | New Delete                            |                                 |                |                                                                                                    |
| Remote Access                                 | Кеу                                   | Value                           |                | Mask                                                                                                 |
| SIP Firewall                                  | Remote IP Address                     | 10.10.98.21                     |                | 255.255.255                                                                                          |
| Device and Location                           |                                       | 10.10.96.21                     |                | 255.255.255                                                                                          |
| Configuration                                 | Select : All, None                    |                                 |                |                                                                                                    |
| Application                                   |                                       |                                 |                |                                                                                                    |

# 12.15.2. Disable PPM Limiting: Elements → Session Manager → Session Manager Administration

Select the Session Manager instances as SM63, and select Edit.

| AVAYA                                                                                                    | Last Logged on at December 16, 2013 9<br>Helo   About   Change Password   Log off                    | 16 AM |
|----------------------------------------------------------------------------------------------------|----------------------------------------------------------------------------------------------------|-------|
| Aura <sup>®</sup> System Manager 6.3                                                                                                    |                                                                                                    |       |
| Home Session Manager *                                                                                                    |                                                                                                    |       |
| Session Manager                                                                                                    | er / Session Manager Administration                                                                  |       |
| Dashboard Session Manager A                                                                                                    | Help                                                                                                 | 1     |
| Session Manager<br>This page allows you to administer S                                                                                                    |                                                                                                    |       |
| Administration This page allows you to administer S their global settings.                                                                                                    |                                                                                                    |       |
| Communication Profile<br>Editor                                                                                                    |                                                                                                    |       |
| Dashboard       Dashboard       Session Manager<br>Administration       Communication Profile<br>Editor       Network Configuration       Device and Location<br>Configuration       Application<br>Configuration       System Status |                                                                                                    |       |
| Device and Location     Allow Unauthenticat                                                                                                    | Emergency Calls 🗖                                                                                    |       |
| Configuration Allow Un                                                                                                    | ured PPM Traffic 🔽                                                                                   |       |
| Application                                                                                                    | Failback Policy Auto                                                                                 |       |
| Configuration                                                                                                    |                                                                                                    |       |
| System Status                                                                                                    | ELIN SIP Entity None                                                                                 |       |
| System Tools      Better Matching Dial Pattern      ALL Overrides Match in O                                                                                                    | Range in Location 🗹                                                                                  |       |
|                                                                                                    | dmission Control 🗖                                                                                   |       |
| Disable Call Admission Contro                                                                                                    | Threshold Alarms 🔲                                                                                   |       |
| Disable Loo                                                                                                    | Detection Alarms                                                                                     |       |
| *Loop Detection Alarm                                                                                                    | hreshold (hours) 24                                                                                  |       |
| Enable TLS Endpoint C                                                                                                    | ificate Validation                                                                                   |       |
| Enab                                                                                                    | Dial Plan Ranges 🔲                                                                                   |       |
| Session Manager Instanc                                                                                                    | 1                                                                                                    |       |
| Disable Call Admission Contr<br>Disable Loc<br>*Loop Detection Alarm:<br>Enable TLS Endpoint C<br>Enab<br>Session Manager Instanc<br>New View Edit Delet<br>1 Item<br>Name Primary Communit<br>Select : None                          |                                                                                                    |       |
| 1 Item 🧔                                                                                                    | Filter: Enabl                                                                                        | 8     |
| Name Primary Communi                                                                                                    | ion Profiles Secondary Communication Profiles Maximum Active Communication Profiles Description VMwa | re    |
| C 5M63 4                                                                                                    | ٥ 4 🗆                                                                                                |       |
| Select : None                                                                                                    |                                                                                                    |       |

The Session Manager View screen is displayed. Scroll down to the Personal Profile Manager (PPM) – Connection Settings section.

- Uncheck the Limited PPM Client Connections and PPM Packet Rate Limiting options.
- Select Return.

|                | (PPM) - Connection Settings 🔹 |  |
|----------------|-------------------------------|--|
| NUCL OF STREET | tion per PPM Client 3         |  |
| PPM            | acket Rate Limiting 🔲         |  |
| PPM Packet Rat | Limiting Threshold 200        |  |
| Event Server 🔹 | Notification Failure No       |  |

# 12.16. Remote Worker IP Telephone (9630 SIP) Configuration

The following screens illustrate Avaya one- $X^{\otimes}$  SIP Deskphone administration settings for the Remote Worker, used in the reference configuration (note that some screen formats may differ from endpoint to endpoint).

## 12.16.1. ADDR Screen

In the reference configuration, the Remote Worker endpoints use DHCP to receive IP address assignments, therefore set the **Use DHCP** field to **Yes**. The reference configuration uses an HTTP file server, therefore the Avaya SBCE IP address defined for Remote Worker file transfer; **10.10.98.124** (see Section 12.1), is specified in the HTTP File Server field.

|                   |                    | 1:41pm 6/10/13 |
|-------------------|--------------------|----------------|
| Address Pr        | ocedures           |                |
| Obtain net        | vork settings auto | omatically     |
| Ouse DHC          | Р                  | Yes 🕩          |
| Phone:            |                    | 10.10.98.136   |
| Router:           |                    | 10.10.98.126   |
| Mask:             |                    | 255.255.255.0  |
| HTTPS F           | ile Server:        |                |
| HTTP File Server: |                    | 10.10.98.124   |
| Save              | Change             | Cancel         |

# 12.16.2. SIP Global Settings Screen

Under SIP Global Settings, the SIP Domain is set to bvwdev7.com (see Section 12.10). The Avaya Config Server parameter is set to the outside interface of the Avaya SBCE defined for Remote Worker telephony, 10.10.98.99 (see Section 12.1). The other fields are default.

|                           | 1:43pm 6/10/13 |  |
|---------------------------|----------------|--|
| SIP Global Settings       | •              |  |
| Use ◀▶ to change setting. |                |  |
| A SIP Mode:               | Proxied 🔶      |  |
| SIP Domain:               | bvwdev7.com    |  |
| Avaya Environment:        | Auto 🔶         |  |
| Reg. Policy               | simultaneous 🕀 |  |
| Failback Policy           | auto 🔶         |  |
| ▼ Avaya Config Server:    | 10.10.98.99    |  |
| Change                    | Back           |  |

## 12.16.3. SIP Proxy Settings Screen

Under **SIP Proxy Settings**, the **SIP Proxy Server** is set to the external IP address of Avaya SBCE designated for Remote Worker telephony traffic, **10.10.98.99** (see **Section 12.1**). **TLS** transport and port **5061** is also specified.

|            |           | 1:42pm 6/10/13 |
|------------|-----------|----------------|
| SIP Proxy  | Settings  | •              |
| UDP or TCF | or TLS.   |                |
| SIP Prox   | y Server: | 10.10.98.99    |
| Transpor   | t Type:   | TLS 🔶          |
| SIP Port   | 8         | 5061           |
|            |           |                |
| Save       | Change    | Cancel         |

# 12.17. Avaya IP Telephone 46xxsettings Configuration File

The **46xxsettings.txt** file contains configuration parameters used by Avaya IP endpoints. This file resides in the wwwroot directory of the HTTP file server used in the reference configuration. Whenever an Avaya IP endpoint is rebooted, it will attempt to download the 46xxsettings file from the designated file server (**Section 12.9**).

The following screens show an Avaya one-X® 9630 SIP Deskphone 46xxsettings file for SIP phone.

```
*****
##
# Group8
## General - All Phones
SET STATIC 0
SET APPSTAT 1
SIP
SET SIPDOMAIN "avayalab.com"
SET SIPPROXYSRVR "10.10.98.99"
SET ENABLE PPM SOURCED SIPPROXYSRVR 0
SET PPM ENABLE 1
SET CONFIG SERVER 10.10.98.99
SET CONFIG_SERVER_SECURE_MODE 0
SET ENABLE AVAYA ENVIRONMENT 1
SET ENABLE G711U 1
SET ENABLE G711A 0
SET MSGNUM 1810
SET DTMF PAYLOAD TYPE 101
SET SEND DTMF TYPE 2
SET SECURECALL 1
SET MEDIAENCRYPTION 1
SET DISPLAY NAME NUMBER 1
SET ENABLE REDIAL LIST 1
SET SIP CONTROLLER LIST 10.10.98.99:5061;transport=tls
SET COUNTRY "USA"
SET GMTOFFSET "-5:00"
SET DAYLIGHT SAVING SETTING MODE 2
SET DATEFORMAT %m/%d/%y
SET TIMEFORMAT 0
SET TCP KEEP ALIVE STATUS 1
SET TCP_KEEP_ALIVE_TIME 60
SET TCP KEEP ALIVE INTERVAL 10
GOTO END
****
# END
```

#### ©2014 Avaya Inc. All Rights Reserved.

Avaya and the Avaya Logo are trademarks of Avaya Inc. All trademarks identified by ® and <sup>TM</sup> are registered trademarks or trademarks, respectively, of Avaya Inc. All other trademarks are the property of their respective owners. The information provided in these Application Notes is subject to change without notice. The configurations, technical data, and recommendations provided in these Application Notes are believed to be accurate and dependable, but are presented without express or implied warranty. Users are responsible for their application of any products specified in these Application Notes.

Please e-mail any questions or comments pertaining to these Application Notes along with the full title name and filename, located in the lower right corner, directly to the Avaya DevConnect Program at <u>devconnect@avaya.com</u>.